## **LAPORAN KERJA PRAKTEK**

# **PEMBUATAN WEBSITE INVENTARIS PADA PT. DUA KELINCI SURABAYA**

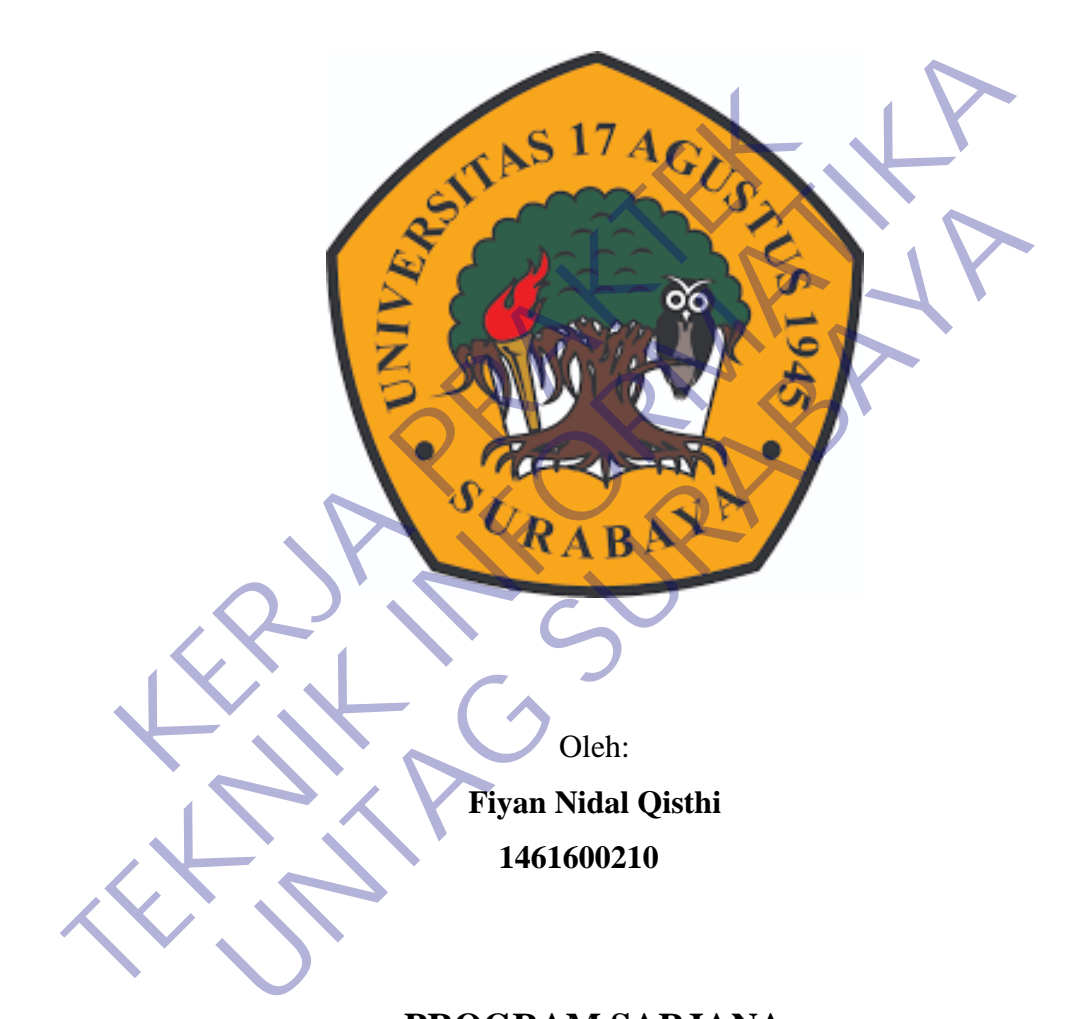

# **PROGRAM SARJANA PROGRAM STUDI TEKNIK INFORMATIKA FAKULTAS TEKNIK**

**UNIVERSITAS 17 AGUSTUS 1945 SURABAYA**

**2021**

#### **LEMBAR PENGESAHAN**

# <span id="page-1-0"></span>**LAPORAN KERJA PRAKTEK PEMBUATAN WEBSITE INVENTARIS PADA PT. DUA KELINCI SURABAYA**

Sebagai salah satu syarat untuk melaksanakan Kerja Praktek

Oleh Fiyan Nidal Qisthi 1461600210 Oleh Nidal Qisth<br>
Fiyar Nidal Qisth<br>
High Nidal Qisth<br>
Koordinator KP

Surabaya, 21 Januari 2021

Koordinator KP

Sebagai salah satu syarat untuk melaksanakan Kerja Praktek<br>
Tiyan Nidal Qisthi<br>
Tiyan Nidal Qisthi<br>
Tiyan Nidal Qisthi<br>
Tiyan Nidal Qisthi<br>
Tiyan Nidal Qisthi<br>
Tiyan Nidal Qisthi<br>
Tiyan Nidal Qisthi<br>
Tiyan Nidal Qisthi<br>
Ti Fiyan Nidal Qisthi<br>
1461600210<br>
1461600210<br>
Nochamad Sidoon S.Si.<br>
NPP, 20460,11.0602<br>
Magazakari<br>
Magazakari<br>
Magazakari<br>
Magazakari<br>
Magazakari<br>
Magazakari<br>
Magazakari<br>
Magazakari<br>
Magazakari<br>
Magazakari<br>
Magazakari<br>
Mag

Supangat, S.Kom., M.Kom. NPP. 20460.11.0602

Mengetahui,

Ka, Program Studi Teknik Informatika

Geri Kusnanto, S.Kom., MM. NPP. 20460.94.0401

#### **Kata Pengantar**

<span id="page-2-0"></span>Puji dan syukur penulis ucapkan kepada ALLAH SWT yang telah memberikan berupa kesehatan, kesempatan kepada penulis sehingga maampu menyelesaikan Laporan Kerja Praktek ini.

Laporan Kerja Praktek ini berjudul pembuatan website inventaris pada pt. dua kelinci surabaya. Kerja praktek ini telah penulis laksanakan dengan baik di Kantor PT. Dua Kelinci.

Tujuan utama dari kerja lapangan ini adalah untuk memantapkan teori dan praktek yan'g telah dipelajari di kampus dan dapat diselesaikan dengan serta diaplikasikan di dunia

kerja.

Dalam proses pembuatan laporan ini tak lupa saya menghaturkan sujud kepada orang tua saya yang telah banyak memberikan dorongan semangat dari awal hingga selesainya laporan ini. Tak lupa juga saya mengucapkan terimah kasih pada teman-teman di kampus yang telah memberikan dorongan moril dan material serta informasi. Juga dengan segala hormat saya ucapkan banyak terimah kasih pada ibu bapak dosen di Universitas 17 Agustus 1945 Surabaya sehingga kami dapat menerapkan ilmu yang diberikan. Tujuan utama dari kerja tapangan ini adalah untuk r<br>Ketek yan'g telah dipelajari di kampus dan dapat dise<br>plikasikan di dunia<br>ia.<br>Dalam proses pembuatan laporan ini tak lupa say<br>ada orang tua saya yang telah banyak memberi Tujuan utama dari kerja lapangan ini adalah untuk memantapkan tec<br>
praktek yan'g telah dipelajari di kampus dan dapat diselesaikan dengar<br>
diaplikasikan di dunia<br>
kerja.<br>
Dalam proses pembuatan laporan ini tak lupa saya me n proses pembuatan laporan ini tak lupa saya menghaturkan dua saya yang telah banyak memberikan dorongan seman a selesainya laporan ini. Tak lupa juga saya mengucapkan teman-teman di kampus yang telah memberikan dorongan m

Penulis menyadari bahwa laporan ini masih jauh dari kesempurnaan dengan segala kekurangannya. Untuk itu penulis mengharapkan adanya kritik dan saran dari semua pihak demi kesempurnaan dari laporan kerja praktek ini. Akhir kata penulis berharap, semoga laporan ini dapat bermanfaat bagi rekan-rekan mahasiswa-mahasiswi dan pembaca sekaligus demi menambah pengetahuan tentang Praktek Kerja Lapangan.

# **DAFTAR ISI**

<span id="page-3-0"></span>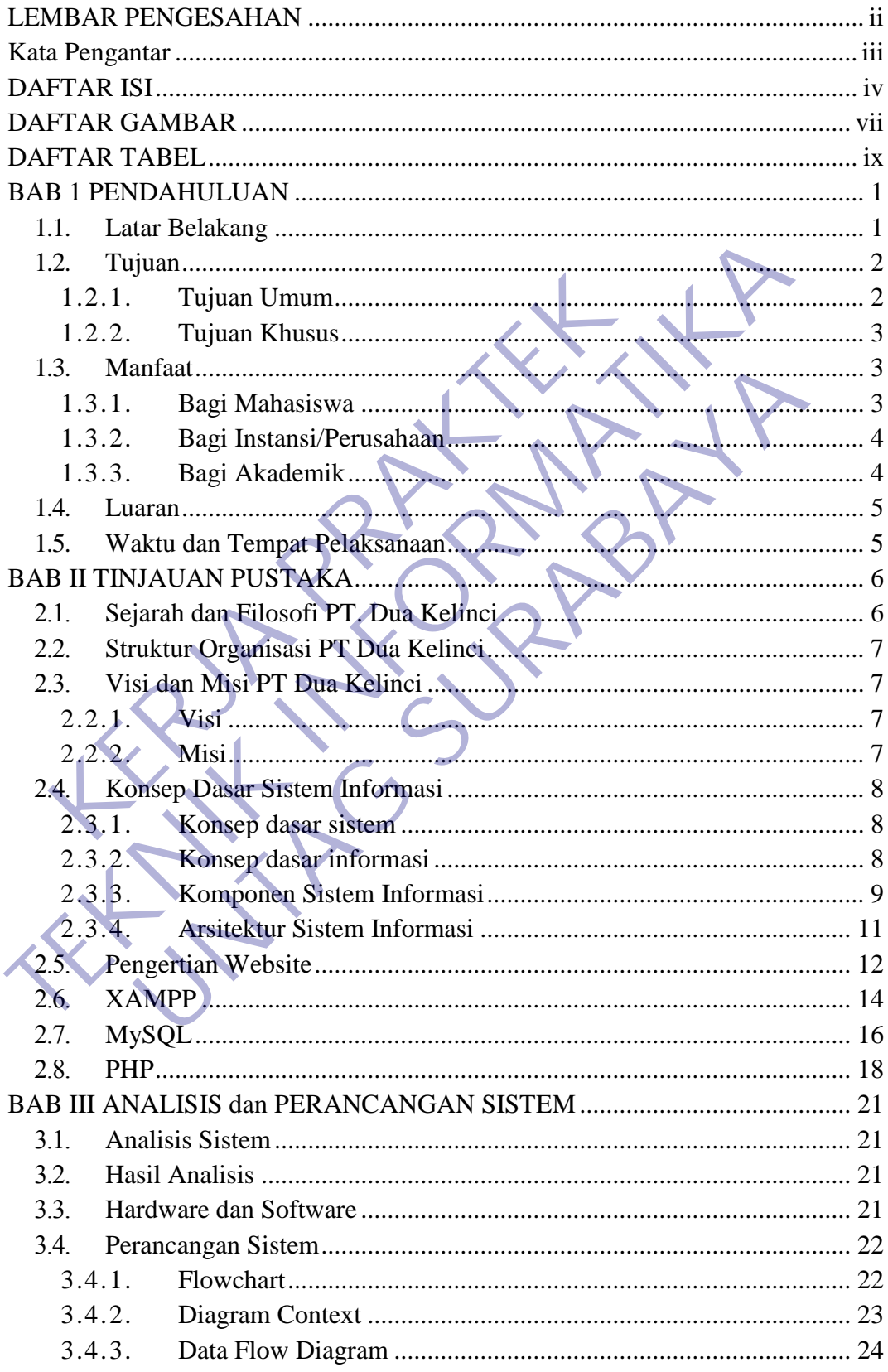

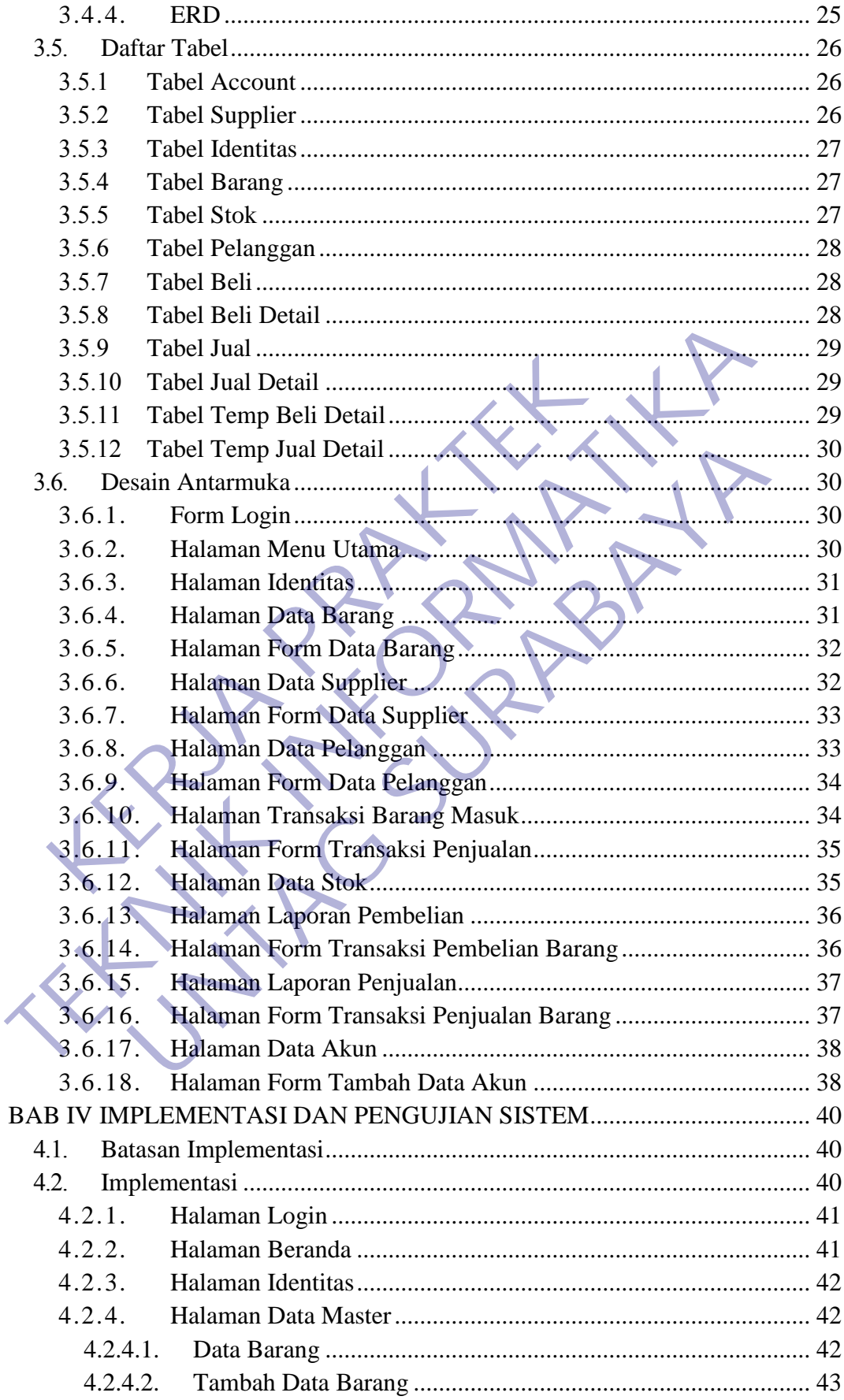

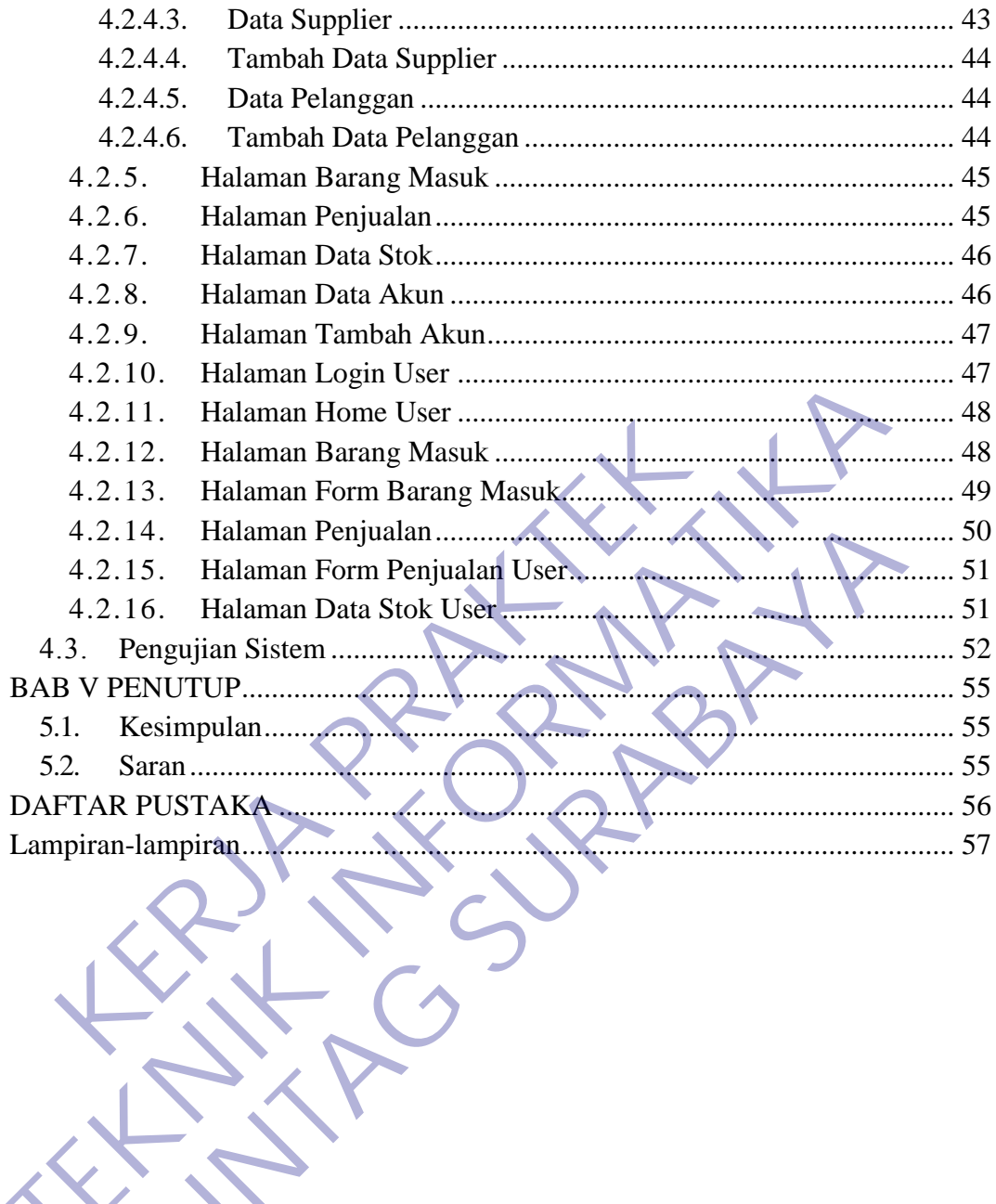

# **DAFTAR GAMBAR**

<span id="page-6-0"></span>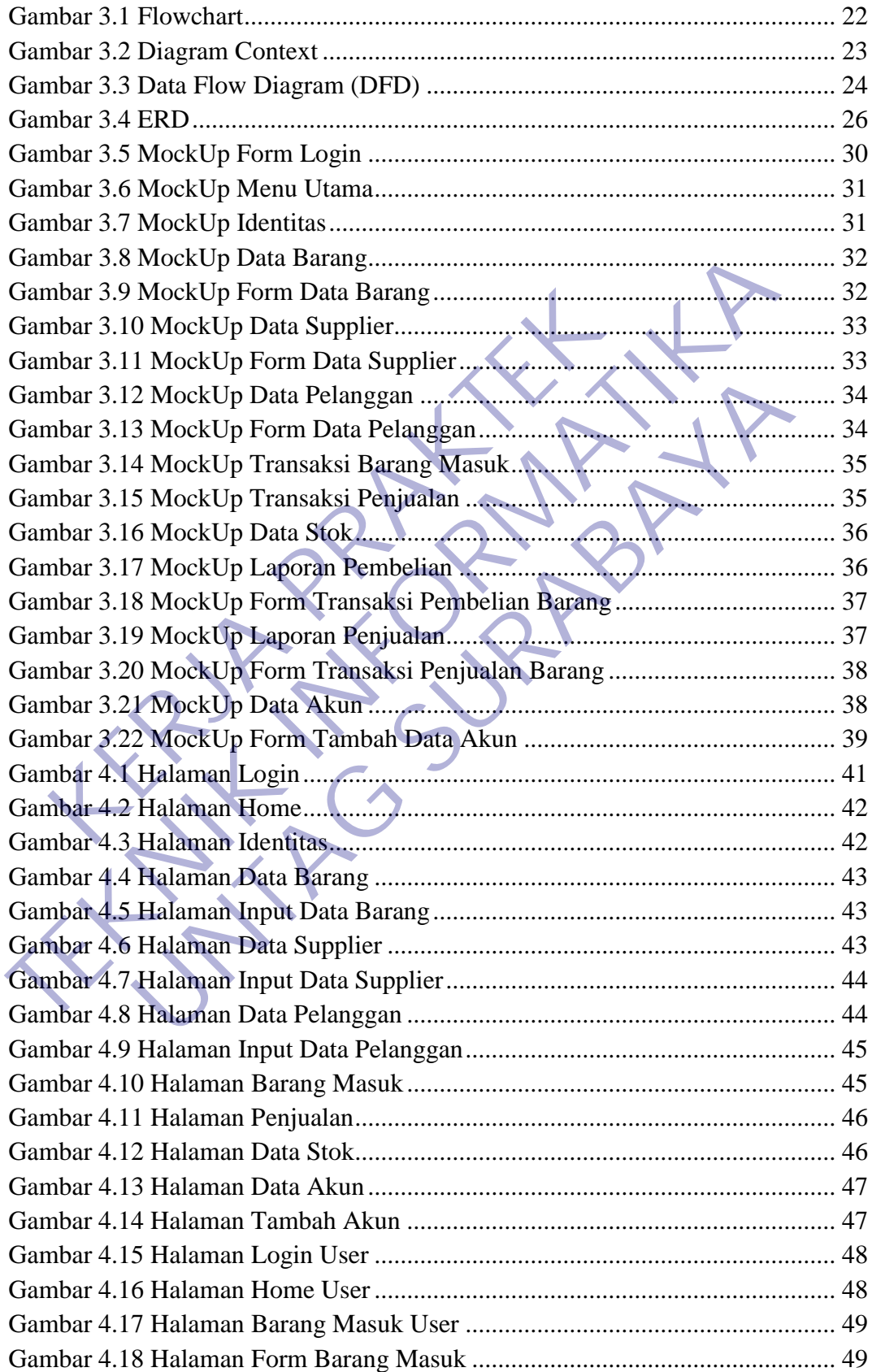

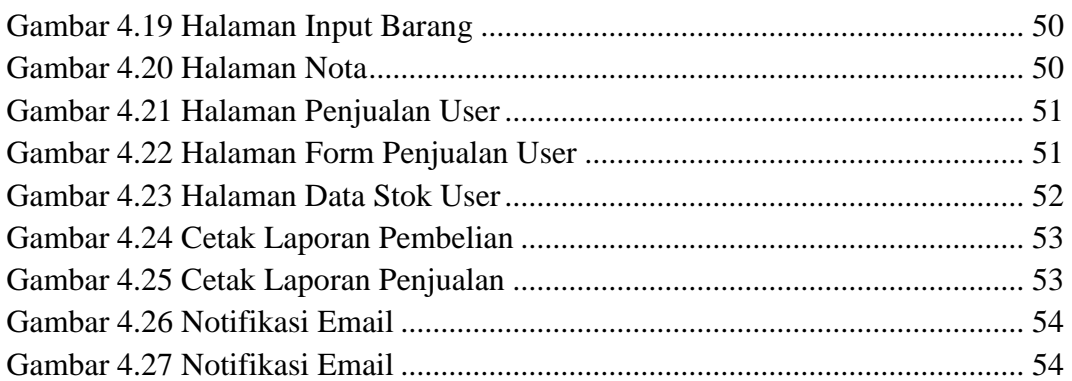

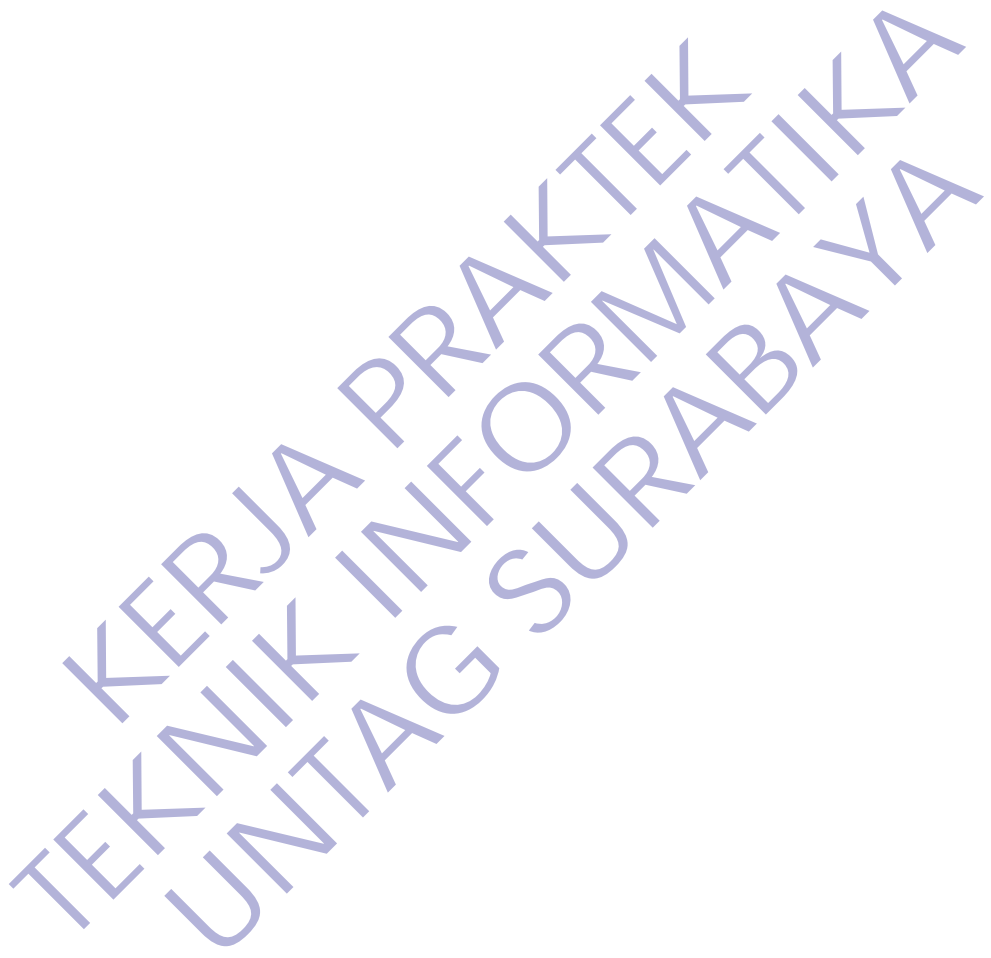

# **DAFTAR TABEL**

<span id="page-8-0"></span>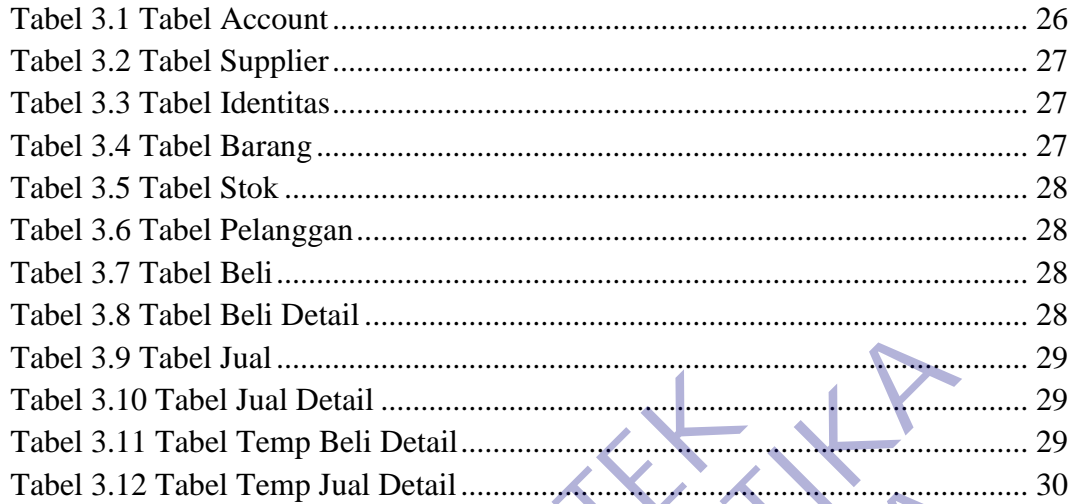

## **BAB 1 PENDAHULUAN**

#### <span id="page-9-1"></span><span id="page-9-0"></span>**1.1. Latar Belakang**

Kompetitifnya persaingan kerja pada era globalisasi mengharuskan para calon pencari kerja, khususnya para mahasiswa untuk mempersiapkan diri sebaik mungkin menghadapi persaingan global. Bekal khusus yang perlu dipersiapkan yaitu dalam bidang hard skills maupun soft skills.

Mahasiswa Universitas 17 Agustus 1945 khususnya mahasiswa program studi Teknik Informatika yang secara khusus dipersiapkan untuk menjadi tenaga ahli yang profesional, kompeten, dan bermoral. Sumber daya yang mempunyai kemampuan ahli madya tidak saja harus menguasai teori (soft skills), tetapi juga harus mempunyai keterampilan yang baik dalam menerapkan teori tersebut (hard skills).

Kerja Praktek (KP) adalah salah satu syarat kelulusan yang harus ditempuh mahasiswa program Sarjana yang memberi kesempatan kepada mahasiswa untuk terjun dalam dunia kerja di instansi pemerintahan atau swasta sesuai dengan program studinya. Dengan bekal ilmu yang telah kami dapatkan di program studi Teknik Informatika Universitas 17 Agustus 1945, kami berharap akan dapat lebih memahami ilmu yang telah kami dapatkan dengan terjun langsung di perusahaan atau instansi melalui kegiatan Kerja Praktek. Sehingga dengan pengalaman yang nantinya diperoleh mahasiswa dalam kegiatan tersebut dapat memberikan nilai tambah (added value) yang akan menjadi modal dan bekal kami untuk bersaing dalam dunia kerja. Mahasiswa Universitas 17 Agustus 1945 I<br>program studi Teknik Informatika yang secara khus<br>menjadi tenaga ahli yang profesional, kompeten, dan t<br>yang mempunyai kemampuan ahli madya tidak saja<br>(soft skills), tetapi juga haru dipersiapkan yaitu dalam bidang hard skills maupun soft skills.<br>
Mahasiswa Universitas 17 Agustus 1945 khususnya mah<br>
program studi Teknik Informatika yang secara khusus dipersiapkan<br>
menjadi tenaga ahli yang profesional, Tenaga ahli yang profesional, kompeten, dan bermoral. Sum<br>
empunyai kemampuan ahli madya tidak saja harus menguas<br>
IIIS), tetapi juga harus mempunyai keterampilan yang bail<br>
bkan teori tersebut (hard skills).<br>
Kerja Prakte

Perkembangan teknologi informasi saat ini banyak membantu manusia dalam melakukan pekerjaan, guna mempermudah proses pekerjaan dan menghasilkan informasi menjadi efektif ,efisien dan akurat. PT Dua Kelinci ini masih melakukan pencatatan data-data barang masih menggunakan sistem manual, baik itu melakukan pencatatan transaksi penjualan ataupun pembelian barang masih menulis kesebuah buku. Karena sistem manual tersebut membuat kinerja perusahaan menjadi kurang efektif dan efisien. Dan untuk

proses kalkulasi penjualan barang yang hanya menggunakan secara manual yaitu dengan alat penghitung kalkulator. Untuk menghitung dan memproses transaksi penjualan barang yang dilakukan secara manual akan memakan waktu dan tenaga, belum lagi kesalahan input yang rentan terjadi. Biasanya data-data yang masuk dicatat di sebuah buku, pencatatan ini merupakan pekerjaan yang tidak mudah dan selain butuh waktu juga butuh ketelitian, Selain itu penyusunan data-data barang perusahaan yang ada juga akan terhambat dengan melakukannya cara-cara pengolahannya yang masih manual.

Dalam pembuatan laporan juga mengalami kendala. Memerlukan waktu dan ketelitian untuk mengelolah data-data yang masih berbentuk kertas sehingga laporan yang diperlukan tidak dapat langsung tersedia melainkan harus membuatnya terlebih dahulu. dan PT Dua Kelinci banyak data-data barang, data transaksi dan lain-lain yang tidak mungkin dihafalkan. Oleh sebab itu PT Dua Kelinci membutukan sistem informasi yang mampu meningkatkan kinerja sistem agar dapat memberikan hasil yang maksimal serta dapat meningkatkan secara efektif dan efisien. manuar.<br>
Dalam pembuatan laporan juga mengalami<br>
waktu dan ketelitian untuk mengelolah data-data yang sehingga laporan yang diperlukan tidak dapat langsu<br>
harus membuatnya terlebih dahulu. dan PT Dua Kel<br>
barang, data tran Entanta tengan mentantannya dan daur pengoranannya yang manual.<br>
Dalam pembuatan laporan juga mengalami kendala. Meme<br>
waktu dan ketelitian untuk mengelolah data-data yang masih berbentuk<br>
sehingga laporan yang diperlukan lan ketelitian untuk mengelolah data-data yang masih berbentu<br>
a laporan yang diperlukan tidak dapat langsung tersedia membuatnya terlebih dahulu. dan PT Dua Kelinci banyak d<br>
data transaksi dan lain-lain yang tidak mungki

Berdasarkan uraian diatas bahwa sistem informasi sangat diperlukan dalam suatu perusahaan maka pada tugas khusus ini penulis mengusulkan sistem informasi persediaan barang dan penjualan barang pada PT Dua Kelinci berbasis Desktop.

## <span id="page-10-1"></span><span id="page-10-0"></span>**1.2. Tujuan**

#### **1.2.1. Tujuan Umum**

Dengan melaksanakan kegiatan Kerja Praktek terdapat beberapa tujuan antara lain :

- 1. Kerja Praktek dilakukan agar ilmu yang didapatkan di bangku kuliah dapat diterapkan di dunia nyata / di dunia kerja.
- 2. Dengan melaksanakan Kerja Praktek diharapkan mahasiswa bisa melihat secara langsung permasalahan yang timbul di lapangan dan mencari solusi dari permasalahan yang ada.
- 3. Dengan melaksanakan Kerja Praktek mahasiswa bisa mengetahui situasi dan kondisi di dunia kerja yang sesungguhnya sehingga mahasiswa memiliki pengalaman dan kita sebagai calon tenaga kerja, mahasiswa dapat mempersiapkan diri secara mental untuk bersaing dalam memasuki dunia kerja.
- 4. Menambah wawasan, memperluas pengetahuan, mengasah keterampilan dan bakat, serta melatih untuk menjadi tenaga kerja yang profesional dan ahli dalam bidangnya masing- masing.
- 5. Meningkatkan pemahaman mahasiswa mengenai hubungan antara teori dan penerapannya sehingga dapat memberikan bekal bagi mahasiswa untuk terjun ke masyarakat. Franchall am am antara batalagaya mengenai hubungan<br>
teori dan penerapannya sehingga dapat memberikan bekal<br>
mahasiswa untuk terjun ke masyarakat.<br>
6. Meningkatkan hubungan kerja sama bark antara perguruan<br>
pemerintah, dan
	- 6. Meningkatkan hubungan kerja sama baik antara perguruan tinggi, pemerintah, dan perusahaan.
	- 7. Memenuhi salah satu syarat kelulusan Sarjana Teknik Informatika Universitas 17 Agustus 1945.

#### <span id="page-11-0"></span>**1.2.2. Tujuan Khusus**

Dengan melaksanakan kegiatan Kerja Praktek terdapat beberapa tujuan khusus yang berkaitan dengan bidang Teknik Informatika antara lain adalah : 1. Meningkatkan pemanaman manasiswa menge<br>
teori dan penerapannya sehingga dapat me<br>
mahasiswa untuk terjun ke masyarakat.<br>
6. Meningkatkan hubungan kerja sama baik an<br>
pemerintah, dan perusahaan.<br>
7. Memenuhi salah satu s mahasiswa untuk terjun ke masyarakat.<br>
Meningkatkan hubungan kerja sama baik antara perguruan<br>
pemerintah, dan perusahaan.<br>
Memenuhi salah satu syarat kelulusan Sarjana Teknik Info<br>
Universitas 17 Agustus 1945<br>
2. Tujuan K

1. Membuat website inventaris di instansi perkantoran.

2. Membuat lebih efisien dalam penggunaan website inventaris.

#### <span id="page-11-2"></span><span id="page-11-1"></span>**1.3. Manfaat**

#### **1.3.1. Bagi Mahasiswa**

Adapun beberapa manfaat bagi mahasiswa melaksanakan kegiatan Kerja Praktek (KP) adalah:

- 1. Mahasiswa dapat mengetahui dan mendapatkan wawasan dalam dunia kerja.
- 2. Mengenalkan dan membiasakan diri terhadap suasana kerja sebenarnya sehingga dapat membangun etos kerja yang baik, serta sebagai upaya untuk memperluas cakrawala wawasan kerja.
- 3. Melatih mahasiswa untuk bekerja secara professional.
- 4. Mendapatkan pengalaman tentang kerja teknis di lapangan yang sesungguhnya, sehingga akan didapat gambaran yang sama tentang berbagai hal mengenai dunia kerja yang aplikatif.
- 5. Mengenal dan mempelajari tentang berbagai permasalahan yang sering terjadi di lapangan dunia kerja, dan kemudian dicari penyelesainnya berdasarkan ilmu yang telah didapatkan di bangku kuliah.

#### **1.3.2. Bagi Instansi/Perusahaan**

Adapun beberapa manfaat bagi instansi / perusahaan yang menjadi tempat pelaksanaan kegiatan Kerja Praktek (KP) :

- 1. Tugas mahasiswa yang merupakan inti dari program KP dapat dimanfaatkan sebagai mitra tukar pikiran dalam menghadapi berbagai masalah yang terjadi dalam kegiatan praktis yang berhubungan dengan Teknik Informatika.
- <span id="page-12-0"></span>2. Tugas mahasiswa yang merupakan inti dari program KP, yaitu studi kasus (Case Study) dan pemecahan masalah (Problem Solving), dapat dimanfaatkan oleh instansi atau perusahaan untuk menyelesaikan suatu topik secara khusus. Adapun beberapa manfaat bagi instansi / per<br>
tempat pelaksanaan kegiatan Kerja Praktek (KP):<br>
1. Tugas mahasiswa yang merupakan inti dar<br>
dimanfaatkan sebagai mitra tukar pikiran dalam<br>
masalah yang terjadi dalam kegiatan 1.3.2. Bagi Instansi/Perusahaan<br>
Adapun beberapa manfaat bagi instansi/perusahaan yang m<br>
tempat pelaksanaan kegiatan Kerja Praktek (KP):<br>
1. Tugas mahasiswa yang merupakan inti dari program KP<br>
dimanfaatkan sebagai mitra Tugas mahasiswa yang merupakan inti dari program Kl<br>
dimanfaatkan sebagai mitra tukar pikiran dalam menghadapi l<br>
masalah yang terjadi dalam kegiatan praktis yang berhubungan<br>
Teknik Informatika.<br>
Tugas mahasiswa yang meru
	- 3. Instansi atau perusahaan dapat mengusulkan persoalan-persoalan yang timbul di dalam instansi atau perusahaan dan mahasiswa dapat diminta untuk mengidentifikasi persoalan yang ada.
	- 4. Kegiatan pekerjaan yang ada dalam suatu instansi/perusahaat yang terkait bisa terbantu dengan mahasiwa yang melaksanakan kegiatan Kerja Praktek.
	- 5. Kegiatan Kerja Praktek yang dilakukan perusahaan secara tidak langsung dapat meningkatkan citra instansi/perusahaan.
	- 6. Dengan dilaksanakanya kegiatan Kerja Praktek instansi/perusahaan dapat meingkatkan produktifitas.

#### <span id="page-12-1"></span>**1.3.3. Bagi Akademik**

Adapun beberapa manfaat bagi akademik universitas atas pelaksanaan kegiatan Kerja Praktek (KP):

- 1. Dapat meningkatkan kerjasama antara lembaga pendidikan khususnya Akademik dengan Instansi.
- 2. Dapat mempromosikan keberadaan Akademik di tengah-tengah dunia kerja sehingga dapat mengantisipasi kebutuhan dunia kerja akan tenaga kerja yang profesional dan kompeten di bidang masing-masing.

#### <span id="page-13-0"></span>**1.4. Luaran**

Luaran dari kerja praktek ini adalah laporan akhir serta dokumentasi dan Produk Program (alat/perkakas, desain, piranti lunak, model, dan lainnya).

#### **1.5. Waktu dan Tempat Pelaksanaan**

Tempat Kerja Praktek dilaksanakan di :

<span id="page-13-1"></span>Tempat : PT. Dua Kelinci 1.5. Waktu dan Tempat Pelaksanaan<br>
Tempat Kerja Praktek dilaksanakan di<br>
Tempat : PT. Dua Kelinci<br>
Alamat : JL. HR Muhammad No. 24, Suraba<br>
Tanggal : 2 September 2019 s.d. 2 Oktober 20<br>
Waktu : 08:00 s.d. 17:00 dan Produk Program (alat/perkakas, desain, piranti lunak, model-dan lai<br>
1.5. Waktu dan Tempat Pelaksanaan<br>
Tempat Friend:<br>
Permat P. Dua Kelinci<br>
Alamat : J. HR Muhammad No. 24. Surabaya<br>
Tanggal : 2 September 2019 s.d. 2 Kerja Praktek dilaksanakan di .<br>
: PT. Dua Kelinci<br>
: JL. HR Muhammad No. 24, Surabaya<br>
: 08:00 s.d., 17:00<br> **UNTAGE SURABAYA**<br>
: 08:00 s.d., 17:00

Alamat : JL. HR Muhammad No. 24, Surabaya

Tanggal : 2 September 2019 s.d. 2 Oktober 2019

#### **BAB II**

#### **TINJAUAN PUSTAKA**

#### <span id="page-14-1"></span><span id="page-14-0"></span>**2.1. Sejarah dan Filosofi PT. Dua Kelinci**

Ho Sie Ak dan Law Bie Giok awalnya memulai apa yang akan menjadi merek Dua Kelinci dengan mengemas ulang kacang yang awalnya dibeli langsung dari petani. Pada tahun 1972 mereka mulai menggunakan merek dagangnya, "Sari Gurih" untuk produk kacang tanah dan dengan logo Dua Kelinci yang legendaris hingga terkenal seperti sekarang ini. Sari Gurih berkembang pesat dan pada tahun 1982, nama merek dagang mereka diubah menjadi Dua Kelinci dan dilanjutkan pada tahun 1985 dimana perusahaan mereka terdaftar sebagai PT. Dua Kelinci karya anak pendiri yaitu Ali Arifin dan Hadi Sutiono. Mereka kemudian mengubah Dua Kelinci dari mengemas ulang menjadi mengolah kacang tanah dan memfokuskan diri untuk menjadi produsen kacang tanah terkenal di Indonesia yang berasal dari Pati, Jawa Tengah. Seiring berjalannya waktu, PT. Dua Kelinci telah tumbuh dan menjadi lebih inovatif. Produk-produk baru yang dikembangkan antara lain berbagai macam rasa kacang tanah, kacang tanah lapis, dan produk makanan ringan serta minuman yang dapat kita nikmati hingga saat ini. Dua Kelinci yang legendaris hingga terkenal seperti se<br>berkembang pesat dan pada tahun 1982; nama merek<br>menjadi Dua Kelinci dan dilanjutkan pada tahun 198<br>mereka terdaftar sebagai PT. Dua Kelinci karya anak p<br>dan Hadi Suti merek dagangnya, "Sari Gurih" untuk produk kacang tanah dan denga<br>Dua Kelinci yang legendaris hingga terkenal seperti sekarang ini. Sari<br>berkembang pesat dan pada tahun 1982, mana merek dagang mereka menjadi Dua Kelinci da I Dua Kelinci dan dilanjutkan pada tahun 1985 dimana per<br>terdaftar sebagai PT. Dua Kelinci karya anak pendiri yaitu A<br>di Sutiono. Mereka kemudian mengubah Dua Kelinci dari me<br>nenjadi mengolah kacang tanah dan memfokuskan d

Kinerja tinggi dan manajemen yang inovatif menjadi aset utama yang juga menjadi fokus PT Dua Kelinci. Kami selalu melakukan yang terbaik untuk mempertahankan status kami sebagai merek kelas dunia dan selalu memperkuat jaringan lokal dan global kami. PT Dua Kelinci mengekspor produk Indonesia berkualitas tinggi melalui jaringan global kami yang luas. Pasar kami mencakup seluruh Asia, Australia, Afrika, Timur Tengah, Eropa, dan Amerika Utara (Dua Kelinci, 2019).

# The Control Principal WERAPPER **TEKNIK INSTRUMATION CONTROLLER SURFAMENT DUA Kelinerien (2.2.1. Visi Menjadi produsen makanan ringan terpopuler di Indonesi menjadi pelopor kesempurnaan petode pengolahan makanan dan bisnis.<br>
<b>TEKNIK INSTRUMATION DUA KELI KERJA PRAKTER NEWSTERN SERVES SERVES SERVES SERVES SERVES SERVES SERVES SERVES SERVES SERVES SERVES SERVES SERVES SERVES SERVES SERVES SERVES SERVES SERVES SERVES SERVES SERVES SERVES SERVES SERVES SERVES SERVES SERVES SE**

#### <span id="page-15-0"></span>**2.2. Struktur Organisasi PT Dua Kelinci**

#### <span id="page-15-2"></span><span id="page-15-1"></span>**2.3. Visi dan Misi PT Dua Kelinci**

#### **2.2.1. Visi**

Menjadi produsen makanan ringan terpopuler di Indonesia dan menjadi pelopor kesempurnaan metode pengolahan makanan dan etika bisnis. 1. Visi<br>
1. Visi<br>
Menjadi produsen makanan ringan terpopuler di Indone<br>
isi<br>
1. Visi<br>
Meningkatkan daya saing dengan menitikberatkan pada peni<br>
untuk:<br>
Meningkatkan daya saing dengan menitikberatkan pada peni<br>
ualitas, efi

#### <span id="page-15-3"></span>**2.2.2. Misi**

Untuk mencapai visi tersebut, Kami akan selalu melakukan yang terbaik untuk:

- 1. Meningkatkan daya saing dengan menitikberatkan pada peningkatan kualitas, efisiensi, dan teknologi.
- 2. Bekerja secara konsisten untuk meningkatkan kinerja dan meningkatkan merek perusahaan dengan memanfaatkan dan memperluas jaringan distribusi global kami.
- 3. Bersaing dalam kualitas dengan efisien dan mampu menerapkan teknologi baru, serta tetap tanggap terhadap kebutuhan dan keinginan konsumen di Indonesia dan Internasional.

#### <span id="page-16-1"></span><span id="page-16-0"></span>**2.4. Konsep Dasar Sistem Informasi**

#### **2.3.1. Konsep dasar sistem**

Suatu sistem pada dasarnya adalah sekolompok unsur yang erat hubungannya satu dengan yang lain, yang berfungsi bersama-sama untuk mencapai tujuan tertentu. Secara sederhana, suatu sistem dapat diartikan sebagai suatu kumpulan atau himpunan dari unsur, komponen, atau variabel yang terorganisir, saling berinteraksi, saling tergantung satu sama lain, dan terpadu. Dari definisi ini dapat dirinci lebih lanjut pengertian sistem secara umum, yaitu :

- Setiap sistem terdiri dari unsur-unsur
- Unsur-unsur tersebut merupakan bagian terpadu sistem yang bersangkutan.
- Unsur sistem tersebut bekerja sama untuk mencapai tujuan sistem.
- Suatu sistem merupakan bagian dari sistem lain yang lebih besar.

#### <span id="page-16-2"></span>**2.3.2. Konsep dasar informasi**

Secara umum informasi dapat didefinisikan sebagai hasil dari pengolahan data dalam suatu bentuk yang lebih berguna dan lebih berarti bagi penerimanya yang menggambarkan suatu kejadian kejadian yang nyata yang digunakan untuk pengambilan keputusan. Informasi merupakan data yang telah diklasifikasikan atau diolah atau diinterpretasi untuk digunakan dalam proses pengambilan keputusan. Sistem secara umum, yaitu :<br>
Setiap sistem terdiri dari unsur-unsur<br>
Unsur-unsur tersebut merupakan bagian<br>
bersangkutan.<br>
Suatu sistem merupakan bagian dari sistem l<br>
Suatu sistem merupakan bagian dari sistem l<br>
2.3.2. Ko FERRET IN 1981 INTERNATION IN 1991 And the UNITED STATES of the United States of the United States of the United States of the United States of the United States of the United States of the United States of the United Stat 1 Unsur-unsur tersebut merupakan bagian terpadu sistem<br>
1 Unsur sistem tersebut bekerja sama untuk mencapai tujuan<br>
1 Suatu sistem merupakan bagian dari sistem lain yang lebih<br>
1 Suatu sistem merupakan bagian dari sistem l

Sistem informasi adalah suatu sistem dalam suatu organisasi yang mempertemukan kebutuhan pengolahan transaksi harian yang mendukung fungsi operasi organisasi yang bersifat manajerial dengan kegiatan strategi dari suatu organisasi untuk dapat menyediakan kepada pihak luar tertentu dengan informasi yang diperlukan untuk pengambilan keputusan. Sistem informasi dalam suatu organisasi dapat dikatakan sebagai suatu sistem yang menyediakan informasi bagi semua tingkatan dalam organisasi tersebut kapan saja diperlukan. Sistem ini menyimpan, mengambil, mengubah, mengolah dan mengkomunikasikan informasi yang diterima dengan menggunakan sistem informasi atau peralatan sistem lainnya.

Biasanya suatu perusahan atau badan usaha menyediakan semacam informasi yang berguna bagi manajemen. Sebagai contoh: Perusahaan toko buku mempunyai sistem informasi yang menyediakan informasi penjualan buku-buku setiap harinya, serta stock buku-buku yang tersedia, dengan informasi tersebut, seorang manajer bisa membuat kebutusan, stock buku apa yang harus segera mereka sediakan untuk toko buku mereka, manajer juga bisa tahu buku apa yang paling laris dibeli konsumen, sehingga mereka bisa memutuskan buku tersebut jumlah stocknya lebih banyak dari buku lainnya (Hudiarto, 2017).

Sistem Informasi mengajarkan landasan ilmu pengetahuan dan penerapan Teknologi Informasi dalam suatu organisasi. Kurikulum Program Studi Sistem Informasi bersifat khas karena dibangun di atas 3 (tiga) bidang yaitu: komputer, manajemen dan bisnis. Mahasiswa jurusan sistem informasi dibekali dengan kemampuan antara lain: pemrograman, jaringan komputer, basis data, pengembangan software, dsb. Sedangkan pengetahuan tentang manajemen dan bisnis mereka akan dikembangkan melalui mata kuliah mengenai berbagai proses bisnis yang umum dalam organisasi seperti: administrasi bisnis, sistem informasi akuntansi, pengembangan dan pemasaran produk, perilaku organisasi (Hudiarto, 2017). stocknya lebih banyak dari buku laliniya (Hudiarto,<br>
Sistem Informasi mengajarkan landasan i<br>
penerapan Teknologi Informasi dalam suatu<br>
Program Studi Sistem Informasi bersifat khas kare<br>
(tiga) bidang yaitu: komputer, man Extective and the magnitude bina and the term into the term in the term in the property and the baryon and the baryon of the baryon of the property of the baryon state of the baryon state of the property of the property of Textrologi Informasi dalam suatu organisasi. Ku<br>Iram Studi Sistem Informasi bersifat khas karena dibangun d<br>1) bidang yaitu: komputer, manajemen dan bisnis. Mahasiswa<br>11) bidang yaitu: komputer, manajemen dan bisnis. Mahas

#### <span id="page-17-0"></span>**2.3.3. Komponen Sistem Informasi**

Sistem informasi terdiri dari komponen komponen yang disebut blok bangunan (building blok), yang terdiri dari komponen input, komponen model, komponen output, komponen teknologi, komponen hardware, komponen software, komponen basis data, dan komponen kontrol. Semua komponen tersebut saling berinteraksi satu dengan yang lain membentuk suatu kesatuan untuk mencapai sasaran.

1. Perangkat Keras

Seperti yang sudah dijelaskan bahwa perangkat keras merupakan piranti yang berbentuk fisik yang dipakai di dalamm memproses informasi.

Secara fisik komputer merupakan beragam komponen yang ada di dalam suatu sistem. Ketika salah satu komponen tidak dapat menjalankan fungsinya dengan baik atau bahkan tidak berfungsi sama sekali. Maka kondisi ini bisa berdampak pada kinerja komputer itu sendiri. Kondisi ini malah akan semakin diperparah jika tidak ada penanganan sama sekali atau dibiarkan begitu saja.

2. Perangkat Lunak

Di dalam perangkat lunak terdapat 3 kategori. Yaitu sistem operasi (Linux, Windows), bahasa pemograman seperti Pascal, dan juga berbagai macam aplikasi seperti Microsoft Office.

- Sistem operasi: bagian yang satu ini memiliki banyak fungsi yang mana fungsi utamanya adalah digunakan untuk mengatur seluruh perangkat lunak. Fungsi yang lain dari sistem operasi adalah mengatur semua proses yang dijalankan CPU. (Linux, windows), banasa pemograman sep<br>berbagai macam aplikasi seperti Microsoft Office<br>Sistem operasi: bagian yang satu ini m<br>yang mana fungsi utamanya adalah digu<br>seluruh perangkat lunak. Fungsi yang la<br>adalah mengatur TERNAH PERANGAN SI PERANGAN DENERAL PERANGAN DENERAL PERANGAN DENERAL PERANGAN DENERAL PERANGAN DENERAL PERANGA<br>
Sistem operasi: bagian yang satu ini memiliki banyak<br>
yang mana fungsi utamanya adalah digunakan untuk me<br>
se • Sistem operasi: bagian yang satu ini memiliki banyal<br>
yang mana fungsi utamanya adalah digunakan untuk m<br>
seluruh perangkat lunak. Fungsi yang lain dari sistem<br>
adalah mengatur semua proses yang dijalankan CPU.<br>
• Bahasa
	- Bahasa pemograman: sebuah perangkat lunak untuk membuat dan juga merancang sebuah program dengan metode dari program tersebut.

 Program aplikasi: software yang sudah dilengkapi dengan fungsi khusus sesuai dengan pertama kali software tersebut dibuat.

**Manusia** 

Manusia merupakan bagian yang tak kalah penting di dalam suatu informasi. Di dalam sumber manusia sendiri terdapat pakar sistem dan pemakai sistem yang memiliki kemampuan yang berbeda.

Pemakai merupakan orang yang hanya menggunakan sistem informasi, seperti pelanggan, pelanggan, teknisi, dan lain sebagainya. Sementara untuk pakar sistem adalah seseorang yang memiliki kemampuan di dalam mengoperasikan dan mengembangkan sistem informasi.

4. Database

Database atau basis data merupakan kumpulan informasi yang di dalamnya berisi kumpulan data yang tersusun secara sistematik sehingga nanti bisa diperiksa dengan menggunakan program komputer agar bisa mengakses dan mendapatkan informasi yang berasal dari database tersebut.

Sebuah perangkat lunak atau aplikasi yang digunakan untuk mengolah data dinamakan sebagai DBMS atau sistem manajemen berbasis data. Secara konsep, basis data berasal dari kumpulan catatan, atau potongan yang berasal dari ilmu pengetahuan. Istilah basis data ini mengacu kepada berbagai koleksi data yang memiliki hubungan atau terkait antara yang satu dengan yang lainnya.

Sementara itu perangkat lunaknya memang harus mengacu sebagai sebuah sistem manajemen berbasis data. Ketika istilahnya sudah jelas seperti ini, maka banyak programmer maupun administrator yang sudah menggunakan kedua istilah tersebut. atau terkait antara yang satu dengan yang ianny.<br>
Sementara itu perangkat lunaknya memang l<br>
sebuah sistem manajemen berbasis data. Ketika<br>
seperti ini, maka banyak programmer maupu<br>
sudah menggunakan kedua istilah tersebu TERUK INTERNATION INTERNATION CONTROLLED AND TREATAINMENT AND SERVERT AND SERVERT AND SERVERT AND SERVERT AND SERVERT AND SERVERT AND SERVERT AND SERVERT AND SERVERT AND SERVERT AND SERVERT AND SERVERT AND SERVERT AND SERV

5. Jaringan Komputer

Jaringan komputer adalah sebuah sistem yang di dalamnya terdiri dari berbagai macam perangkat komputer yang diciptakan agar supaya bisa berbagi, berkomunikasi, serta mengakses informasi yang berasal dari berbagai komputer yang saling berhubungan tersebut. Experienti manajemen berbasis data. Ketika istilahnya sudeperti ini, maka banyak programmer maupun administrate alalah menggunakan kedua istilah tersebut.<br>
Iaringan Komputer<br>
Iaringan Komputer<br>
Iaringan komputer<br>
Iaringan

Adapun manfaat dari adanya jaringan komputer adalah sebagai berikut:

- Digunakan sebagai pertukaran data atau berbagi sumber daya
- Digunakan untuk mempermudah di dalam berkomunikasi dan berinteraksi
	- Digunakan untuk membantu di dalam mengakses informasi
	- Digunakan untuk memberikan akses informasi secara cepat dan terbaru alias up to date

#### <span id="page-19-0"></span>**2.3.4. Arsitektur Sistem Informasi**

Sistem informasi dapat di bentuk sesuai kebutuhan organisasi masing masing. Oleh karena itu, untuk dapat menerapkan sistem yang efektif dan efisien diperlukan perencanaan, pelaksanaan, pengaturan, dan evaluasi sesuai keinginan masing masing organisasi. Guna dari sistem yang efektif dan efisien tidak lain untuk mendapatkan keunggulan dalam berkompetisi. Semua orang dapat menggunakan sistem informasi dalam organisasi, tetapi faktor efisiensi setiap sistem adalah berbeda. Perlu diketahui, perubahan sistem, baik besar maupun kecil, selalu akan melalui tingkatan tingkatan sebagai berikut :

- Tingkat I : Ide, mengetahui perlu adanya perubahan.
- Tingkat II : Design, merancang cara pemecahannya.
- Tingkat III : Pelaksanaan, menerapkan design ke dalam sistem.
- Tingkat IV : Kontrol, memeriksa tingkat pelaksanaan dijalankan sesuai dengan design
- Tingkat V : Evaluasi, memeriksa apakah perubahan yang terjadi sesuai dengan tujuan semula.
- Tingkat VI : Tindak lanjut, melaksanakan perubahan sesuai dengan hasil evaluasi yang ada. Adapun tingkatan yang menjadi kunci yang digunakan untuk memecahkan bagian masalah baik itu secara menyeluruh maupun per bagian. Experient Constant and the period of the period of the period of the metals.<br>
Ingkat VI : Tindak lanjut, melaksanakan perubahan sesuai<br>
Insil evaluasi yang ada. Adapun tingkatan yang menjad<br>
yang digunakan untuk memecahkan

#### <span id="page-20-0"></span>**2.5. Pengertian Website**

Website adalah sebuah kumpulan halaman pada suatu domain di internet yang dibuat dengan tujuan tertentu dan saling berhubungan serta dapat diakses secara luas melalui halaman depan (home page) menggunakan sebuah browser menggunakan URL website. SER SERIA PERDANA PERDANA PERDANA PERDANA PERDANA PERDANA PERDANA PERDANA PERDANA PERDANA PERDANA PERDANA PERDANA PERDANA PERDANA PERDANA PERDANA PERDANA PERDANA PERDANA PERDANA PERDANA PERDANA PERDANA PERDANA PERDANA PERD Fingkat IV : Kontrol, memeriksa tingkat pelaksanaan dijal<br>
sesuai dengan design<br>
TERKAI V : Evaluasi, memeriksa apakah pelubahan yang<br>
sesuai dengan tujuan semula.<br>
TERKAI VI : Tindak lanjut, melaksanakan perubahan sesuai<br>

Website pertama kali dibuat oleh Tim Berners-Lee pada akhir 1980an dan baru resmi online pada tahun 1991. Tujuan awal Tim Berners-Lee membuat sebuah website adalah supaya lebih memudahkan para peneliti di tempatnya bekerja ketika akan bertukar atau melakukan perubahan informasi.

Website dapat dimiliki oleh individu, organisasi, atau perusahaan. Pada umumnya sebuah website akan menampilkan informasi atau satu topik tertentu, meskipun saat ini banyak website yang menampilkan berbagai informasi dengan topik yang berbeda. (Waryanto, 2017)

Terdapat 3 unsur yang sangat vital pada website. Tanpa adanya semua unsur ini, website anda tidak akan pernah ditemukan dan diakses oleh pengguna di internet. Ketiga unsur yang dimaksud adalah:

- 1. Domain. Jika website diibaratkan sebagai produk, maka domain adalah merk. Penggunaan domain yang menarik akan membuat orang tertarik untuk memasuki suatu website. Dengan pemilihan nama domain yang unik juga membuat orang mudah mengingatnya untuk nantinya dikunjungi kembali.
- 2. Hosting. Tidak kalah pentingnya dengan domain, hosting memiliki peran untuk menyimpan semua database (script, gambar, video, teks dan lain sebagainya) yang diperlukan untuk membentuk suatu website. Banyak sekali penyedia jasa hosting di Indonesia, salah satunya Niagahoster yang menyediakan hosting terbaik untuk kecepatan akses website Anda.
- 3. Konten. Tanpa adanya konten pada website, maka website bisa dikatakan tidak memiliki tujuan yang jelas. Konten pada website dapat berupa teks, gambar atau video. Jika dilihat dari konten yang disuguhkan, terdapat beberapa macam website. Misalnya saja, sosial media, website berita, website jual beli atau website yang berisi konten yang berdasarkan minat, bakat serta hobi. Banyak sekan penyedia jasa nosting di ind<br>
Niagahoster yang menyediakan hosting terbaik<br>
website Anda.<br>
3. Konten. Tanpa adanya konten pada website<br>
dikatakan tidak memiliki tujuan yang jelas. Kon<br>
berupa teks, gambar atau dan Hari Belegatirya, yang teperataan dan Hari Belegatira Salah Sanyak sekali penyedia jasa hosting terbaik untuk kecepatan website Anda.<br>
3. Konten. Tanpa adanya konten pada website, maka website dikatakan tidak memiliki website Anda.<br>
Konten. Tanpa adanya konten pada website, maka webs<br>
dikatakan tidak memiliki tujuan yang jelas. Konten pada websi<br>
berupa teks, gambar atau video. Jika dilihat dari konte<br>
disuguhkan, terdapat beberapa maca

Website memiliki banyak manfaat di kehidupan kita. Anda bisa mengakses media sosial menggunakan website. Belanja online juga terjadi di website. Ketika Anda membutuhkan informasi penting, Anda juga bisa mengaksesnya melalui website.

Manfaat website tidak hanya itu, masih banyak manfaat yang bisa Anda dapatkan dari website. Berikut adalah beberapa manfaat website yang penting untuk Anda ketahui:

1. Bangun Personal Branding

Dimulai dari manfaat website untuk pribadi, yaitu website untuk personal branding. Dengan website Anda bisa membangun personal branding yang kuat dan terpercaya.

Anda bisa membagikan hasil karya dan portfolio Anda di website. Baik itu tulisan, foto, lukisan, gambar, desain grafis, hingga musik. Anda bisa membangun personal branding yang profesional menggunakan website.

2. Berbagi Cerita dan Informasi

Dengan membuat blog Anda bisa berbagi cerita atau informasi apa saja. Dari traveling, parenting, teknologi, keuangan, hingga kuliner.

3. Menghasilkan Uang

Ada banyak cara untuk menghasilkan uang menggunakan website. Anda bisa menjadi blogger atau influencer dan mendapatkan banyak endorsement atau tawaran kerja sama. Selain itu, Anda juga bisa mendaftarkan website ke Google AdSense untuk mendapatkan uang dari iklan Google.

Anda juga bisa mengikuti program affiliate marketing untuk menghasilkan uang dari website. Tugas Anda sebagai affiliate marketer adalah mempromosikan produk atau jasa dari perusahaan lain di website Anda. Kemudian Anda bisa mendapatkan komisi jika Anda yang membeli melalui website Anda. TRADISTER AND STRUCTURE CONTROLL AND SERVICE STATES CONTROLL AND SAMPLE STATES AND SERVICE STATES CONTROLL AND STATE STATE STATE STATE STATE STATE STATE STATE STATE STATE STATE STATE STATE STATE STATE STATE STATE STATE STA

Kami telah menyediakan panduan tentang cara membuat website untuk Anda. Anda bisa memanfaatkannya sebagai media untuk menghasilkan uang.

#### <span id="page-22-0"></span>**2.6. XAMPP**

XAMPP adalah perangkat lunak yang berfungsi sebagai server yang berdiri sendiri (localhost), yang terdiri beberapa program antara lain : Apache HTTP Server, MySQL database, dan penerjemah bahasa yang ditulis dengan bahasa pemrograman PHP dan Perl. Nama XAMPP sendiri merupakan singkatan dari X (tiga sistem operasi), Apache, MySQL, PHP (XAMPP, 2019). mentana iklan Google.<br>
Anda juga bisa mengikuti program affiliate marketing<br>
menghasilkan uang dari website. Tugas Anda sebagai a<br>
marketer adalah mempromosikan produk atau jasa dari perusahaa<br>
di website Anda. Kemudian An marketer adalah mempromosikan produk atau jasa dari perusah<br>marketer adalah mempromosikan produk atau jasa dari perusah<br>di website Anda. Kemudian Anda bisa mendapatkan komisi jil<br>yang membeli melafui website Anda<br>Kami tela

Seperti halnya web server lokal lainnya, ada banyak sekali fungsi dari XAMPP. beberapa fungsinya yaitu (Kurniawan, 2020):

1. Setting Database phpMyAdmin

Dengan menggunakan XAMPP Anda bisa mengakses halaman phpMyAdmin. Sama seperti saat Anda menggunakan hosting atau VPS pasti Anda akan membutuhkan phpMyAdmin untuk mengedit, menghapus, menambah database, dan menambahkan user.

Di XAMPP Anda juga bisa melakukan hal yang sama. Bedanya di XAMPP Anda tidak perlu khawatir terjadi error database karena semua perubahan yang dilakukan hanya pada server lokal komputer.

Apabila Anda baru pertama kali menggunakan phpMyAdmin, XAMPP menjadi software yang tepat untuk mempelajari fitur-fitur dari phpMyAdmin dan mempelajari dasar-dasar menggunakan phpMyAdmin.

2. Install WordPress Offline

XAMPP berguna untuk menjalankan Apache, MariaDB, dan PHP pada localhost atau komputer tanpa harus ada koneksi internet. Dengan Adanya XAMPP akan mempermudah pekerjaan frontend dan backend developer. Karena mereka dapat melakukan testing pada program sebelum nantinya akan diupload ke server online website.

Untuk yang baru belajar dasar-dasar WordPress, software XAMPP sangat cocok untuk Anda. Karena Anda bisa mencoba beberapa fitur WordPress seperti menambahkan tema, menambahkan plugin, belajar membuat post, membuat menu dan lain-lain.

3. Menjalankan Laravel Pada Komputer

Laravel adalah salah satu framework php yang dipakai untuk mempermudah developer dalam mengembangkan website. Dengan menjalankan Laravel pada localhost komputer Anda menggunakan XAMPP, Anda jadi lebih mudah untuk memodifikasi script dan membuat fitur baru website tanpa harus takut merusak kode inti website yang ada di server. pada localnost atau komputer tanpa narus ada komputer dan akan developer. Karena mereka dapat melakukan testing<br>nantinya akan diupload ke server online website.<br>Untuk yang baru belajar dasar-dasar WordP<br>sangat cocok untuk France Collect the anti-mention of the membership of the server defined as the developer. Karena mereka dapat melakukan testing pada program se<br>antinya akan diupload ke server online website.<br>Untuk yang baru belajar dasar-Example Individual meridian and the server online website.<br>
Untuk yang baru belajar dasar-dasar WordPress, software 2<br>
1974 cock untuk Anda. Karena Anda bisa mencoba bebera<br>
1974 cock untuk Anda. Karena Anda bisa mencoba b

Berikut ini adalah komponen yang ada di dalam XAMPP.

- 1. Apache : Sebagai aplikasi web server default.
- 2. MariaDB : Sebagai sistem manajemen database.
- 3. PHP : Sebagai server side scripting untuk membuat aplikasi berbasis web.
- 4. phpMyAdmin : Sebagai tools untuk menggunakan MySQL berbasis web.
- 5. OpenSSL : Sebagai protokol keamanan.
- 6. XAMPP Control Panel : Untuk mengatur komponen berbeda pada XAMPP.
- 7. Webalizer : Sebagai tools analytics untuk user log dan penggunaan.
- 8. Mercury Mail Transport System : Sebagai email server.
- 9. FileZilla FTP Server : Untuk melakukan transfer file.
- 10. Tomcat : Digunakan untuk melayani aplikasi Java.
- 11. Strawberry : Distribusi perl yang populer untuk Windows.

#### <span id="page-24-0"></span>**2.7. MySQL**

MySQL adalah sebuah perangkat lunak sistem manajemen basis data SQL atau DBMS (Database Management System) yang multi alur, multi pengguna, dengan sekitar 6 juta instalasi di seluruh dunia. MySQL AB membuat MySQL tersedia sebagai perangkat lunak gratis di bawah lisensi GNU General Public License (GPL), tetapi mereka juga menjual di bawah lisensi komersial untuk kasus-kasus di mana penggunaannya tidak cocok dengan penggunaan GPL.Tidak sama dengan proyek-proyek seperti Apache, di mana perangkat lunak dikembangkan oleh komunitas umum, dan hak cipta untuk kode sumber dimiliki oleh penulisnya masing-masing, MySQL dimiliki dan disponsori oleh sebuah perusahaan komersial Swedia MySQL AB, di mana memegang hak cipta hampir atas semua kode sumbernya. Kedua orang Swedia dan satu orang Finlandia yang mendirikan MySQL AB adalah David Axmark, Allan Larsson, dan Michael "Monty" Widenius (K, 2019). membuat MySQL tersedia sebagai perangkat lunak g<br>GNU General Public License (GPL), tetapi mereka ji<br>lisensi komersial untuk kasus-kasus di mana pengg<br>dengan penggunaan GPL.Tidak sama dengan proyek-p<br>di mana perangkat lunak pengguna, dengan sekitar 6 juta instalasi di seluruh dunia. MySQ membuat MySQL tersedia sebagai perangkat lunak gratis di bawah<br>GNU General Public License (GPL), tetapi mereka juga menjual di lisensi komersial untuk kasuskomersial untuk kasus-kasus di mana penggunaannya tidal<br>penggunaan GPL.Tidak sama dengan proyek-proyek seperti<br>perangkat lunak dikembangkan oleh komunitas umum, dan h<br>ode sumber dimiliki oleh penulisnya masing-masing, MySQ

MySQL adalah sebuah implementasi dari sistem manajemen basisdata relasional (RDBMS) yang didistribusikan secara gratis. Setiap pengguna dapat secara bebas menggunakan MySQL, namun dengan batasan perangkat lunak tersebut tidak boleh dijadikan produk turunan yang bersifat komersial. MySQL sebenarnya merupakan turunan salah satu konsep utama dalam basisdata yang telah ada sebelumnya; SQL (Structured Query Language). SQL adalah sebuah konsep pengoperasian basisdata, terutama untuk pemilihan atau seleksi dan pemasukan data, yang memungkinkan pengoperasian data dikerjakan dengan mudah secara otomatis.

Kehandalan suatu sistem basisdata (DBMS) dapat diketahui dari cara kerja pengoptimasi-nya dalam melakukan proses perintah-perintah SQL yang dibuat oleh pengguna maupun program-program aplikasi yang memanfaatkannya. Sebagai peladen basis data, MySQL mendukung operasi basisdata transaksional maupun operasi basisdata non-transaksional. Pada

modus operasi non-transaksional, MySQL dapat dikatakan unggul dalam hal unjuk kerja dibandingkan perangkat lunak peladen basisdata kompetitor lainnya. Namun demikian pada modus non-transaksional tidak ada jaminan atas reliabilitas terhadap data yang tersimpan, karenanya modus nontransaksional hanya cocok untuk jenis aplikasi yang tidak membutuhkan reliabilitas data seperti aplikasi blogging berbasis web (wordpress), CMS, dan sejenisnya. Untuk kebutuhan sistem yang ditujukan untuk bisnis sangat disarankan untuk menggunakan modus basisdata transaksional, hanya saja sebagai konsekuensinya unjuk kerja MySQL pada modus transaksional tidak secepat unjuk kerja pada modus non-transaksional. Berikut ini adalah beberapa keistimewaan MySQL : Experiential and the temperature intensity and the temperature intensity and the second units kerja pada modus remains also intended and the second units kerja pada modus non-transaksional.<br>
TEKNIK INFORMATIKA INFORMATIKA

- 1. Portabilitas. MySQL dapat berjalan stabil pada berbagai sistem operasi seperti Windows, Linux, FreeBSD, Mac Os X Server, Solaris, Amiga, dan masih banyak lagi. Renagai konsekuensinya unjuk kerja MySQL pada moordidele alah beberapa keistimewaan MySQL :<br>
Rerikut ini adalah beberapa keistimewaan MySQL :<br>
1. Portabilitas. MySQL dapat berjalan stabil pada berlevit Windows, Linux, Free ini adalah beberapa keistimewaan MySQL :<br>
abilitas. MySQL dapat berjalan stabil pada berbagai sistem<br>
rti Windows, Linux, FreeBSD, Mac Os X Server, Solaris, Am<br>
in banyak lagi.<br>
ungkat lunak sumber terbuka (open source) My
- 2. Perangkat lunak sumber terbuka (open source). MySQL didistribusikan sebagai open source sehingga dapat digunakan secara gratis.
- 3. Multi-user. MySQL dapat digunakan oleh beberapa pengguna dalam waktu yang bersamaan tanpa mengalami masalah atau konflik.
- 4. Performance tuning, MySQL memiliki kecepatan yang menakjubkan dalam menangani query sederhana, dengan kata lain dapat memproses lebih banyak SQL per satuan waktu.
- 5. Ragam tipe data. MySQL memiliki ragam tipe data yang sangat kaya, seperti signed / unsigned integer, float, double, char, text, date, timestamp, dan lain-lain.
- 6. Perintah dan Fungsi. MySQL memiliki operator dan fungsi secara penuh yang mendukung perintah Select dan Where dalam perintah (query).
- 7. Keamanan. MySQL memiliki beberapa lapisan keamanan seperti password yang terenkripsi.
- 8. Skalabilitas dan Pembatasan. MySQL mampu menangani basis data dalam skala besar, dengan jumlah record lebih dari 50 juta dan 60 ribu tabel serta 5 milyar baris. Selain itu batas indeks yang dapat ditampung mencapai 32 indeks pada tiap tabelnya.
- 9. Konektivitas. MySQL dapat melakukan koneksi dengan klien menggunakan protokol TCP/IP, Unix soket (UNIX), atau named pipes (NT).
- 10. Lokalisasi. MySQL dapat mendeteksi pesan kesalahan pada klien dengan menggunakan lebih dari dua puluh bahasa. Meski pun demikian, bahasa Indonesia belum termasuk di dalamnya.
- 11. Antar Muka. MySQL memiliki antar muka (interface) terhadap berbagai aplikasi dan bahasa pemrograman dengan menggunakan fungsi API (Application Programming Interface).
- 12. Klien dan Peralatan. MySQL dilengkapi dengan berbagai tool yang dapat digunakan untuk administrasi basis data, dan pada setiap peralatan yang ada disertakan petunjuk online.
- 13. Struktur tabel. MySQL memiliki struktur tabel yang lebih fleksibel dalam menangani ALTER TABLE, dibandingkan basis data lainnya semacam PostgreSQL ataupun Oracle.

#### <span id="page-26-0"></span>**2.8. PHP**

Pengertian PHP, PHP Adalah bahasa scripting server-side, Bahasa pemrograman yang digunakan untuk mengembangkan situs web statis atau situs web dinamis atau aplikasi Web. PHP singkatan dari Hypertext Preprocessor, yang sebelumnya disebut Personal Home Pages. (Application Programming Interface).<br>
12. Klien dan Peralatan. MySQL dilengkapi dengan ber digunakan untuk administrasi basis data, dan pada<br>
ada disertakan petunjuk online.<br>
13. Struktur tabel. MySQL memiliki struktur tab

Script sendiri merupakan sekumpulan instruksi pemrograman yang ditafsirkan pada saat runtime. Sedangkan Bahasa scripting adalah bahasa yang menafsirkan skrip saat runtime. Dan biasanya tertanam ke dalam lingkungan perangkat lunak lain. Karena php merupakan scripting server-side maka jenis bahasa pemrograman ini nantinya script/program tersebut akan dijalankan/diproses oleh server. Berbeda dengan javascript yang client-side. PHP adalah bahasa pemrograman umum yang berarti php dapat disematkan ke dalam kode HTML, atau dapat digunakan dalam kombinasi dengan berbagai sistem templat web, sistem manajemen konten web, dan kerangka kerja web. (Application Programming Interface).<br>
12. Klien dan Peralatan. MySQL dilengkapi dengan berbagai tool yang digunakan untuk administrasi basis data, dan pada setiap peralatar ada disertakan petunjuk online.<br>
13. Struktur tab makan untuk administrasi basis data, dan pada setiap peralat<br>disertakan petunjuk online<br>ktur tabel. MySQL memiliki struktur tabel yang lebih fleksibe<br>angani ALTER TABLE, dibandingkan basis data lainnya ser<br>greSQL ataupun O

PHP singkatan dari PHP Hypertext Preprocessor yang digunakan sebagai bahasa script server-side dalam pengembangan Web yang disisipkan pada dokumen HTML. Penggunaan PHP memungkinkan Web dapat dibuat

dinamis sehingga maintenance situs Web tersebut menjadi lebih mudah dan efisien. PHP merupakan Software Open-Source yang disebarkan dan dilisensikan secara gratis serta dapat didownload secara bebas dari situs resminya http://www.php.net. PHP ditulis menggunakan bahasa C (Peranginangin, 2006).

Terdapat perbedaan antara bahasa pemrograman dan bahasa scripting, Apa saja perbedaan diantara keduanya baik dari segi kelebihan dan kekurangan:

Bahasa Pemrograman :

- 1. Bahasa pemrograman memiliki semua fitur yang diperlukan untuk membangun dan mengembangkan aplikasi yang lengkap.
- 2. Kode harus dikompilasi terlebih dahulu sebelum dapat dieksekusi.
- 3. Tidak perlu disematkan ke bahasa lain.

Bahasa Scripting

- 1. Bahasa scripting Paling banyak digunakan untuk tugas-tugas rutin
- 2. Kebanyakan kode ini biasanya dijalankan tanpa adanya kompilasi
- 3. Biasanya tertanam ke dalam lingkungan perangkat lunak lain.

Fungsi PHP adalah membuat atau mengembangkan situs web statis atau situs web dinamis atau aplikasi Web. Walaupun sebenarnya bukan hanya PHP bahasa pemrograman yang bisa digunakan untuk memuat website. Bahasa Pemrograman :<br>
1. Bahasa pemrograman memiliki semua fitur ya<br>
membangun dan mengembangkan aplikasi yang leng<br>
2. Kode harus dikompilasi terlebih dahulu sebelum dar<br>
3. Tidak perlu disematkan ke bahasa lain.<br>
Bahasa Bahasa Pemrograman :<br>
1. Bahasa pemrograman :<br>
1. Bahasa pemrograman memiliki semua titur yang diperlukan<br>
membangun dan mengembangkan aplikasi yang lengkap.<br>
2. Kode harus dikompilasi terlebih dahulu sebelum dapat dieksek n bangun dan mengembangkan aplikasi yang lengkap.<br>
Ie harus dikompilasi terlebih dahulu sebelum dapat dieksekusi.<br>
Ik perlu disematkan ke bahasa lain.<br>
Scripting<br>
asa scripting Paling banyak digunakan untuk lugas-tugas rut

PHP digunakan karena untuk membuat website dinamis bisa digunakan untuk menyimpan data ke dalam database, membuat halaman yang dapat berubah-ubah sesuai dengan input user, memproses form, dll.

Dalam membuat file PHP dapat digabung menggunakan tag html, Dan ketika tanpa menggunakan tag html apa pun disebut file PHP Murni. Server menginterpretasikan kode PHP dan mengeluarkan hasilnya sebagai kode HTML ke browser web. Agar server mengidentifikasi kode PHP dari kode HTML, kita harus selalu menyertakan kode PHP dalam tag PHP.

PHP memiliki banyak kelebihan yang tidak dimiliki oleh bahasa script sejenis, sehingga terdapat beberapa keuntungan dari penggunaan PHP sebagai development tool, yaitu (Andre, 2019):

- 1. PHP adalah teknologi yang paling superior. Teknologi lain yaitu PERL, Phyton, Tcl, VB script, ASP merupakan teknologi yang lebih rendah dan lebih tua. Bahkan Java/Jsp lebih rendah dari PHP.
- 2. Open Source
- 3. Sintaks-sintaksnya lebih mudah dipelajari, sangat menyerupai C dan Perl.
- 4. Integrasi yang sangat luas ke berbagai server database. Menulis web yang terhubung ke database menjadi sangat sederhana. Database yang didukung oleh PHP: Oracle, Sybase, mSQL, MySQL, Solid, ODBC, PostgreSQL, Adabas D, FilePro, Velocis, Informix, dBase, dan UNIX dbm.
- 5. Script (kode program) terintegrasi dengan file HTML, sehingga developer bisa berkonsentrasi langsung pada penampilan dokumen webnya. Adabas D, FilePro, Velocis, Informix, disase, dan U<br>5. Script (kode program) terintegrasi dengan file HTM<br>bisa berkonsentrasi langsung pada penampilan doku<br>6. Tidak ada proses compiling dan linking. Adabas D, FilePro, Velocis, Informix, dBase, dan UNIX dbm.<br>
S. Script (kode program) terintegrasi dengan file HTML, sehingga dev<br>
bisa berkonsentrasi langsung pada penampilan dokumen webnya.<br>
6. Tidak ada proses compiling berkonsentrasi langsung pada penampilan dokumen webpya.<br>
Ik ada proses compiling dan linking.<br> **UNTAGE SURABAYA** 
	-

#### **BAB III**

#### **ANALISIS dan PERANCANGAN SISTEM**

#### <span id="page-29-1"></span><span id="page-29-0"></span>**3.1. Analisis Sistem**

Analisis sistem adalah metode untuk menemukan kelemahankelemahan sistem guna memperoleh gambaran terhadap sistem yang akan dikembangkan sehingga dapat diusulkan perbaikannya. Dalam menganalisa sistem diawali dengan mempelajari bagaimana mengidentifikasi masalahmasalah yang dihadapi, mengidentifikasi pengguna (user) sistem serta spesifikasi perangkat lunak yang akan di kembangkan.

Analisis dan perancangan terhadap sistem yang akan dibuat dilakukan untuk dapat mengenali pokok permasalahan yang ditemui dalam kerja praktek. Pada intinya, analisa sistem adalah proses pemecahan sistem menjadi beberapa sub sistem yang lingkupnya lebih kecil, dengan maksud agar lebih mudah dalam mengidentifikasi permasalahan-permasalahan yang ada dalam sistem. masalah yang dihadapi, mengidentifikasi pengguna<br>
spesifikasi perangkat lunak yang akan di kembangkan.<br>
Analisis dan perancangan terhadap sistem yang<br>
untuk dapat mengenali pokok permasalahan yang ditem<br>
Pada intinya, anal istem diavali dengan mempelajari bagaimana mengidentifikasi memasalah yang dihadapi, mengidentifikasi pengguna (user) sistem spesifikasi perangkat lunak yang akan di kembangkan:<br>
Analisis dan perancangan terhadap sistem ya Analisis dan perancangan terhadap sistem yang akan dibuat di<br>apat mengenali pokok permasalahan yang ditemui dalam kerja<br>attinya, analisa sistem adalah proses pemecahan sistem<br>a sub sistem yang lingkupnya lebih kecil, denga

Sistem yang akan digunakan berbasis web dengan menggunakan bahasa pemrograman PHP dengan web server Apache dan database MySQL, untuk manajemen database menggunakan phpMyAdmin.

#### <span id="page-29-2"></span>**3.2. Hasil Analisis**

Hasil dari analisis yang terkumpul dari proses penelitian adalah :

- 1. Data Pembelian Barang.
- 2. Data Penjualan Barang.
- 3. Cetak Laporan :
	- Cetak Laporan Pembelian
	- Cetak Laporan penjualan

#### <span id="page-29-3"></span>**3.3. Hardware dan Software**

Spesifikasi perangkat keras (Hardware) yang dipakai dalam implementasi Sistem ini sebagai berikut:

Processor Pentium Inside Intel.

- Hardisk dengan kapasitas 500GB.
- Memory RAM 2GB

Spesifikasi perangkat lunak (Software) yang dipakai dalam implementasi Sistem ini sebagai berikut:

- Web browser seperti Internet Explorer, Mozilla atu web browser lainnya.
- PHP MyAdmin
- MySQL
- Web server Apache

#### <span id="page-30-1"></span>**3.4. Perancangan Sistem**

#### **3.4.1. Flowchart**

Berikut merupakan gambaran flowchart sistem informasi persedian barang dan penjualan pada PT Dua Kelinci :

<span id="page-30-0"></span>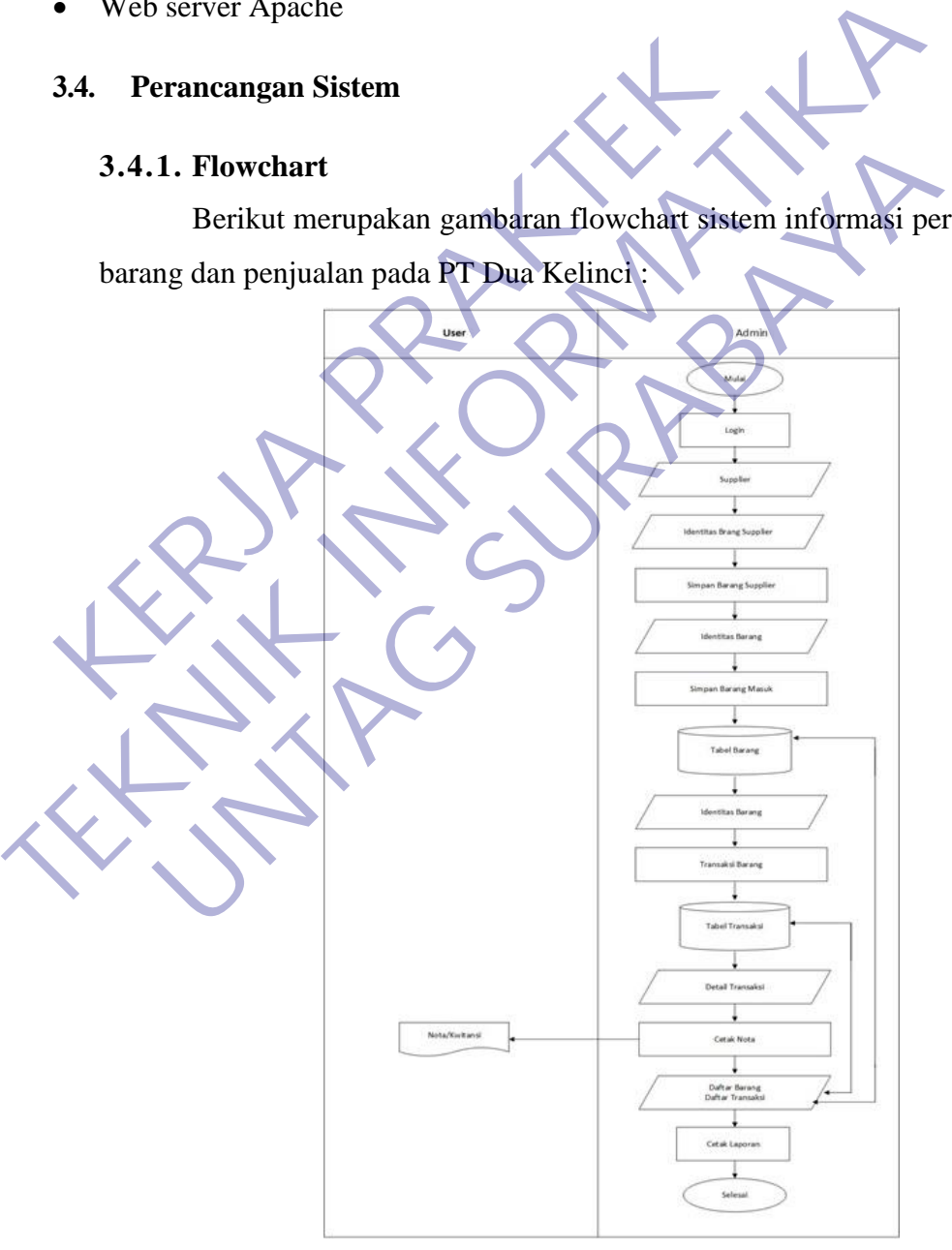

<span id="page-30-2"></span>**Gambar 3.1** Flowchart

Keterangan:

Merupan gambaran dari Sistem Informasi Persediaan Barang Dan Penjualan Pada PT Dua Kelinci. pertama, Admin melakukan login untuk masuk ke sistem persediaan barang, setelah itu admin mulai menginputkan identitas barang supplier sebagai data yang masuk. Setelah data terinput maka melakukan proses simpan kedatabase, setelah itu apabila ada barang yang belum terinput maka akan diroses kembali maka admin masuk ke sistem transaksi yang mana admin melakukan inputan identitas barang dari database tabel barang untuk diproses ditransaksi barang dan nantinya data tersebut akan tersimpan di database tabel transaksi setelah itu admin melakukan pendataan dengan menginputkan detail transaksi dengan mengambil data dari database tabel transaksi setelah menginputkan detail transaksi maka user melakukan proses cetak nota. Proses selanjutnya yaitu laporan, admin melakukan inputan data barang dan data transaksi setelah yang diambil dari tabel barang dan tabel transaksi dan melakukan proses cetak laporan jika data sudah benar. Sistem transaksi yang mana admin melakukan inputa<br>
database tabel barang untuk diproses ditransaksi ba<br>
tersebut akan tersimpan di database tabel transa<br>
melakukan pendataan dengan menginputkan de<br>
mengambil data dari data France Context<br>
Sistem transaksi yang mana admin melakukan inputan identitas barar<br>
database tabel barang untuk diproses ditransaksi barang dan nantiny<br>
tersebut akan tersimpan di database tabel transaksi setelah itu<br>
mela Estational en entiempan di database tabel transaksi setelah itu<br>akukan pendataan dengan menginputkan detail transaksi<br>ugambil data dari database tabel transaksi setelah menginputka<br>saksi maka user melakukan proses setak no

#### <span id="page-31-0"></span>**3.4.2. Diagram Context**

Adapun diagram konteks dalam sistem infomasi persediaan barang dan penjualan barang dan penjualan pada PT Dua Kelinci melibatkan 2 entitas yaitu:

1. Admin

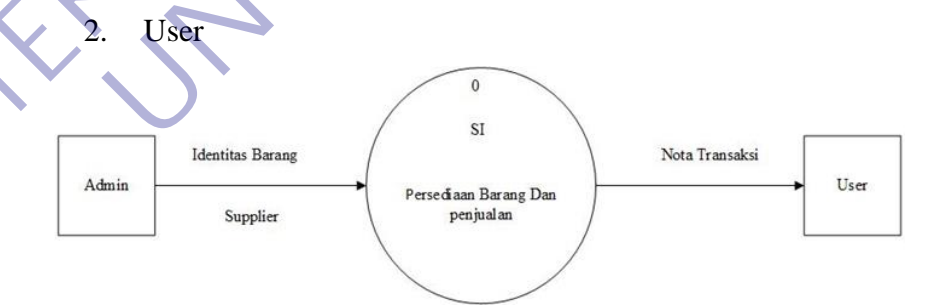

#### **Gambar 3.2** Diagram Context

<span id="page-31-1"></span>Menjelaskan bahwa pada entity Admin melakukan input data identitas barang yang merupakan barang\_id, barang\_nama, barang\_kategori, harga\_beli, harga\_jual, diskon, dan juga mengiputkan data supplier dengan mengisikan supplier\_id, supplier\_nama, supplier\_alamat pada sisitem infomasi persediaan barang dan penjualan. Setelah itu admin memilih barang disistem yang akan dijual. Di dalam proses sistem persedian barang ada beberapa proses yang dilakukan seperti melakukan update barang sesuai informasi yang dibutuhkan dan transaksi barang yang mana sistem menunjukkan infomasi berupa data transaksi barang yang sesusai kesepakatan yang telah dilakukan. Setelah transaksi dilakukan mak user memberikan nota atau kwitansi transaksi barang yang dibeli oleh pelanggan.

#### **3.4.3. Data Flow Diagram**

Data Flow Diagram level 0 merupakan penjabaran dari alur dari sistem Persediaan Barang Dan Penjualan yang mengulas tentang proses input barang masuk dan barang keluar serta laporan yang di butuhkan.

<span id="page-32-0"></span>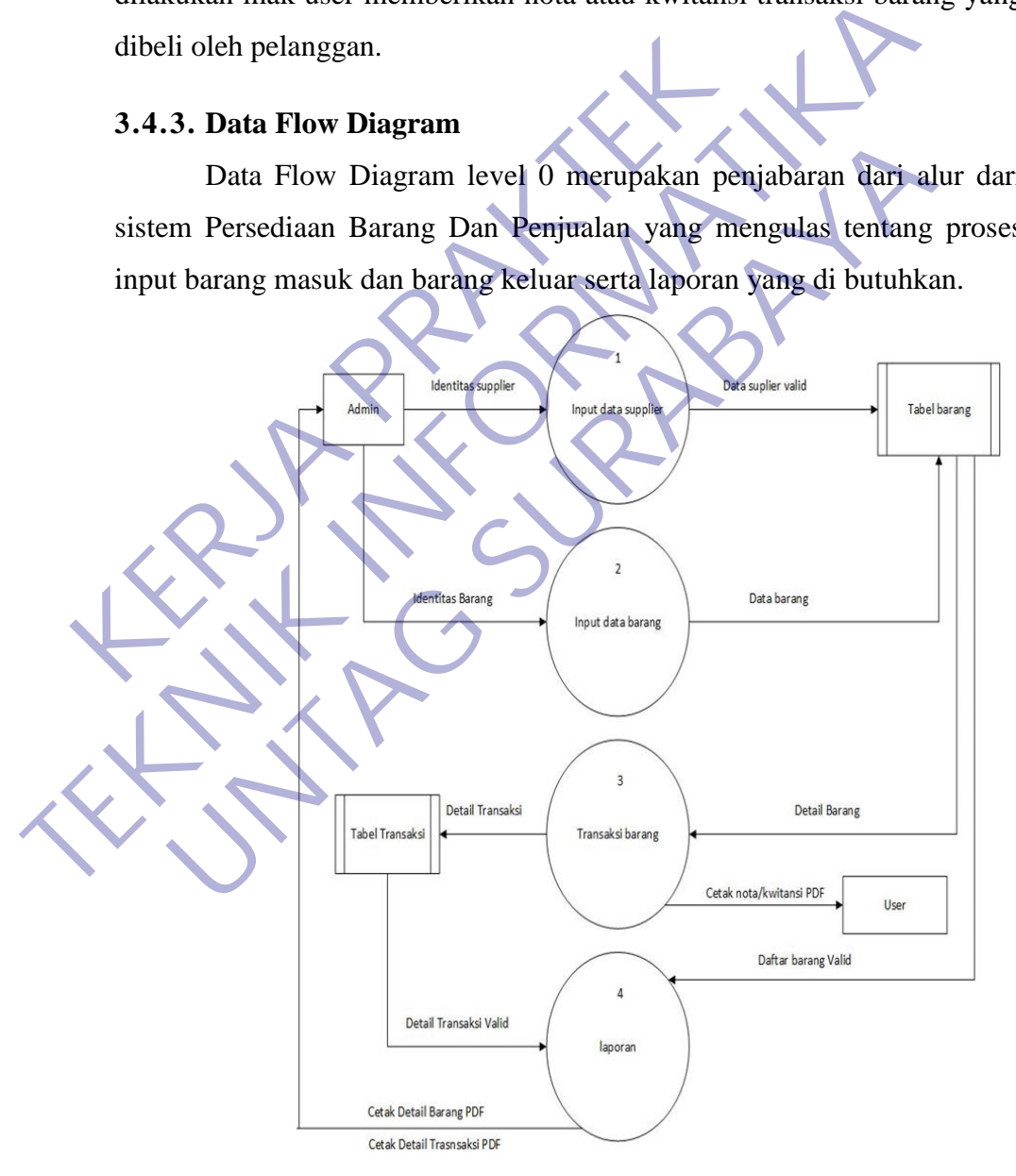

<span id="page-32-1"></span>**Gambar 3.3** Data Flow Diagram (DFD)

Admin melakukan input data identitas supplier seperti supplier\_id, supplier\_nama, supplier alamat yang mana nanti akan diproses kemudian admin menginputkan data barang yang mana nanti akan diproses dipengolahan data barang dan disimpan ke database barang. Setelah proses pertama dan kedua selesai apabila ada pembelian barang maka akan dilanjutkan ke proses yang ke tiga yaitu transaksi barang. Untuk pembeli yang mana pembeli melakukan pemilihan barang serta kesepakatan transaksi yang akan diproses kesistem. Setelah disepakati maka jenis transaksi barang di proses dan disimpan ditabel transaksi. Proses ini memerlukan data barang yang diambil dari database barang berupa detail barang. Setelah proses transaksi selesai maka pembeli memperoleh nota/kwitansi pembelian yang kemudian akan dicetak oleh user. Proses yang keempat yaitu laporan maka dari setiap database yaitu database barang dan database transaksi mengirimkan sebuah daftar dari setiap database yang kemudian akan dicetak oleh admin sebagai laporan di PT Dua Kelinci. Transaksi barang di proses dan disimpan ditabas<br>
memerlukan data barang yang diambil dari databas<br>
barang. Setelah proses transaksi selesai maka<br>
nota/kwitansi pembelian yang kemudian akan dic<br>
yang keempat yaitu laporan m TERN 1991 (TERN 1991) and the process and disimpare disimple transaksi Prosecular Constant Constant Constant Constant Constant Constant Constrained Constrained Constrained Constrained Constrained Constrained Constrained Co

#### <span id="page-33-0"></span>**3.4.4. ERD**

Konsep data model merupakan bentuk data yang masih di konsep untuk di realisasikan dengan tabel-tabel yang lain dan data ini bukan merupakan tabel pada keadaan yang sebenarnya karena masih perlu dilakukan proses generic untuk menjadi tabel yang sesuai dengan sebenarnya. Karena masih konsep maka kunci-kunci relasi dari tabel yang lain belum dimasukkan diagram ERD database yang dirancang. ng. Setelah proses transaksi selesai maka pembeli mem<br>
Vkwitansi pembelian yang kemudian akan dicetak oleh user<br>
1 (kempat yaitu laporan maka dari setiap database yaitu d<br>
mg dan database transaksi mengirimkan sebuah dafta

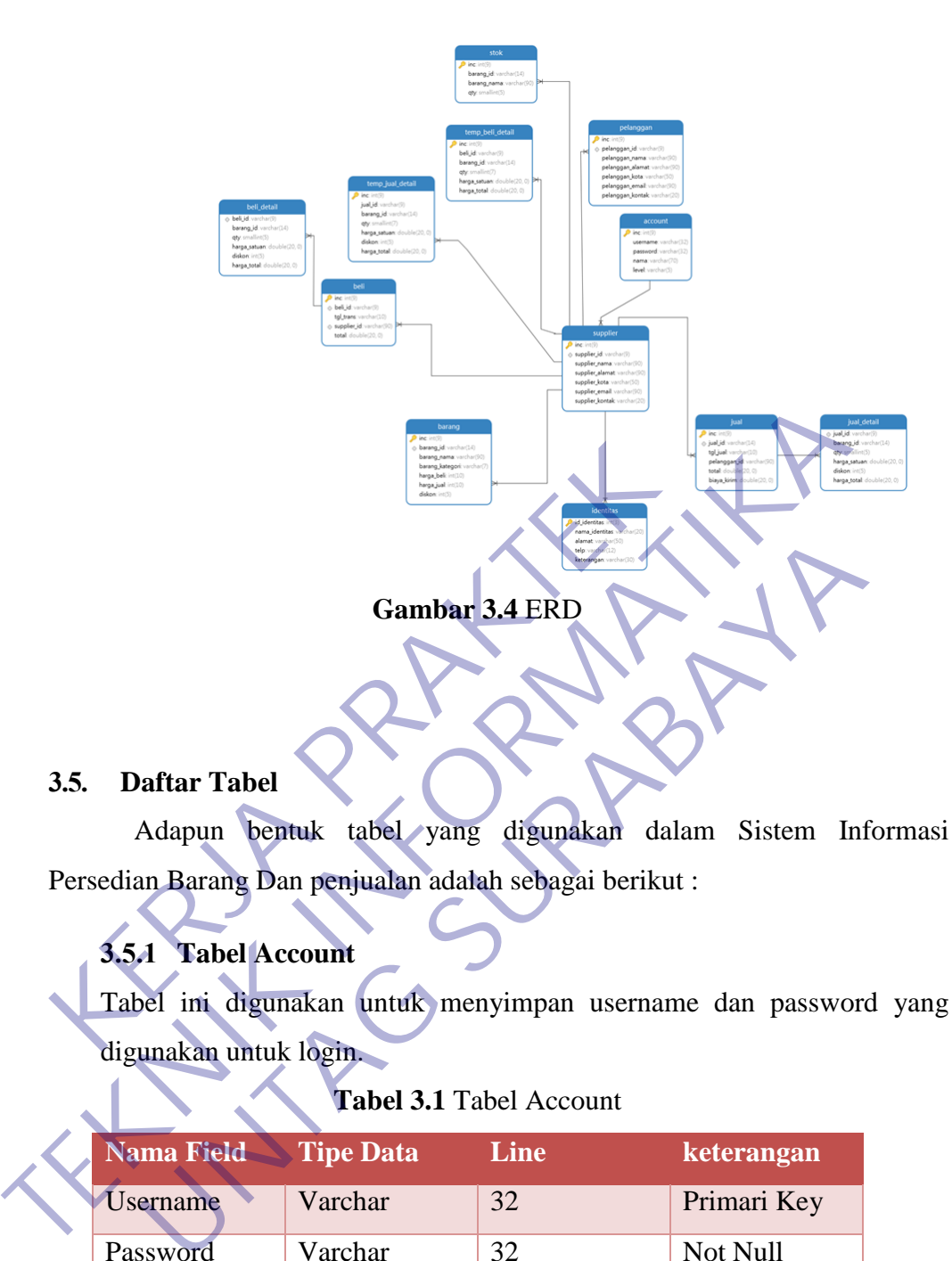

#### <span id="page-34-3"></span><span id="page-34-0"></span>**3.5. Daftar Tabel**

Adapun bentuk tabel yang digunakan dalam Sistem Informasi Persedian Barang Dan penjualan adalah sebagai berikut :

## **3.5.1 Tabel Account**

<span id="page-34-1"></span>Tabel ini digunakan untuk menyimpan username dan password yang digunakan untuk login.

### **Tabel 3.1** Tabel Account

<span id="page-34-4"></span>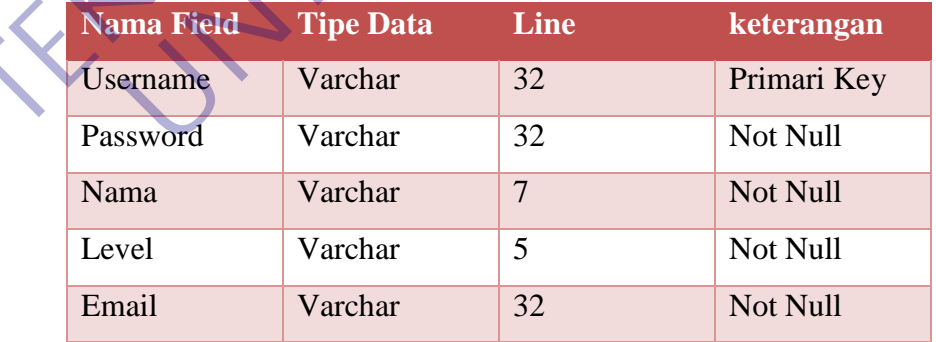

#### <span id="page-34-2"></span>**3.5.2 Tabel Supplier**

Tabel ini digunakan untuk menyimpan data supplier

<span id="page-35-3"></span>

|                 |                  | . .  |             |
|-----------------|------------------|------|-------------|
| Nama Field      | <b>Tipe Data</b> | Line | Keterangan  |
| Supplier_id     | Varchar          | 9    | Primari Key |
| Supplier_nama   | Varchar          | 90   | Not Null    |
| Supplier_alamat | Varchar          | 90   | Not Null    |
| Supplier_kota   | Varchar          | 50   | Not Null    |
| Supplier_email  | Varchar          | 90   | Not Null    |

**Tabel 3.2** Tabel Supplier

#### **3.5.3 Tabel Identitas**

<span id="page-35-4"></span>Tabel ini digunakan untuk menyimpan identitas

**Tabel 3.3** Tabel Identitas

Supplier\_Kontak Varchar 20 Not Null

<span id="page-35-0"></span>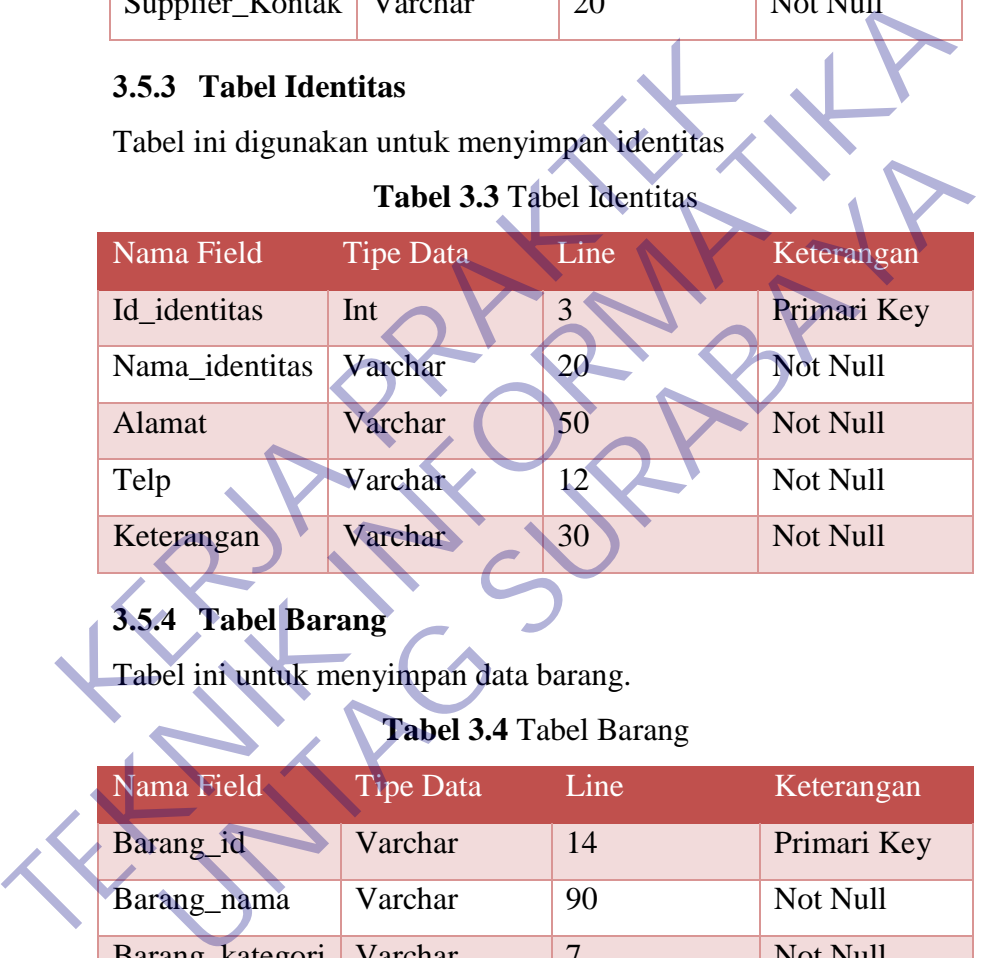

# <span id="page-35-1"></span>**3.5.4 Tabel Barang**

Tabel ini untuk menyimpan data barang.

**Tabel 3.4** Tabel Barang

<span id="page-35-5"></span>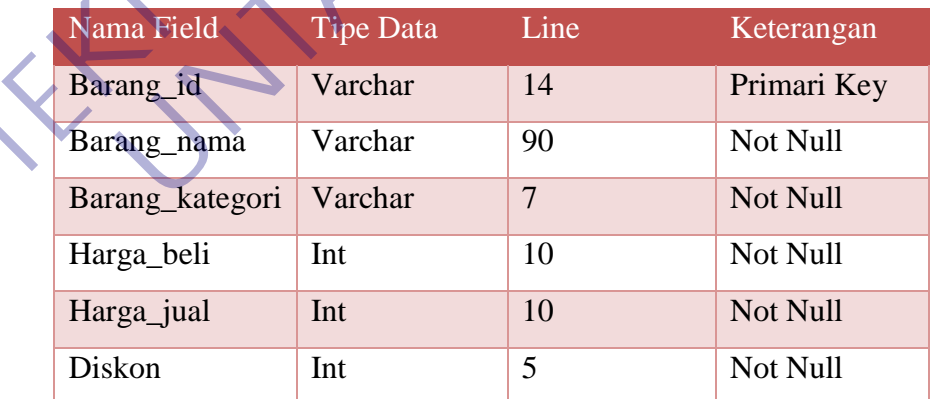

#### <span id="page-35-2"></span>**3.5.5 Tabel Stok**

Tabel ini untuk menyimpan data stok barang.
| Nama Field  | <b>Tipe Data</b> | Line | Keterangan |
|-------------|------------------|------|------------|
| Barang_id   | Varchar          | 14   | Not Null   |
| Barang_nama | Varchar          | 90   | Not Null   |
| Qty         | Smallint         |      | Not Null   |

**Tabel 3.5** Tabel Stok

## **3.5.6 Tabel Pelanggan**

Tabel ini digunakan untuk menyimpan data pelanggan.

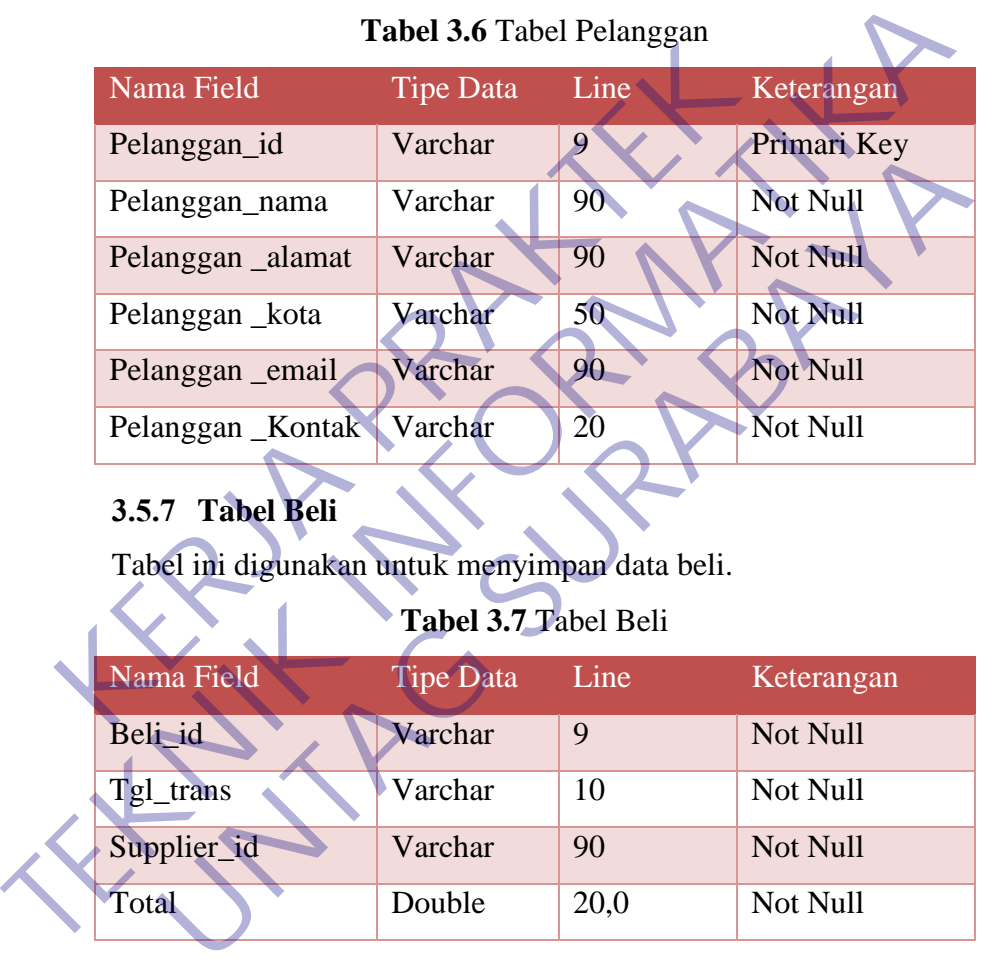

# **3.5.7 Tabel Beli**

Tabel ini digunakan untuk menyimpan data beli.

# **Tabel 3.7** Tabel Beli

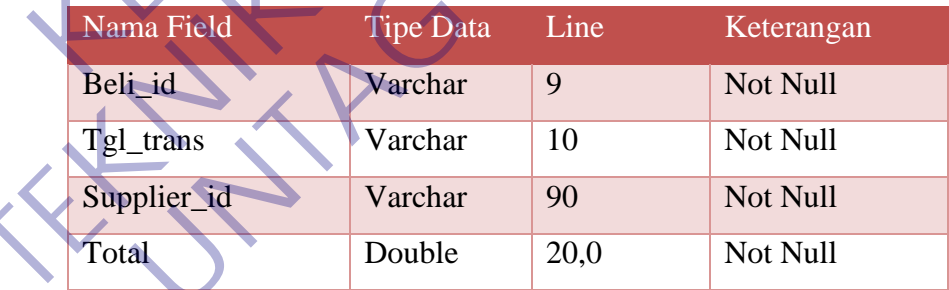

## **3.5.8 Tabel Beli Detail**

Tabel ini digunakan untuk menyimpan data beli detail.

#### **Tabel 3.8** Tabel Beli Detail

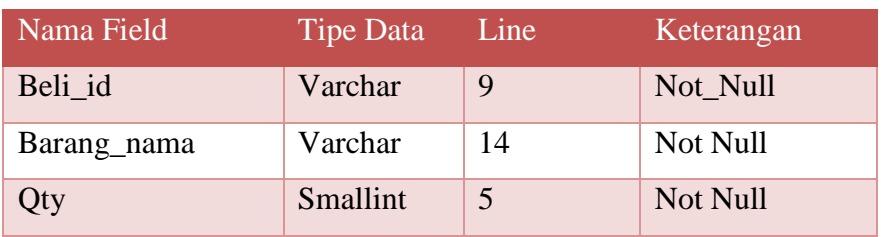

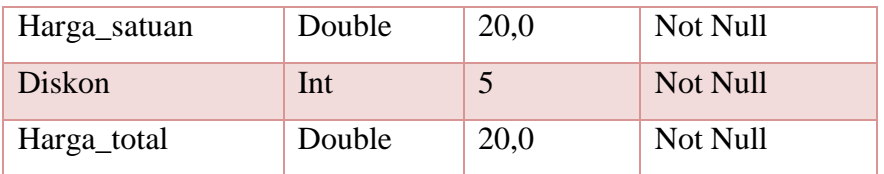

## **3.5.9 Tabel Jual**

Tabel ini digunakan untuk menyimpan data jual.

## **Tabel 3.9** Tabel Jual

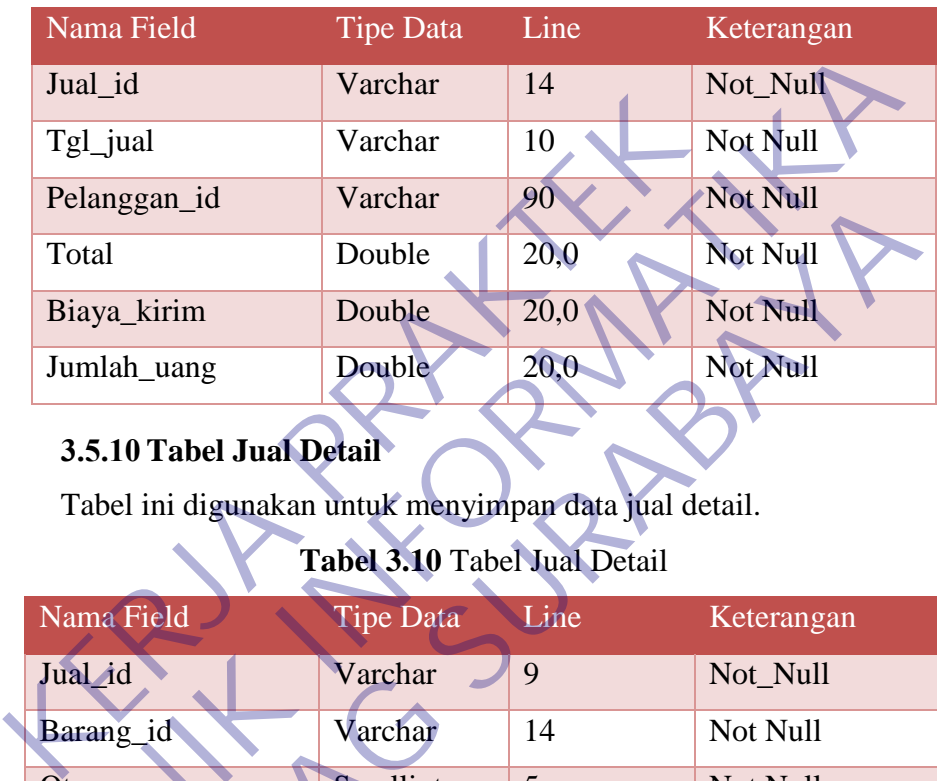

# **3.5.10 Tabel Jual Detail**

Tabel ini digunakan untuk menyimpan data jual detail.

## **Tabel 3.10** Tabel Jual Detail

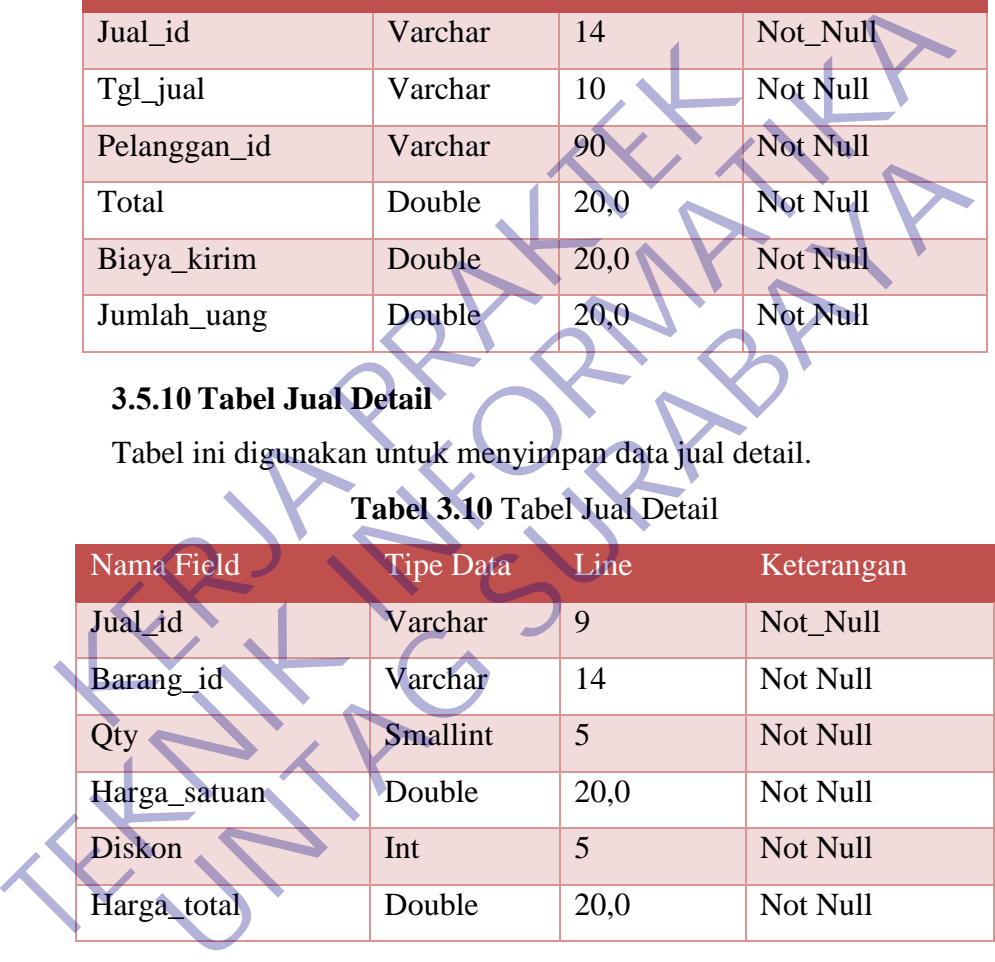

## **3.5.11 Tabel Temp Beli Detail**

Tabel ini digunakan untuk menyimpan data temp beli detail.

## **Tabel 3.11** Tabel Temp Beli Detail

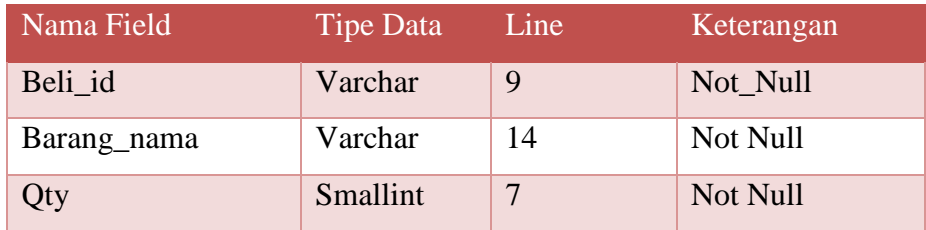

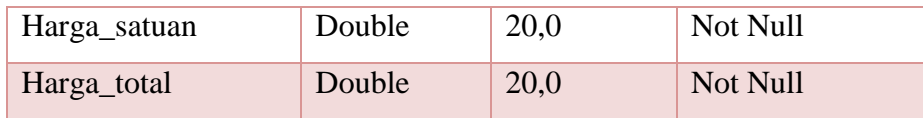

#### **3.5.12 Tabel Temp Jual Detail**

Tabel ini digunakan untuk menyimpan data temp detail.

| Nama Field                                           | <b>Tipe Data</b> | Line           | Keterangan          |
|------------------------------------------------------|------------------|----------------|---------------------|
| Jual_id                                              | Varchar          | 9              | Not_Null            |
| Barang_id                                            | Varchar          | 14             | Not Null            |
| Qty                                                  | Smallint         | $\overline{7}$ | Not Null            |
| Harga_satuan                                         | Double           | 20,0           | Not Null            |
| Diskon                                               | Int              | 5              | Not Null            |
| Harga_total                                          | Double           | 20,0           | Not Null            |
| <b>Desain Antarmuka</b><br>3.6.<br>3.6.1. Form Login |                  |                |                     |
| Halaman form                                         | login<br>ini     | merupakan      | tampilan awal dalam |
| inventaris.                                          |                  |                |                     |
|                                                      |                  | Silakan Login  |                     |

**Tabel 3.12** Tabel Temp Jual Detail

### **3.6. Desain Antarmuka**

## **3.6.1. Form Login**

Halaman form login ini merupakan tampilan awal dalam web inventaris.

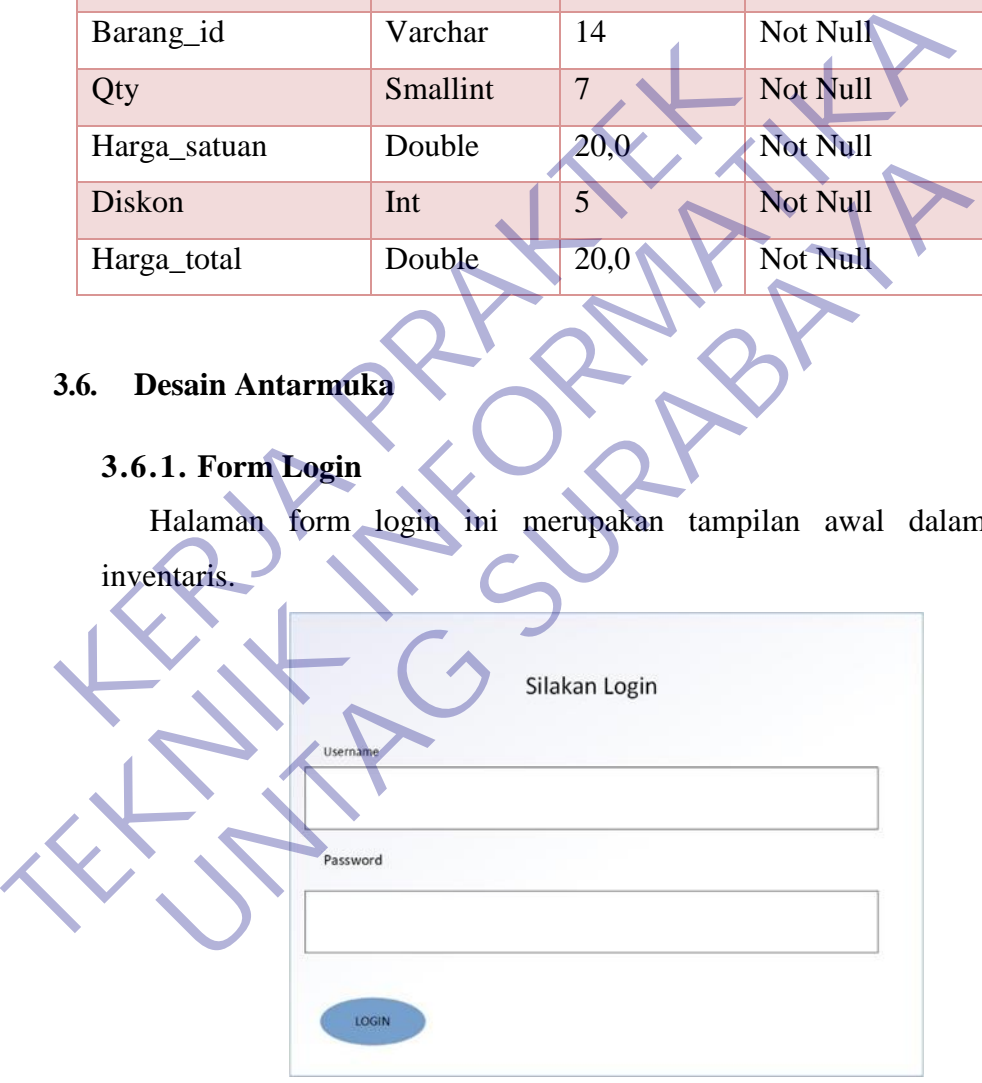

**Gambar 3.5** MockUp Form Login

### **3.6.2. Halaman Menu Utama**

Halaman menu utama merupakan tampilan awal sistem informasi persediaan barang dan penjualan, didalamnya terdapat beberapa menu untuk melakukan sistem informasi persediaan barang dan penjualan.

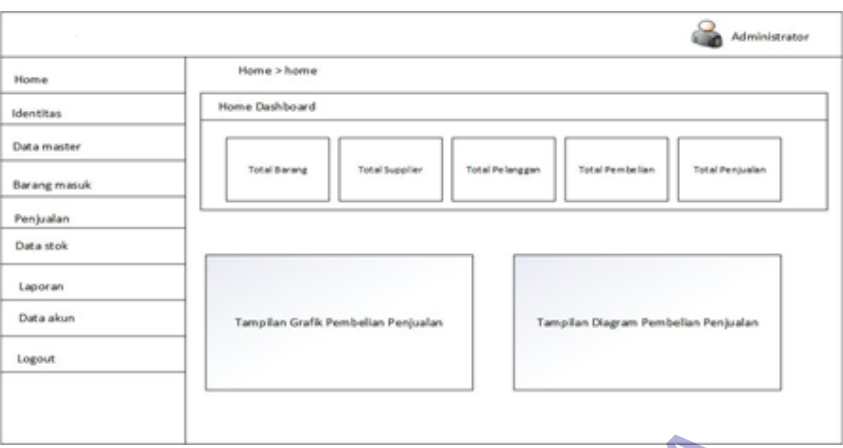

**Gambar 3.6** MockUp Menu Utama

#### **3.6.3. Halaman Identitas**

Halaman identitas merupakan tampilan untuk data pemilik identitas perusahaan di pt dua kelinci. Didalamnya terdapat beberapa menu untuk melakukan pengisian data identitas.

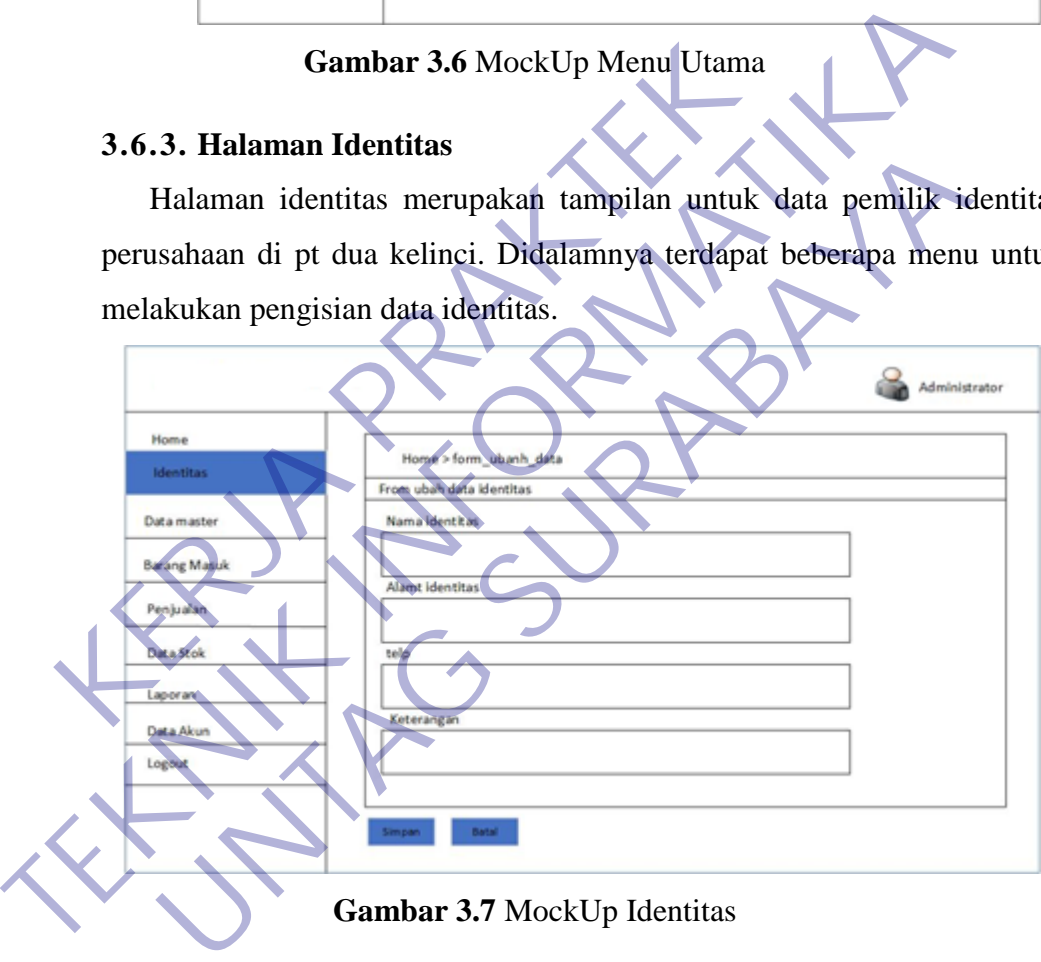

**Gambar 3.7** MockUp Identitas

#### **3.6.4. Halaman Data Barang**

Halaman data barang merupakan tampilan yang digunakan utuk melihat data suatu barang yang ada di sistem dan didalamnya terdapat menu tambah data dan import data dari excel.

| <b>SPANIC</b>     |           |                                   |                        |             |             |                   |        | Administrator |   |
|-------------------|-----------|-----------------------------------|------------------------|-------------|-------------|-------------------|--------|---------------|---|
| Home<br>Identitas |           | Home > data_barang<br>Tambah Data | Import Data Dari Excel |             |             |                   |        |               |   |
| Data master       | 10        | Data barang<br>⊽                  | Record per page        |             | Pencarian   |                   |        |               |   |
| Barang            | No        | Kode barang                       | Nama barang            | unit        | Hargabeli   | <b>Harga</b> just | diskon | actions       |   |
|                   | 1         | 141                               | 182                    | $ s\rangle$ | <b>Test</b> | 141               | 1st    | 团             | × |
|                   | $\bar{z}$ | <b>Ist</b>                        | <b>Tell</b>            | 1<          | <b>Tell</b> | 14                | 142    | Ø             | × |
|                   | 3         | 1st                               | 182                    | $1 - 1$     | <b>Ind</b>  | Tod.              | Tol.   | Ø             | × |

**Gambar 3.8** MockUp Data Barang

# **3.6.5. Halaman Form Data Barang**

Halaman form data barang merupakan tampilan untuk mengisi data barang dalam sistem informasi persediaan barang dan penjualan, didalamnya terdapat beberapa menu untuk melakukan pengisian data barang.

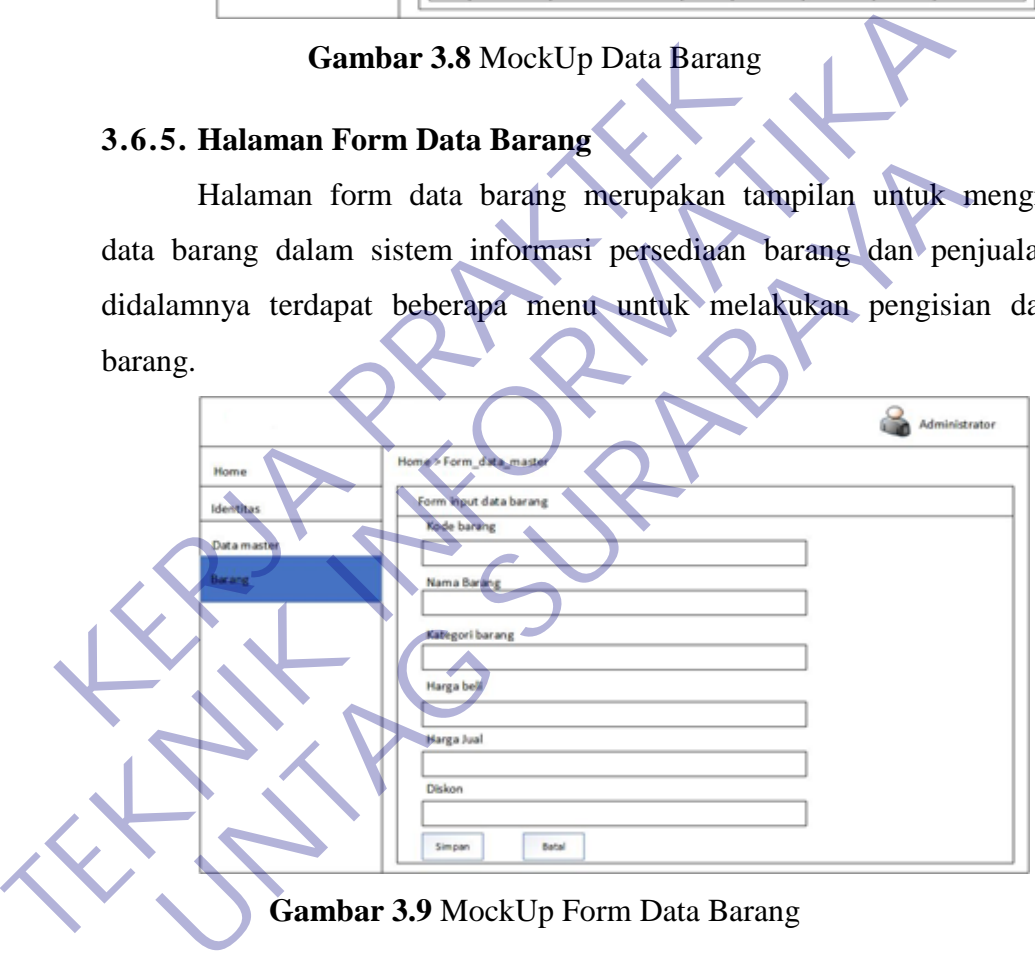

**Gambar 3.9** MockUp Form Data Barang

## **3.6.6. Halaman Data Supplier**

Halaman data supplier merupan tampilan yang digunakan untuk melihat data supplier yang ada di sistem. dan didalamnya terdapat menu tambah data supplier.

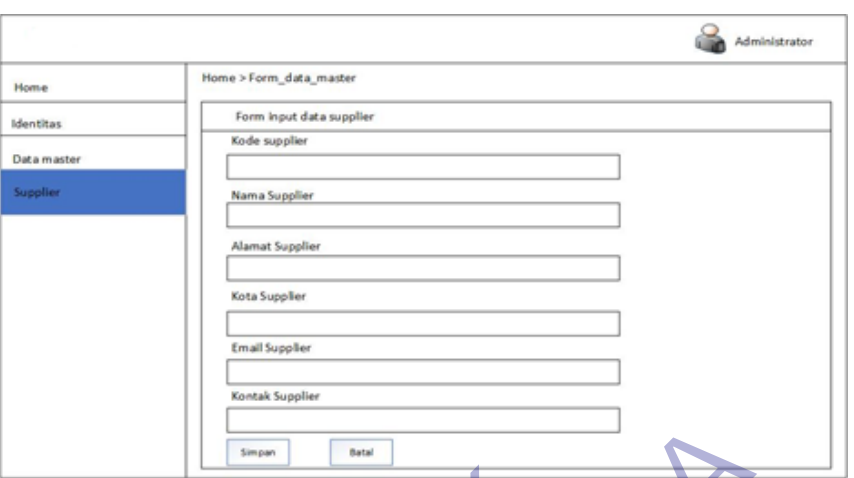

**Gambar 3.10** MockUp Data Supplier

## **3.6.7. Halaman Form Data Supplier**

Halaman form data supplier merupakan tampilan untuk mengisi data supplier dalam sistem informasi persediaan barang dan penjualan, didalamnya terdapat beberapa menu untuk melakukan pengisian data supplier.

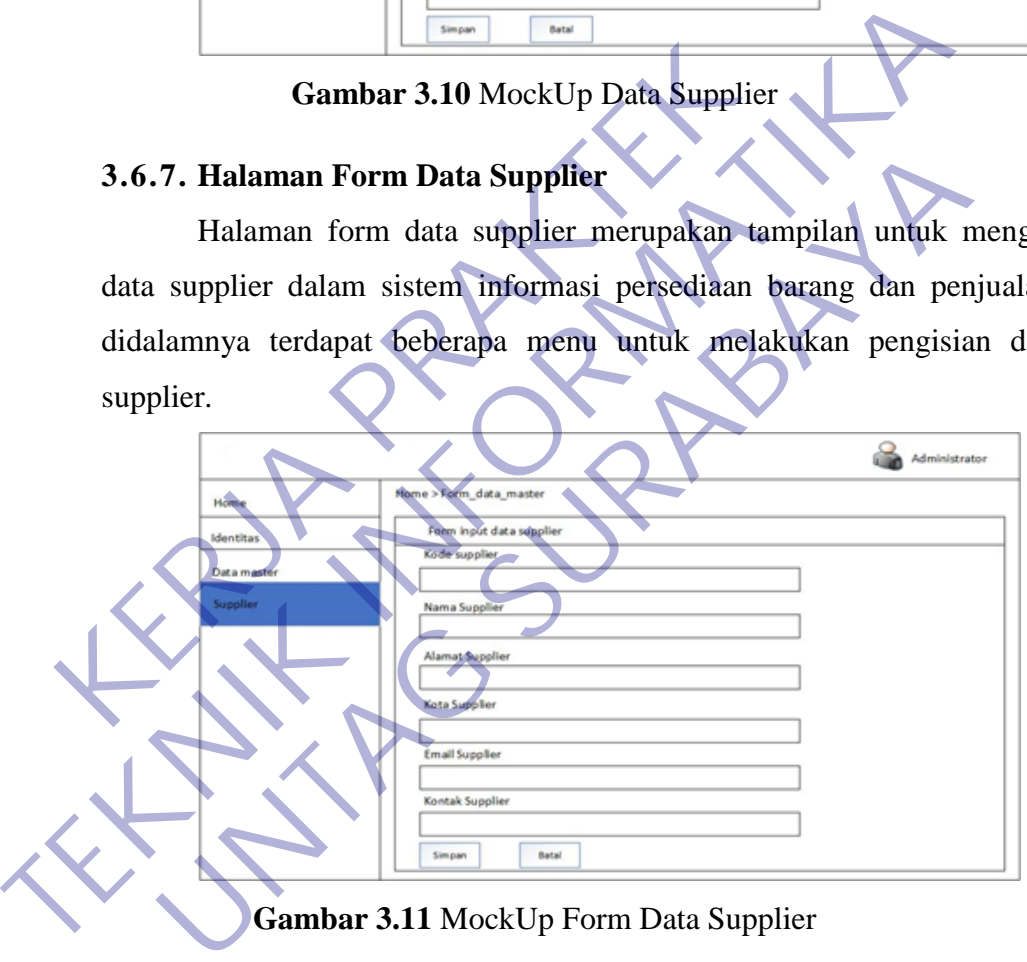

**Gambar 3.11** MockUp Form Data Supplier

## **3.6.8. Halaman Data Pelanggan**

Halaman data pelanggan merupakan tampilan yang digunakan untuk melihat data pelanggan yang ada di sistem. dan didalamnya terdapat menu tambah data pelanggan.

| Home        | Home > data_pelanggan        |            |                 |             |             |        |               |
|-------------|------------------------------|------------|-----------------|-------------|-------------|--------|---------------|
| Identitas   | Tambah Data<br>Data supplier |            |                 |             |             |        |               |
| Data master | 30 <sub>2</sub>              |            | Record per page |             | Pencarian   |        |               |
| Pelanggan   | Kode<br>pelanggan            | Nama       | Alamat.         | kota        | Email       | Kontak | actions       |
|             | $PLG-1$                      | 141        | 147             | <b>Ist</b>  | 141         | 141    | $\asymp$<br>区 |
|             | $PLG-2$                      | <b>Ist</b> | 1st             | <b>Bull</b> | <b>Ball</b> | 145    | 财<br>$\times$ |
|             | $PLG-3$                      | <b>Ist</b> | 165             | 160         | <b>Ist</b>  | 181    | $\Box$<br>×   |

**Gambar 3.12** MockUp Data Pelanggan

## **3.6.9. Halaman Form Data Pelanggan**

Halaman form data pelanggan merupakan tampilan untuk mengisi data pelanggan dalam sistem informasi persediaan barang dan penjualan, didalamnya terdapat beberapa menu untuk melakukan pengisian data pelanggan.

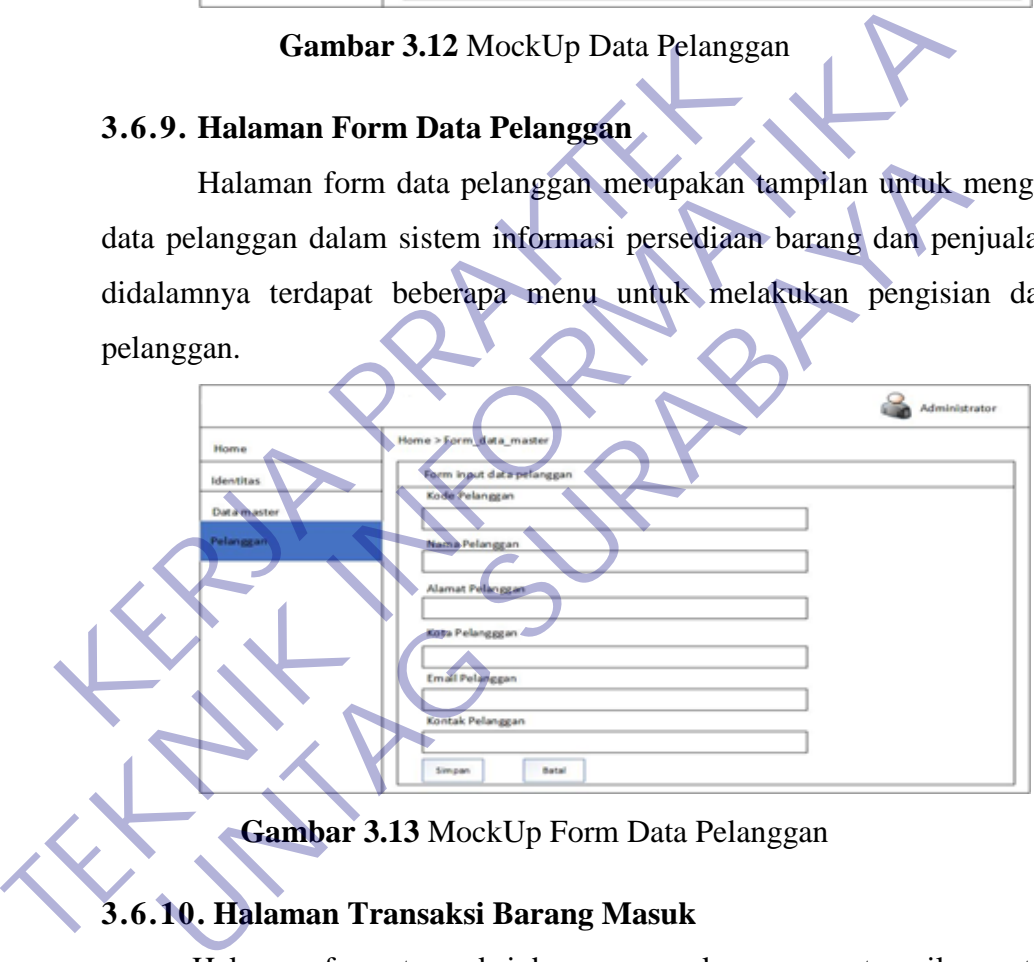

**Gambar 3.13** MockUp Form Data Pelanggan

## **3.6.10. Halaman Transaksi Barang Masuk**

Halaman form transaksi barang masuk merupan tampilan untuk mengisi data transaksi barang masuk dalam sistem informasi persediaan barang dan penjualan, didalamnya terdapat beberapa menu untuk melakukan pengisian form transaksi barang.

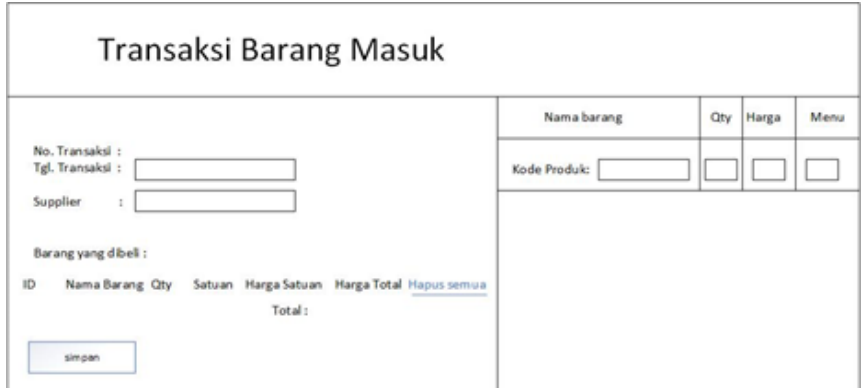

**Gambar 3.14** MockUp Transaksi Barang Masuk

## **3.6.11. Halaman Form Transaksi Penjualan**

Halaman form transaksi penjualan merupan tampilan untuk mengisi data transaksi penjualan dalam sistem informasi persediaan barang dan penjualan, didalamnya terdapat beberapa menu untuk melakukan pengisian form transaksi penjualan.

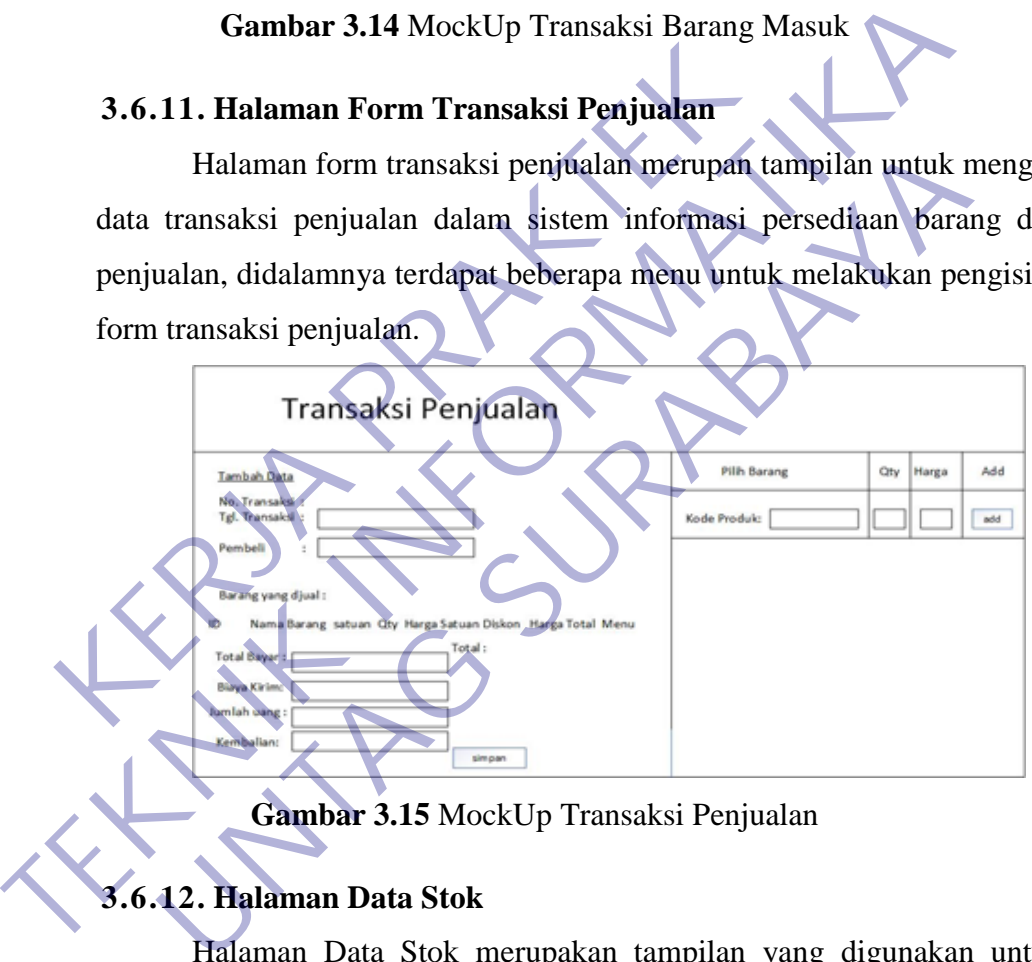

**Gambar 3.15** MockUp Transaksi Penjualan

# **3.6.12. Halaman Data Stok**

Halaman Data Stok merupakan tampilan yang digunakan untuk melihat data persedian barang yang ada di sistem. Hal ini lakukan agar perusahaan tahu secara akurat menegenai catatan pembukuan barang yang di stok.

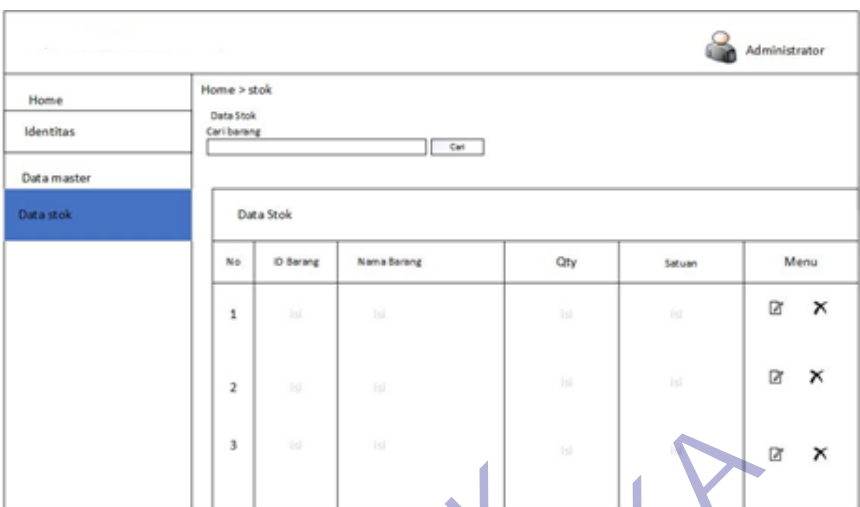

**Gambar 3.16** MockUp Data Stok

## **3.6.13. Halaman Laporan Pembelian**

Halaman laporan barang merupakan tampilan yang digunakan untuk melihat laporan pembelian berdasarkan data pembelian, dan dimenu laporan pembelian ada menu button tampilkan maka akan tampil hasil laporan pembelian. dan apabila cetak laporan maka laporan akan tercetak berbentuk pdf. **KERDA CONSERVED CONSERVED DATA Stok**<br> **KERDA PRAKTERS AND A STORE CONSERVED DATA STOKE THE MIGHT THAT AND THE UPON DRIVER AND THE UPON DRIVER AND LAPTON PUBLICARE APPORTMENT OF A SUPPORT PUBLICATE THE MIGHT THAT A DEPENDE** 

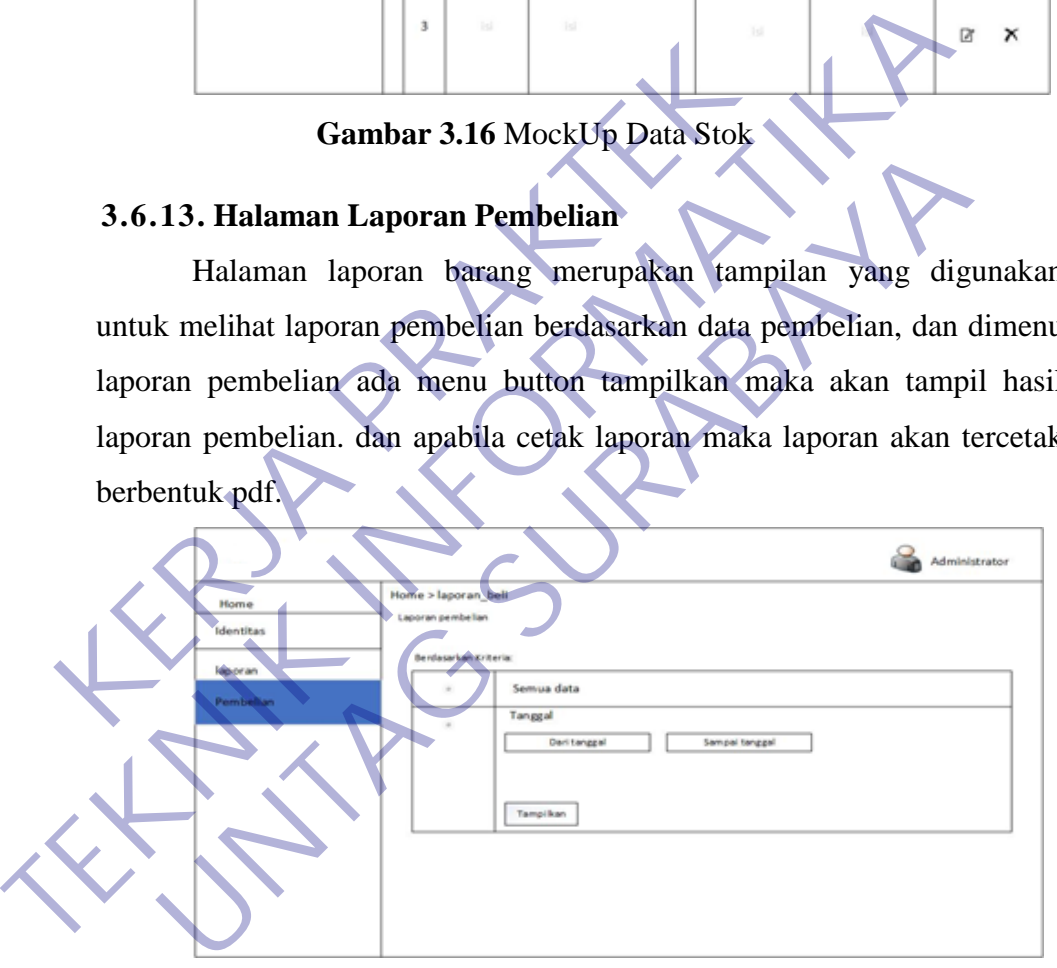

**Gambar 3.17** MockUp Laporan Pembelian

## **3.6.14. Halaman Form Transaksi Pembelian Barang**

Halaman form transaksi pembelian barang bahwa pada laporan berbentuk pdf.

|                        |        |               | REKAPITULASI TRANSAKSI PEMBELIAN BARANG |          |               |                     |                    |
|------------------------|--------|---------------|-----------------------------------------|----------|---------------|---------------------|--------------------|
| Nama Cabang:<br>Alamat | $\sim$ |               |                                         |          |               | Priode:<br>Petugas: |                    |
| Tanggal                | No.RN  | Nama Supplier | Nama Barang                             | Quantity | Harga<br>Beli | Diskon              | <b>Harga Total</b> |
|                        |        |               |                                         |          |               |                     |                    |
|                        |        |               |                                         |          |               |                     |                    |
|                        |        |               |                                         |          |               |                     |                    |
| Total                  |        |               |                                         |          |               |                     |                    |

**Gambar 3.18** MockUp Form Transaksi Pembelian Barang

## **3.6.15. Halaman Laporan Penjualan**

Halaman laporan penjualan merupakan tampilan yang digunakan untuk melihat laporan penjualan berdasarkan data penjualan, dan dimenu laporan penjualan ada menu button tampilkan maka akan tampil hasil laporan pembelian. dan apabila cetak laporan maka laporan akan tercetak berbentuk pdf. Gambar 3.18 MockUp Form Transaksi Pembel<br>
3.6.15. Halaman Laporan Penjualan<br>
Halaman laporan penjualan merupakan tam<br>
untuk melihat laporan penjualan berdasarkan data<br>
laporan penjualan ada menu button tampilkan maka<br>
berb

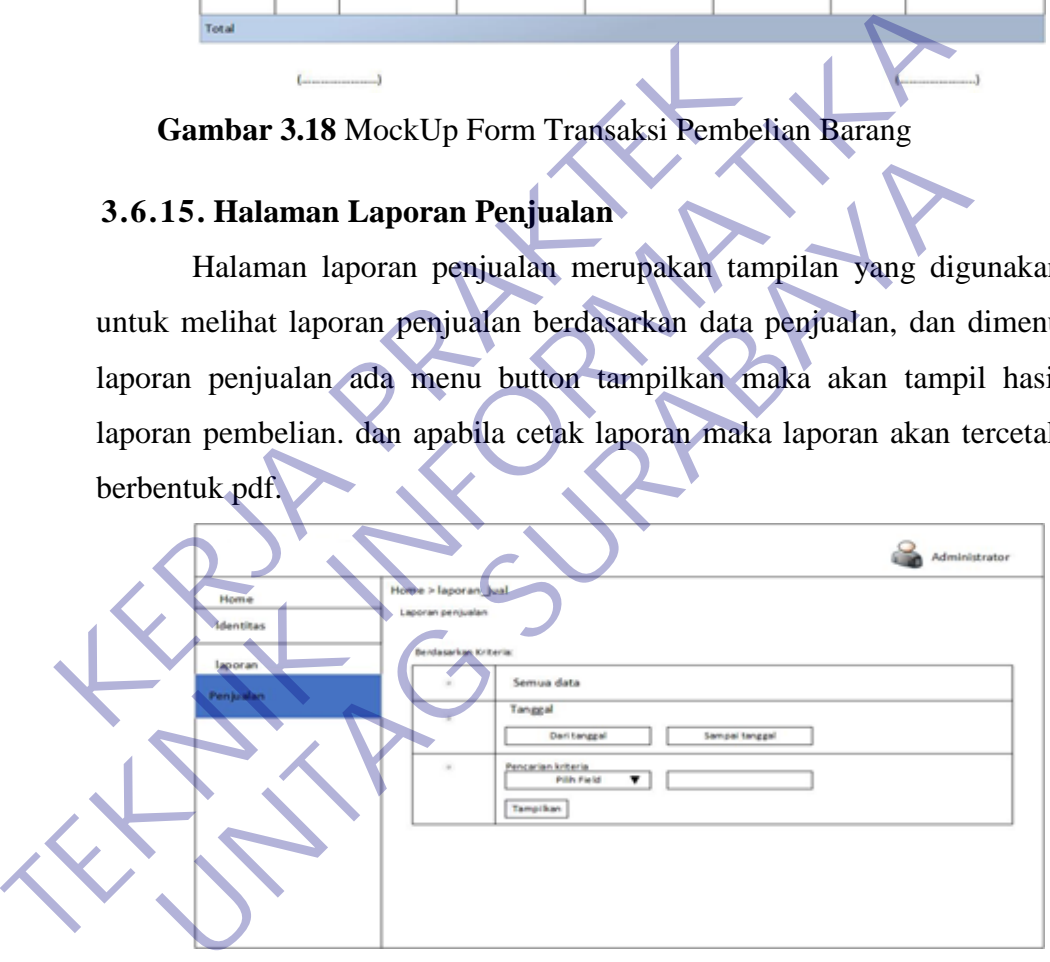

**Gambar 3.19** MockUp Laporan Penjualan

#### **3.6.16. Halaman Form Transaksi Penjualan Barang**

Halaman form transaksi penjualan barang bahwa pada laporan berbentuk pdf.

|                               |        |               | REKAPITULASI TRANSAKSI PENJUALAN BARANG |          |               |                     |                    |
|-------------------------------|--------|---------------|-----------------------------------------|----------|---------------|---------------------|--------------------|
| Nama Cabang:<br><b>Alamat</b> | - 1    |               |                                         |          |               | Priode:<br>Petugas: |                    |
| Tonggal                       | No.FIN | Nama Supplier | Nama Barang                             | Quantity | Harga<br>Bell | Diskon              | <b>Harga Total</b> |
|                               |        |               |                                         |          |               |                     |                    |
|                               |        |               |                                         |          |               |                     |                    |

**Gambar 3.20** MockUp Form Transaksi Penjualan Barang

#### **3.6.17. Halaman Data Akun**

Halaman data akun ini merupakan tampilan yang berfungsi untuk masuk kedalam sistem informasi persediaan barang dan penjualan, dan dihalaman data akun terdapat 2 identitas yaitu admin dan user yang berfungsi untuk pembeda antara suatu akun dengan akun lainnya.

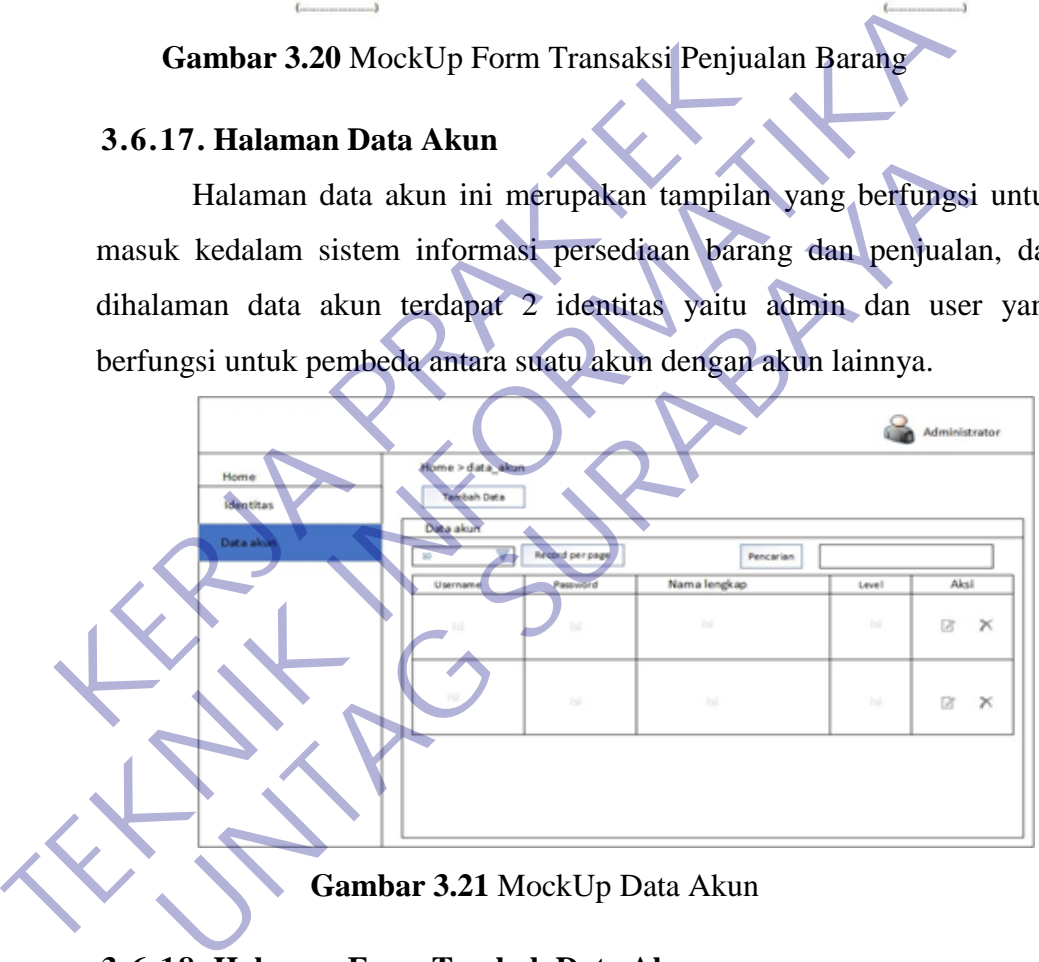

#### **Gambar 3.21** MockUp Data Akun

#### **3.6.18. Halaman Form Tambah Data Akun**

Halaman form tambah data akun merupakan tampilan untuk mengisi data akun dalam sistem informasi persediaan barang dan penjualan, didalamnya terdapat beberapa menu untuk melakukan pengisian data diri form tambah data akun.

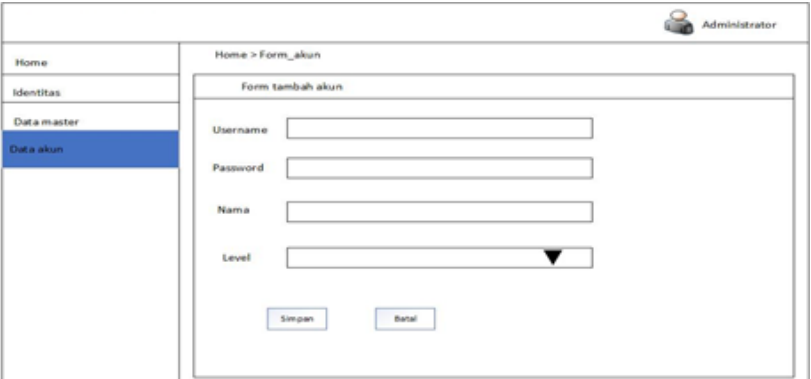

**Gambar 3.22** MockUp Form Tambah Data Akun KERWA PRAKT **Cambar 3.22 MockUp Form Tambah Data Akum** UNTAG SURABAYA

#### **BAB IV**

#### **IMPLEMENTASI DAN PENGUJIAN SISTEM**

#### **4.1. Batasan Implementasi**

Batasan Implementasi website inventaris berfokus pada pencatatan data- data seperti pencatatan barang masuk dan barang keluar serta melihat rekapitulasi barang keluar dan barang masuk. Batasan pembuatan aplikasi sistem informasi persediaan barang dan penjualan ini adalah pencatatan data barang masuk dan barang keluar percetakan nota/kwitansi dan rekapitulasi pembelian barang dan penjualan barang.

#### **4.2. Implementasi**

Implementasi website inventaris adalah tahap menentukan aplikasi agar siap digunakan. Implementasi bertujuan untuk mengkonfirmasi modulmodul perancangan, sehingga sistem informasi persediaan barang dan penjualan ini dapat digunakan. Selanjutnya untuk melihat apakah aplikasi yang telah dibangun sudah sesuai dengan yang diharapkan atau tidak, maka perlu dilakukan pengujian yang mewakili sistem secara keseluruhan. Pada tahap implementasi, website inventaris ini dirancang untuk dapat dioperasikan langsung dalam keadaan sesungguhnya. barang masuk dan barang keluar percetakan nota/kw<br>
pembelian barang dan penjualan barang.<br> **4.2. Implementasi**<br>
Implementasi website inventaris adalah tahap<br>
agar siap digunakan. Implementasi bertujuan untuk m<br>
modul peran Extern informasi persediaan barang dan penjualan ini adalah pencatata barang masuk dan barang keluar percetakan nota/kwitansi dan rekap pembelian barang dan penjualan barang keluar percetakan nota/kwitansi dan rekap pembel **IMPlementasi**<br>
Implementasi website inventaris adalah tahap menentukan<br>
p digunakan. Implementasi bertujuan untuk mengkonfirmasi<br>
perancangan, sehingga sistem informasi persediaan bara<br>
nan ini dapat digunakan. Selanjutny

Implementasi sistem merupakan tahap dimana sistem yang telah dirancang pada tahap sebelumnya akan diterapkan sehingga hasilnya dapat dioperasikan dan digunakan secara optimal sesuai kebutuhan. Implementasi bertujuan untuk mengkonfirmasi modul-modul perancangan, sehingga sistem informasi cuti karyawan ini dapat digunakan. Selanjutnya untuk melihat apakah sistem yang telah dibangun sudah sesuai dengan yang diharapkan, maka perlu dilakukan pengujian yang mewakili sistem secara keseluruhan. Pada sistem ini, hanya ada 2 hak akses yaitu User dan Admin.

Pada implementasi sistem informasi aplikasi ini membutuhkan software pendukung dalam pembuatannya seperti notepad++ untuk membuat sourcodenya dan xampp-control untuk web servernya yang dapat digunakan untuk menampilkan interface webnya dan browser sebagai implemenasi

aplikasinya. Software pendukung lainya seperti Bootstrap, CSS dan Jquery merupakan software yang mendukung pembangunan GUI dan UI pada website inventaris.

#### **4.2.1. Halaman Login**

Halaman login adalah halaman pertama yang ada di Website Inventaris di PT Dua Kelinci. Dengan adanya halaman login ini dimaksudkan sebagai pengaman supaya tidak mudah untuk diakses untuk sembarang orang dan untuk menghindari terjadinya kecurangan.

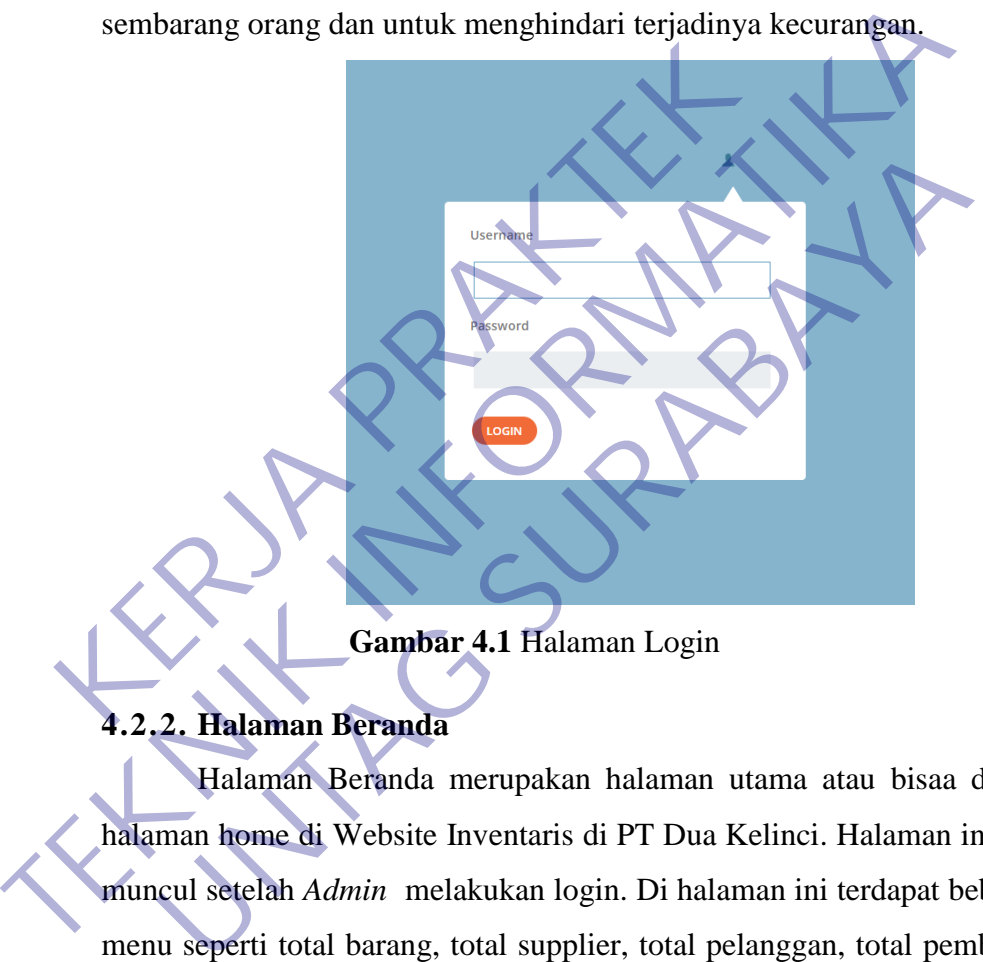

**Gambar 4.1** Halaman Login

## **4.2.2. Halaman Beranda**

Halaman Beranda merupakan halaman utama atau bisaa disebut halaman home di Website Inventaris di PT Dua Kelinci. Halaman ini akan muncul setelah *Admin* melakukan login. Di halaman ini terdapat beberapa menu seperti total barang, total supplier, total pelanggan, total pembelian, total penjualan, tampilan grafik penjualan pembelian dan tampilan diagram penjualan pembelian, juga terdapat beberapa menu disamping laman.

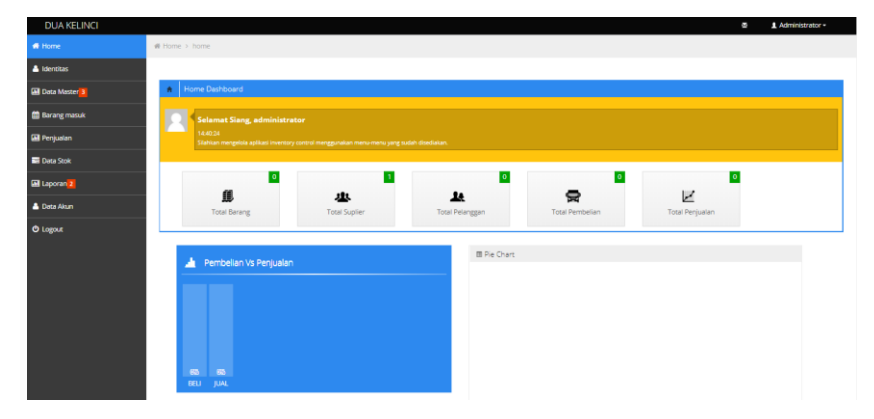

**Gambar 4.2** Halaman Home

#### **4.2.3. Halaman Identitas**

Halaman Identitas merupakan tampilan untuk data pemilik identitas perusahaan di PT Dua Kelinci. Didalamnya terdapat beberapa menu yang harus di isi nama identitas, alamat identitas, telp, keterangan untuk melakukan pengisian data identitas.

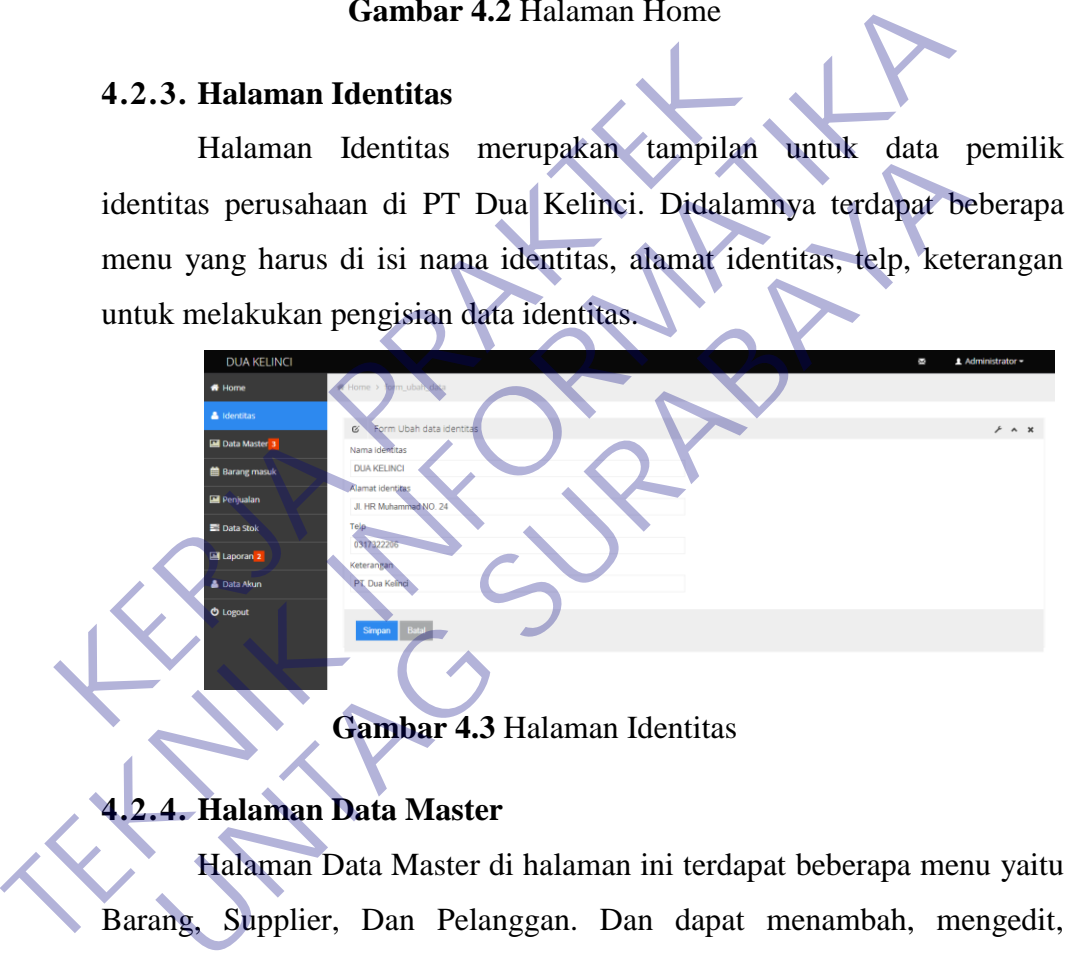

**Gambar 4.3** Halaman Identitas

## **4.2.4. Halaman Data Master**

Halaman Data Master di halaman ini terdapat beberapa menu yaitu Barang, Supplier, Dan Pelanggan. Dan dapat menambah, mengedit, pencarian dan menghapus.

#### **4.2.4.1. Data Barang**

Halaman Data Barang digunakan Admin untuk melihat detail barang dan tambah data barang seperti kode barang, nama barang, unit, harga beli, harga jual, diskon actions.

| <b>DUA KELINCI</b>      |               |                                     |                    |      |                   |            | c      | 1 Administrator -                   |
|-------------------------|---------------|-------------------------------------|--------------------|------|-------------------|------------|--------|-------------------------------------|
| # Home                  |               | ₩ Home > data_barang                |                    |      |                   |            |        |                                     |
| dentitas                | + Tembeh Deta | Import Data dari Excel              |                    |      |                   |            |        |                                     |
| <b>Ed Data Master 3</b> |               | <b>1</b> Data Barang                |                    |      |                   |            |        | $\frac{1}{2}$ $\land$ $\frac{1}{2}$ |
| <b>B</b> Barang         | 10            |                                     | v records per page |      | Pencarian:        |            |        |                                     |
| <b>B</b> supplier       | No            | <b>Kode Barang</b>                  | <b>Nama Barang</b> | Unit | <b>Harga Beli</b> | Harga Jual | Diskon | <b>Actions</b>                      |
| <b>P</b> Pelanggan      |               | Tidak ada data tersedia             |                    |      |                   |            |        |                                     |
| <b>Barang masuk</b>     |               | Menampilkan 0 sampai 0 dari 0 entri |                    |      |                   |            |        |                                     |
| <b>Di</b> Penjualan     |               | - Sebelumnya Selanjutnya -          |                    |      |                   |            |        |                                     |
| <b>ED</b> Data Stok     |               |                                     |                    |      |                   |            |        |                                     |
| El Laporan <sup>2</sup> |               |                                     |                    |      |                   |            |        |                                     |
| <b>A</b> Data Akun      |               |                                     |                    |      |                   |            |        |                                     |
| <b>O</b> Logout         |               |                                     |                    |      |                   |            |        |                                     |

**Gambar 4.4** Halaman Data Barang

## **4.2.4.2. Tambah Data Barang**

Halaman Tambah Data Barang ini digunakan Admin untuk menambah data barang.

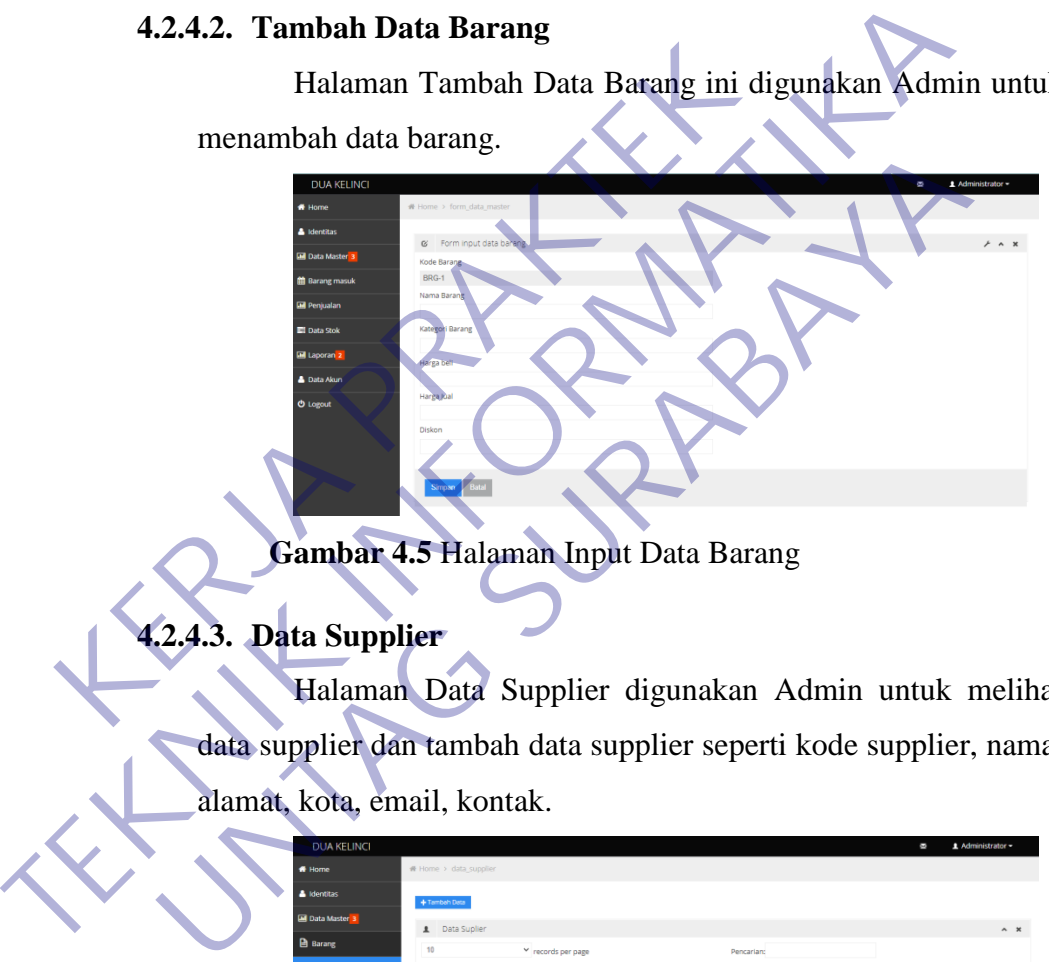

**Gambar 4.5** Halaman Input Data Barang

# **4.2.4.3. Data Supplier**

Halaman Data Supplier digunakan Admin untuk melihat data supplier dan tambah data supplier seperti kode supplier, nama, alamat, kota, email, kontak.

| <b>DUA KELINCI</b>                |                                     |                    |        |            |        |        | C | 1 Administrator -                                                                                        |
|-----------------------------------|-------------------------------------|--------------------|--------|------------|--------|--------|---|----------------------------------------------------------------------------------------------------|
| # Home                            | ₩ Home > data supplier              |                    |        |            |        |        |   |                                                                                                    |
| dentitas                          | +Tambeh Data                        |                    |        |            |        |        |   |                                                                                                    |
| <b>EM Data Master<sup>3</sup></b> | <b>1</b> Data Suplier               |                    |        |            |        |        |   | $\wedge$ $\hspace{0.1cm}$ $\hspace{0.1cm}\hspace{0.1cm}$ $\hspace{0.1cm}$ $\hspace{0.1cm}\hspace{0.1cm}$ |
| <b>B</b> Barang                   | 10                                  | v records per page |        | Pencarian: |        |        |   |                                                                                                    |
| <b>B</b> Supplier                 | <b>Kode Suplier</b>                 | Nama               | Alamat | Kota       | Email  | Kontak |   | Aksi                                                                                                    |
| <b>P</b> Pelanggan                | SPL-1                               | Umum               | $\sim$ | $\sim$     | $\sim$ | $\sim$ |   | $\circ$ 8                                                                                                |
| <b>Barang masuk</b>               | Menampilkan 1 sampai 1 dari 1 entri |                    |        |            |        |        |   |                                                                                                    |
| Penjualan                         | - Sebelumnya 1 Selanjutnya -        |                    |        |            |        |        |   |                                                                                                    |
| <b>Eli</b> Data Stok              |                                     |                    |        |            |        |        |   |                                                                                                    |
| <b>Ed Laporan 2</b>               |                                     |                    |        |            |        |        |   |                                                                                                    |
| <b>A</b> Data Akun                |                                     |                    |        |            |        |        |   |                                                                                                    |
| <b>O</b> Logout                   |                                     |                    |        |            |        |        |   |                                                                                                    |

**Gambar 4.6** Halaman Data Supplier

#### **4.2.4.4. Tambah Data Supplier**

Halaman Tambah Data Supplier ini digunakan Admin untuk menambah data supplier.

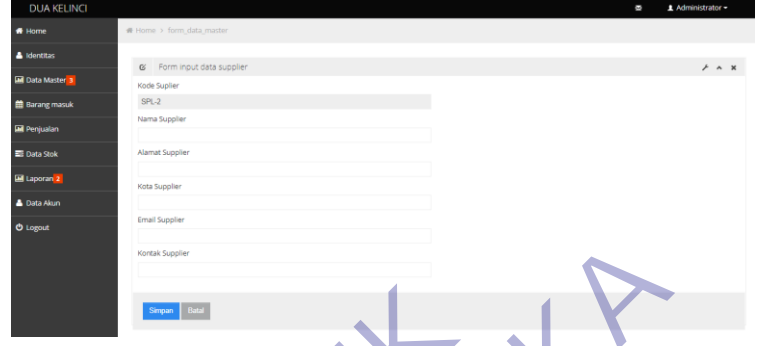

**Gambar 4.7** Halaman Input Data Supplier

#### **4.2.4.5. Data Pelanggan**

Halaman Data Pelanggan digunakan Admin untuk melihat data pelanggan dan tambah data seperti kode pelanggan, nama, alamat, kota, email, kontak.

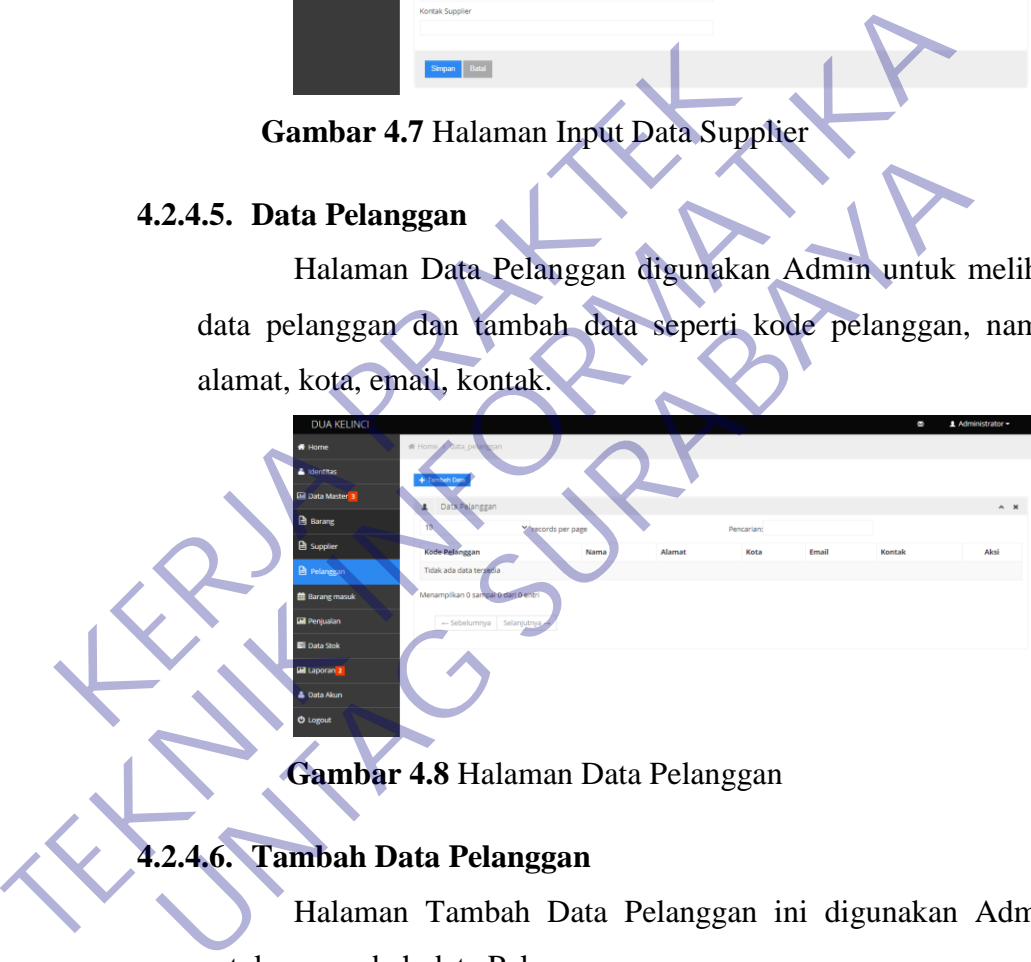

**Gambar 4.8** Halaman Data Pelanggan

## **4.2.4.6. Tambah Data Pelanggan**

Halaman Tambah Data Pelanggan ini digunakan Admin untuk menambah data Pelanggan.

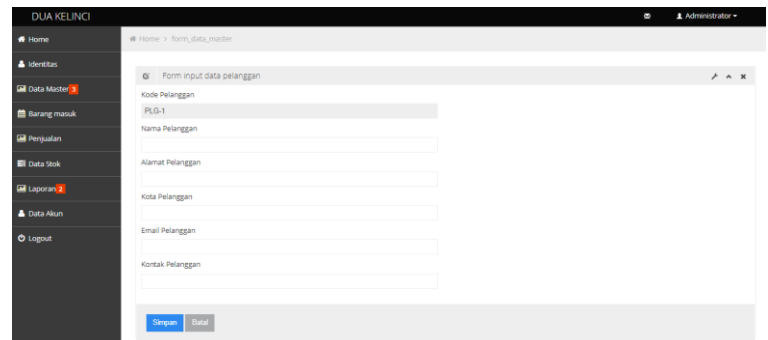

**Gambar 4.9** Halaman Input Data Pelanggan

#### **4.2.5. Halaman Barang Masuk**

Halaman Barang Masuk ini digunakan Admin untuk melihat dan menambah data barang masuk dari supplier seperti nomor transaksi, tanggal transaksi, nama supplier, total harga yang nantinya diinput ke aplikasi sistem informasi persediaan barang dan penjualan tersebut. Pada halaman barang masuk data ini akan bisa terisi saat admin telah menginputkan data barang, dan data supplier. Setelah menambah data maka barang masuk bisa diinput sejumlah stok yang akan dibeli. 4.2.5. Halaman Barang Masuk<br>
Halaman Barang Masuk<br>
menambah data barang masuk dari supplier ser<br>
tanggal transaksi, nama supplier, total harga yan<br>
aplikasi sistem informasi persediaan barang dan pe<br>
halaman barang masuk d

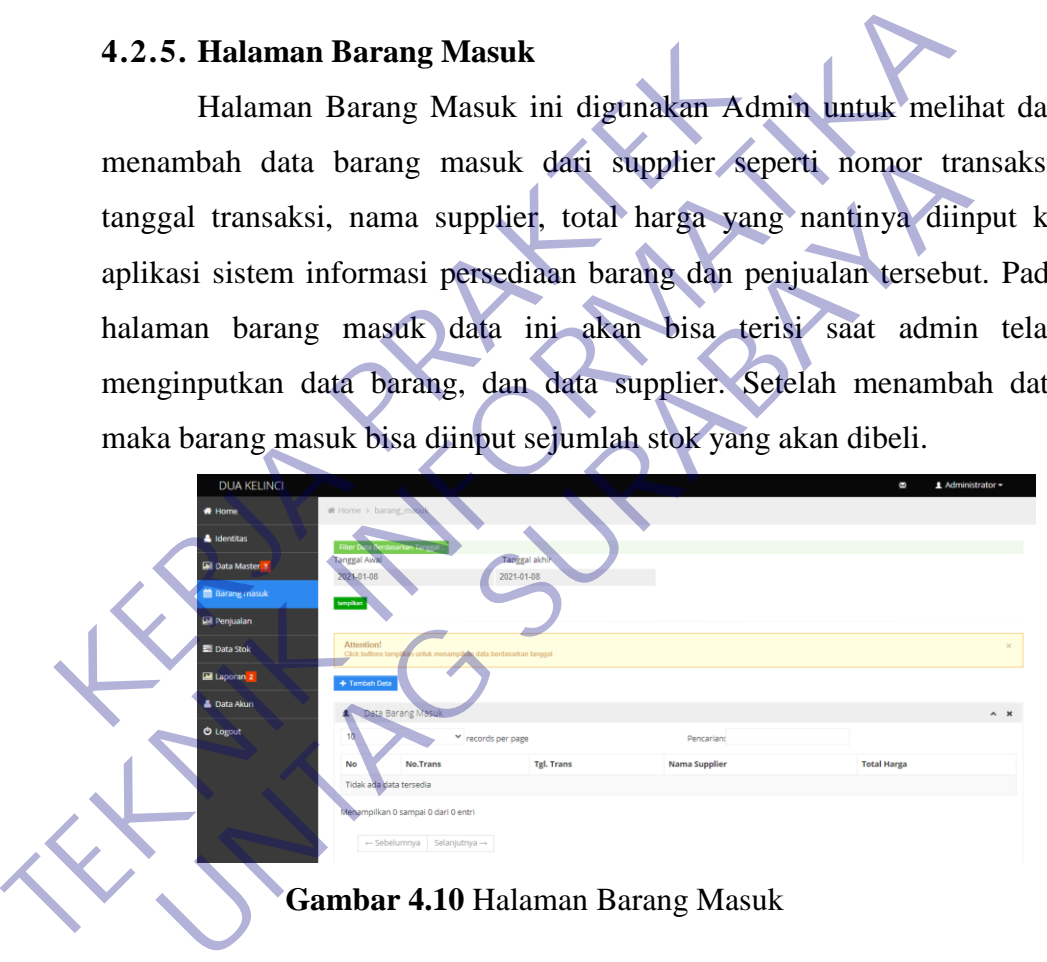

**Gambar 4.10** Halaman Barang Masuk

#### **4.2.6. Halaman Penjualan**

Halaman Penjualan ini digunakan Admin untuk melihat dan menambah data pembeli seperti nomor transaksi, tanggal transaksi, nama pembeli, total harga, biaya kirim, grand total, print yang nantinya print digunakan untuk mencetak nota/kwitansi pembeli diinput ke aplikasi sistem informasi persediaan barang dan penjualan tersebut.

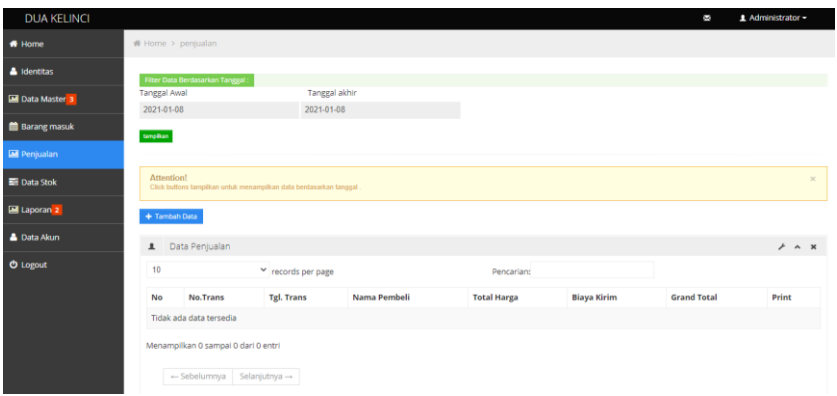

**Gambar 4.11** Halaman Penjualan

#### **4.2.7. Halaman Data Stok**

Halaman Data Stok ini digunakan Admin untuk melihat dan mengedit, menghapus, data stok yang ada dan akan dijual yang nantinya diinput ke aplikasi sistem informasi persediaan barang dan penjualan tersebut.

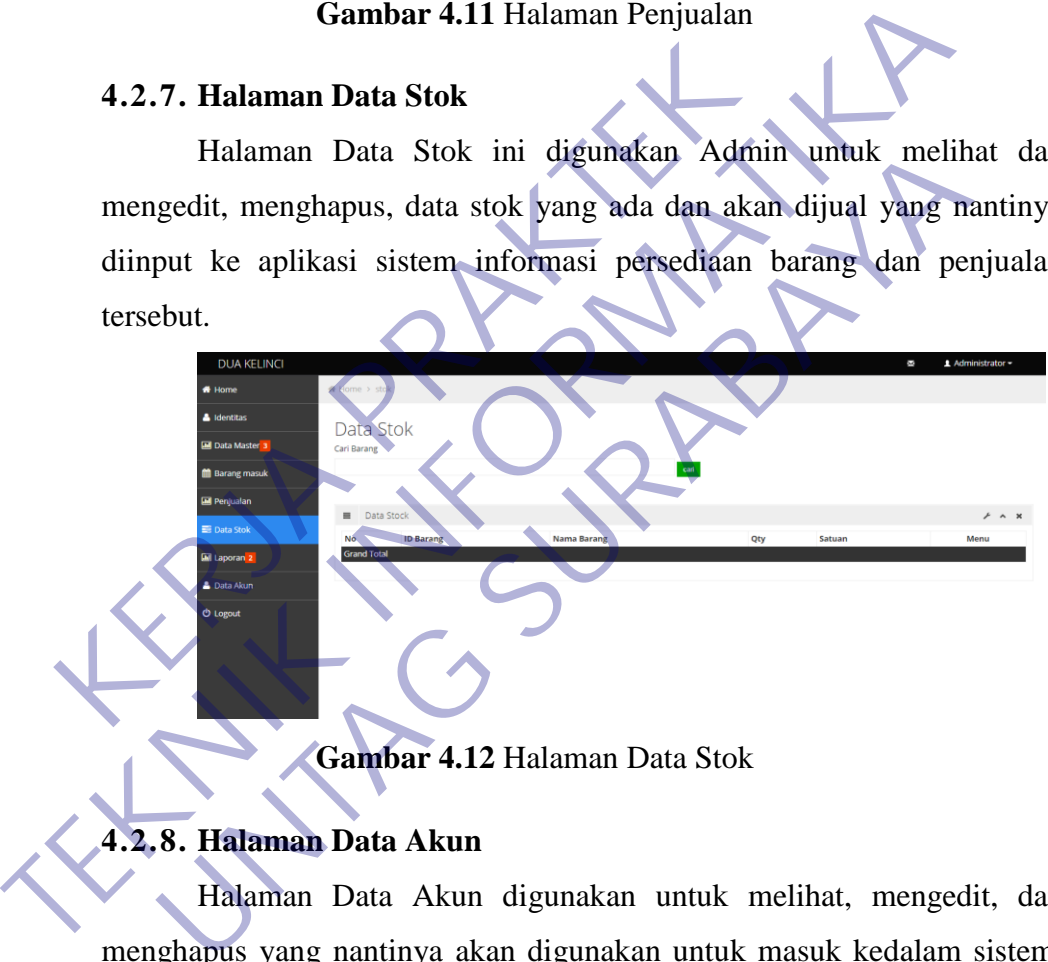

**Gambar 4.12** Halaman Data Stok

## **4.2.8. Halaman Data Akun**

Halaman Data Akun digunakan untuk melihat, mengedit, dan menghapus yang nantinya akan digunakan untuk masuk kedalam sistem. Dan dihalaman data akun terdapat menu tambah data. Jika kita menambahkan akun user, maka kita bisa membuka website dengan tampilan user.

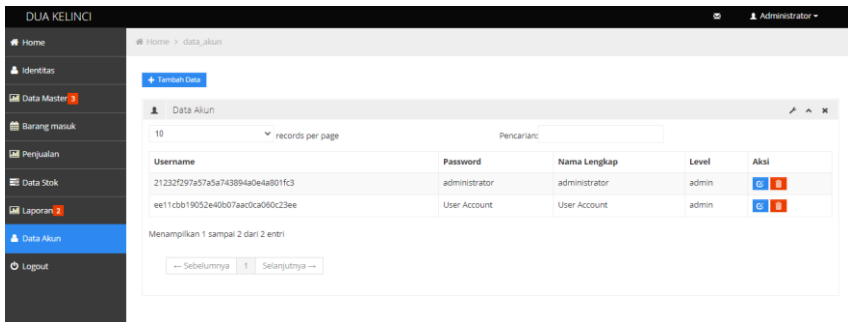

**Gambar 4.13** Halaman Data Akun

#### **4.2.9. Halaman Tambah Akun**

Halaman Tambah Akun digunakan untuk mengisi data akun yang nantinya akan digunakan untuk masuk kedalam sistem. Dan diform menu tambah akun terdapat username, password, nama dan level, menu level disini dimaksut sebagai *Admin* atau *user.* Halaman Tambah Akun digunakan untuk m<br>nantinya akan digunakan untuk masuk kedalam sistembah akun terdapat username, password, nama<br>disini dimaksut sebagai Admin atau user.<br>**KERJA PRAKTER PRAKTER PRAKTER PRAKTER PRAKTER PRA** 4.2.9. Halaman Tambah Akun<br>
Halaman Tambah Akun digunakan untuk mengisi data akun<br>
nantinya akan digunakan untuk masuk kedalam sistem. Dan diform<br>
tambah akun terdapat username, password, nama dan level, ment<br>
disini dimak

**Gambar 4.14** Halaman Tambah Akun

# **4.2.10. Halaman Login User**

Berikut ini adalah halaman login user, pada halaman login ini antara user dan login admin sama. Di halaman login ini juga menggunakan error handling, jika username dan sandi tidak terdaftar pada halaman admin tidak dapat digunakan untuk membuka laman selanjutnya. Akan terus kembali ke halaman login sampai username dan password yang sudah terdaftar di admin. bah akun terdapat username, password, nama dan level, men<br>
il dimaksut sebagai *Admin* atau *user.*<br> **UNTAG SURABAYA**<br> **UNTAG SURABAT 4.14 Halaman Tambah Akun**<br> **UNTAG SURABAT 4.14 Halaman Tambah Akun**<br> **UNTAG SURABAT 4.14** 

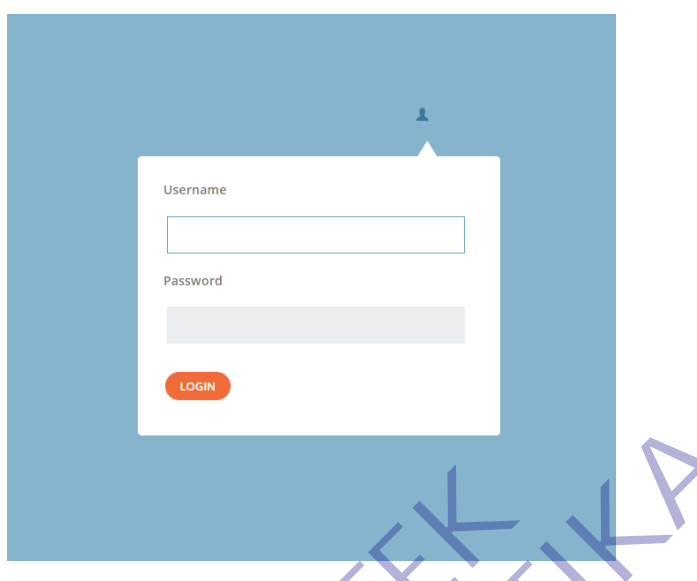

**Gambar 4.15** Halaman Login User

#### **4.2.11. Halaman Home User**

Pada halaman ini user akan disambut dengan ucapan selamat pagi, siang, atau malam tetapi yang membedakan dari halaman admin adalah nama panggilan yaitu menjadi username. Halaman home pada user ini tidak jauh beda dengan halaman home pada admin, dimana di halaman ini juga ada diagram pembelian vs penjualan. Tetapi di akun untuk user ini laman yang tersedia hanya Home, Barang Masuk, Penjualan, Data Stok, dan logout. Dimana menu untuk user jelas sangat berbeda dan terbatas untuk user. **KERJA PRAKTEK TERNATUR INFORMATIKA IN COMPARE CONSUMING A CONSUMING A CONSUMING A CONSUMING A CONSUMING A CONSUMING A CONSUMING A CONSUMING A CONSUMING A CONSUMING A CONSUMING A CONSUMING A CONSUMING A CONSUMING A CONSUMING A CONSUMING** Gambar 4.15 Halaman Login User<br>
11. Halaman Home User<br>
Pada halaman ini user akan disambut dengan ucapan selam<br>
g, atau malam tetapi yang membedakan dari halaman admin<br>
a panggilan yaitu menjadi username. Halaman home pada

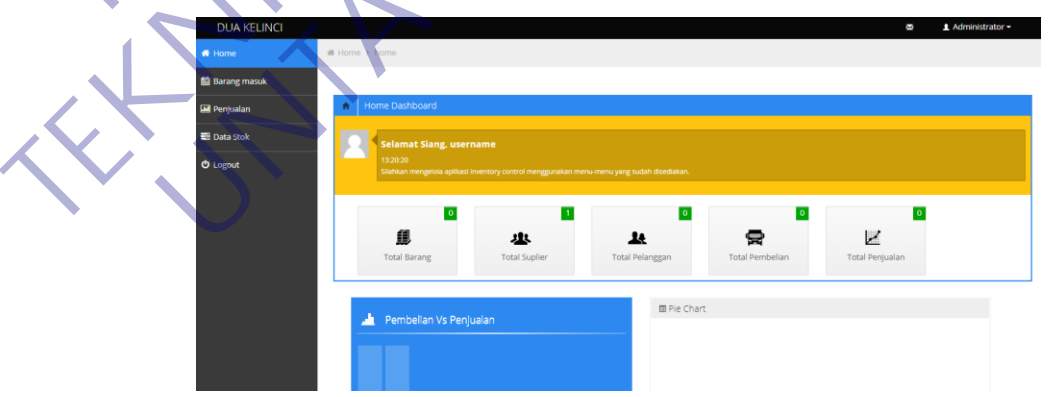

**Gambar 4.16** Halaman Home User

#### **4.2.12. Halaman Barang Masuk**

Pada halaman ini, user bisa melihat harga barang dan menambahkan barang yang akan ditambahkan untuk stok toko. Saat barang dan data supplier sudah diinput oleh admin, dan stok barang masuk telah ditambahkan, halaman ini akan menampilkan jumlah barang yang telah masuk. Pada halaman ini kita dapat melihat stok barang masuk berdasarkan tanggal saat kita menginputnya.

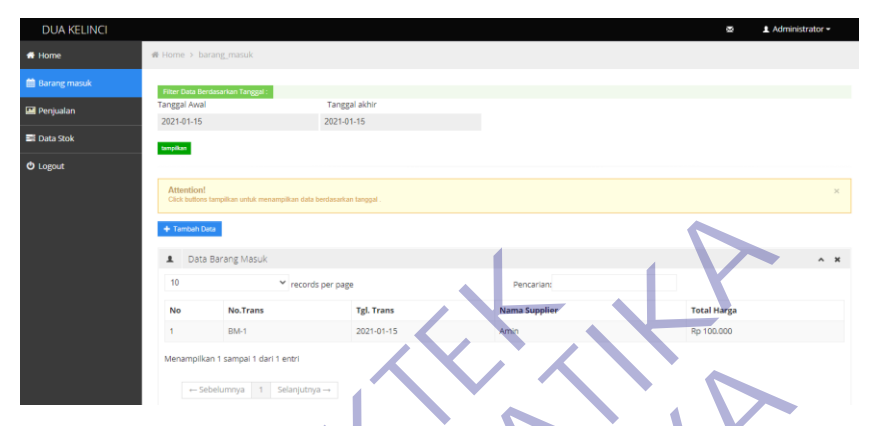

**Gambar 4.17** Halaman Barang Masuk User

## **4.2.13. Halaman Form Barang Masuk**

Di halaman ini user bisa menambahkan stok yang tersedia dalam gudang dengan memilih kode barang yang akan ditambahkan dalam stok, kode barang yang tersedia hanya daoat diinput oleh akun admin, jadi user tidak dapat menginputkan kode barang dan data supplier, jika kode barang dan supplier belum diinputkan maka tidak tertera pada input barang masuk di akun user. **KERDA PRANCH CONFIDENTIFY CONTROLLER CONTROLLER CONTROLLER CONTROLLER CONTROLLER CONTROLLER CONTROLLER CONTROLLER CONTROLLER CONTROLLER CONTROLLER CONTROLLER CONTROLLER CONTROLLER CONTROLLER CONTROLLER CONTROLLER CONTROLL** 

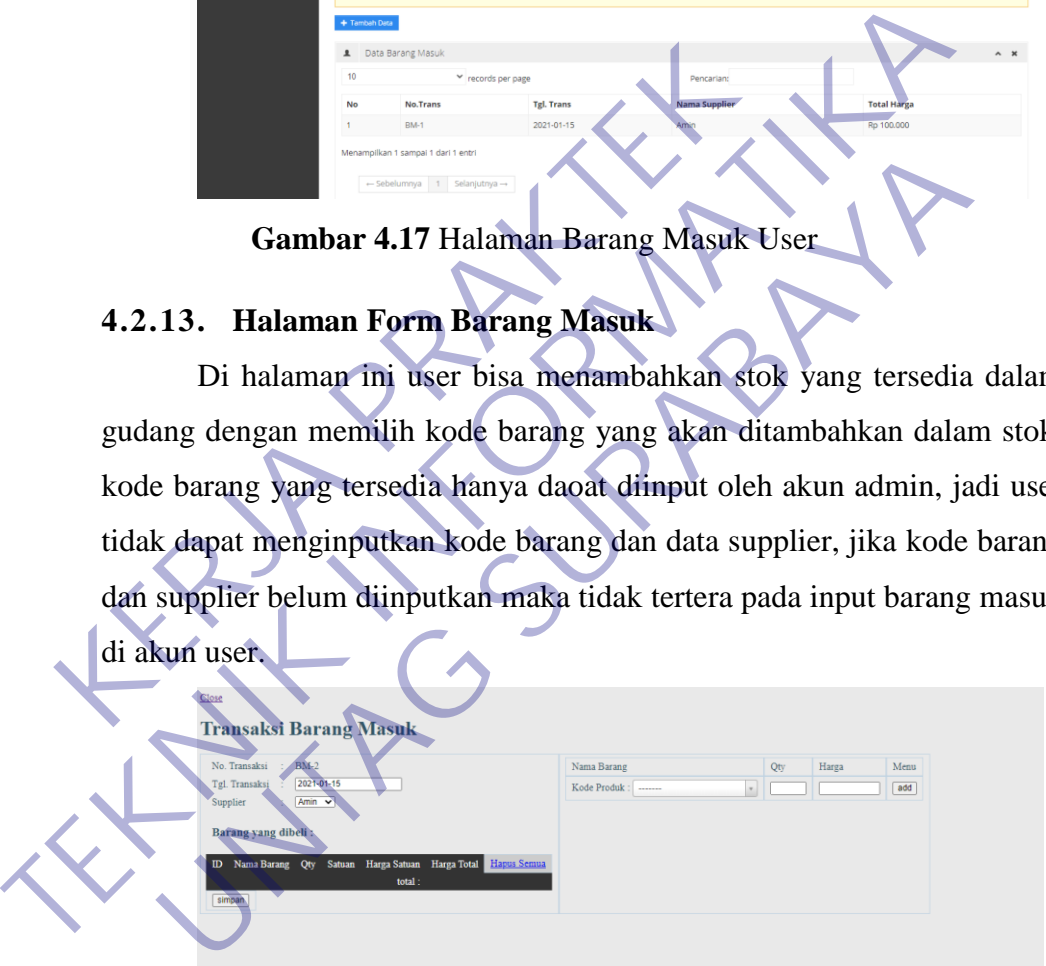

**Gambar 4.18** Halaman Form Barang Masuk

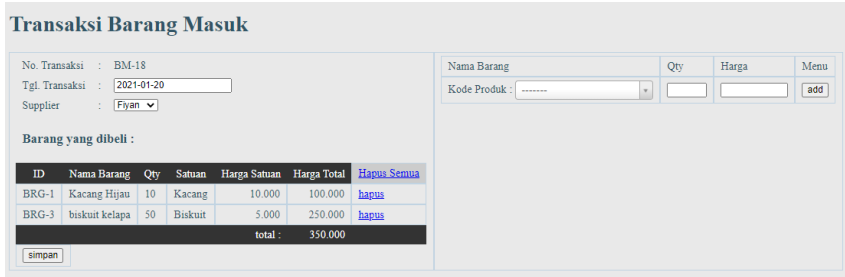

**Gambar 4.19** Halaman Input Barang

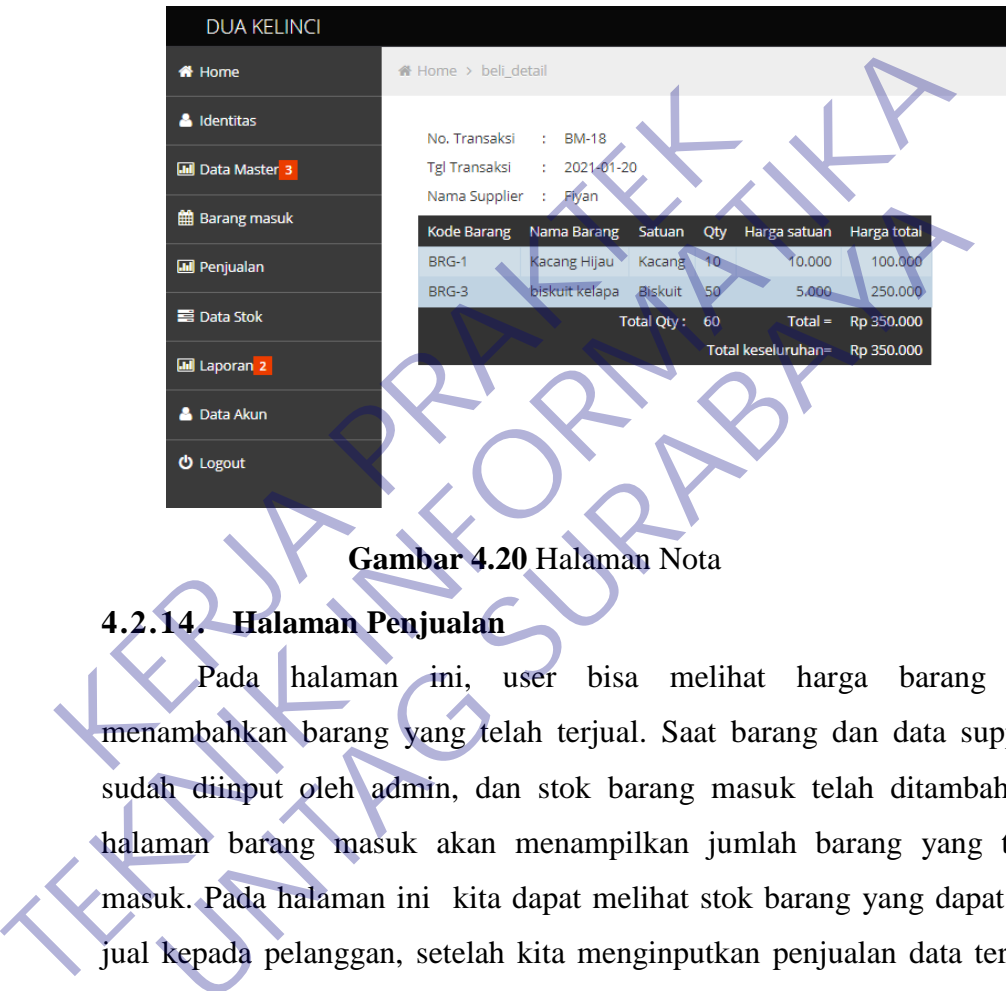

**Gambar 4.20** Halaman Nota

# **4.2.14. Halaman Penjualan**

Pada halaman ini, user bisa melihat harga barang dan menambahkan barang yang telah terjual. Saat barang dan data supplier sudah diinput oleh admin, dan stok barang masuk telah ditambahkan, halaman barang masuk akan menampilkan jumlah barang yang telah masuk. Pada halaman ini kita dapat melihat stok barang yang dapat kita jual kepada pelanggan, setelah kita menginputkan penjualan data terebut akan muncul pada halaman ini sesuai urutan tanggal saat kita menginputkan nya. En Benjudian<br>
En Penjudian<br>
En Penjudian<br>
En Penjudian<br>
En Laporan 2<br>
Deta Social Baracter (Spanne Sultan Cyri Baracter Social Baracter Social Cyri Control Baracter Social Cyri Control Baracter Social Cyri Control Baracter

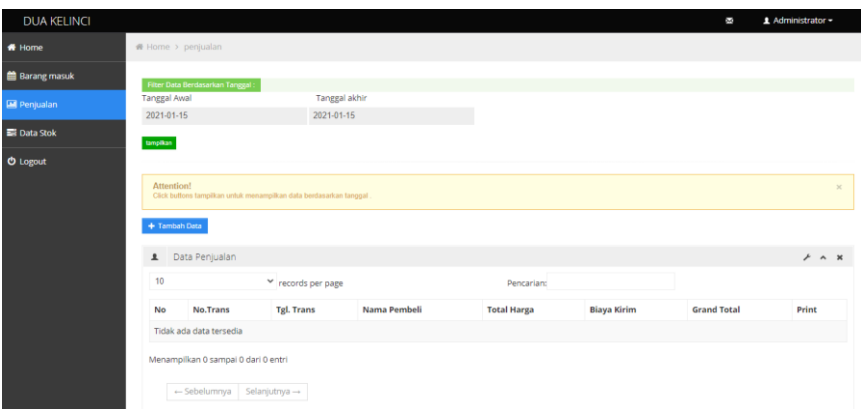

**Gambar 4.21** Halaman Penjualan User

## **4.2.15. Halaman Form Penjualan User**

Di halaman ini user bisa menambahkan data penjualan sesuai stok yang tersedia atau stok yang telah diinputkan oleh user maupun admin pada halaman barang masuk, kode barang yang tersedia hanya dapat dipilih jika sudah diinputkan dalam halaman barang masuk oleh user maupun admin. Setelah diinputkan oleh user maupun admin maka kode barang yang tersedia di stok dapat dipilih dan diinput berapa hasil penjualan oleh user maupun admin. **KERJA PERDITURENT PERDITUAL PRAKTER PRAKTER PRAKTER PRAKTER PRAKTER PRAKTER PRAKTER PRAKTER PRAKTER PRAKTER PRAKTER PRAKTER PRAKTER PRAKTER PRAKTER PRAKTER PRAKTER PRAKTER PRAKTER PRAKTER PRAKTER PRAKTER PRAKTER PRAKTER P** Di halaman ini user bisa menambahkan data penjualan ses<br>
1 tersedia atau stok yang telah diinputkan oleh user maupur<br>
1 halaman barang masuk, kode barang yang tersedia hany<br>
ilih jika sudah diinputkan dalam halaman barang

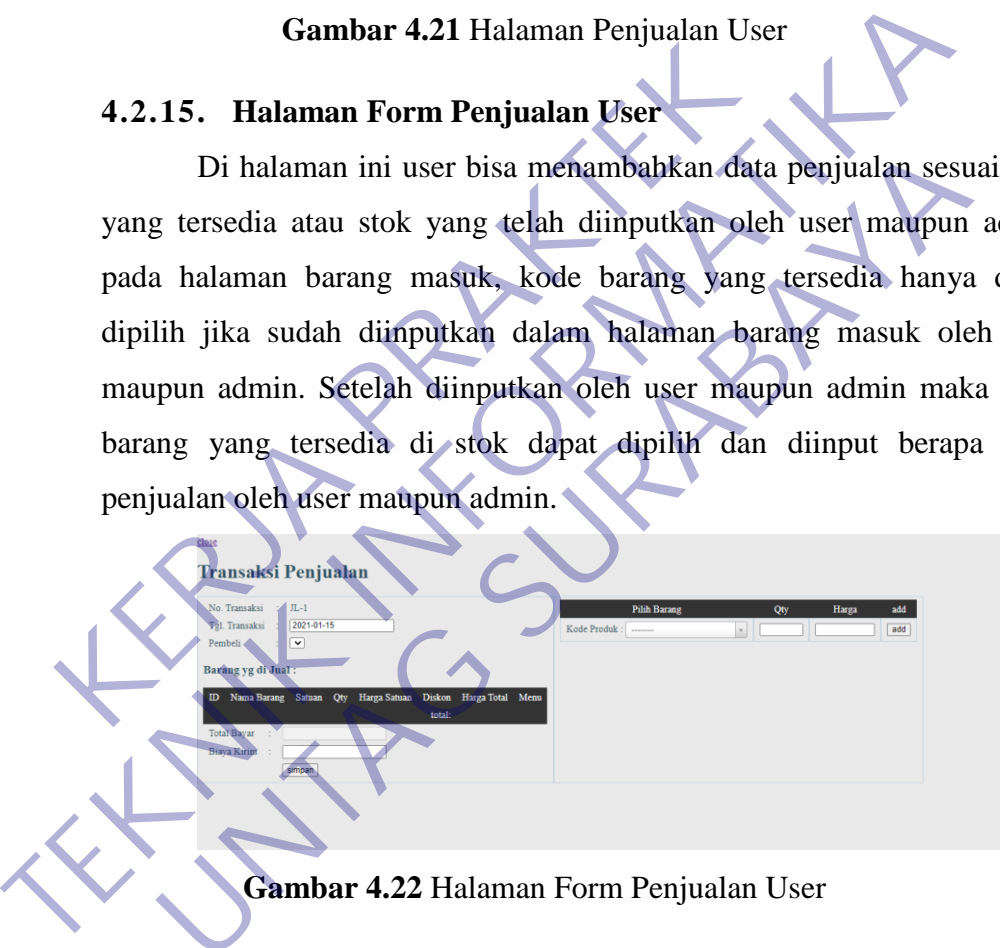

**Gambar 4.22** Halaman Form Penjualan User

## **4.2.16. Halaman Data Stok User**

Halaman Data Stok ini digunakan user untuk melihat data stok yang ada dan akan dijual yang nantinya diinput ke aplikasi sistem informasi persediaan barang dan penjualan tersebut.

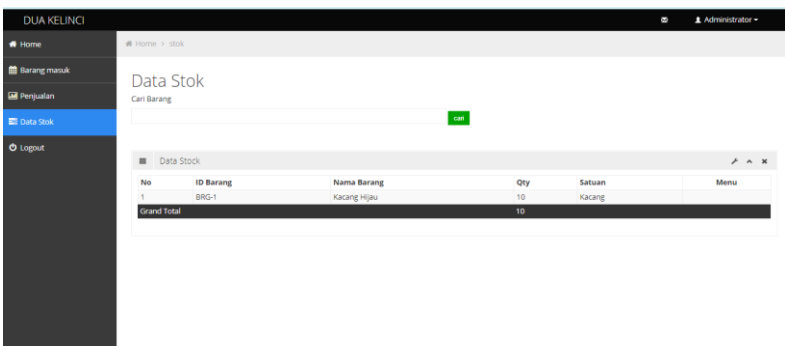

**Gambar 4.23** Halaman Data Stok User

#### **4.3. Pengujian Sistem**

Melalui tahap pengujian sistem diharapkan dapat diketahui kekurangan-kekurangan dari aplikasi tersebut, dan untuk selanjutnya dapat dilakukan perbaikan sehingga kesalahan-kesalahan tersebut dapat diminimalisir. Pengujian terhadap sistem ini bertujuan agar mendapatkan hasil sebuah aplikasi yang akurat dan berguna.

Pengujian sistem dilakukan dengan mengisi form-form, yaitu dengan menginputkan data supplier, data barang dan data pelanggan. Dan selanjutnya dilakukan pengujian proses pengecekan data supplier,data barang,data pelanggan oleh admin, lalu dilakukan proses pengecekan kembali serta menvalidasi data pembelian dan penjualan barang oleh admin atau user. 4.3. Pengujian Sistem<br>
Melalui tahap pengujian sistem diharat<br>
kekurangan-kekurangan dari aplikasi tersebut, dan u<br>
dilakukan perbaikan sehingga kesalahan-kesal<br>
diminimalisir. Pengujian terhadap sistem ini bertuj<br>
hasil s **TEKNIK INSTERNATION SERI PERDANG PERDANG PERDANG PERDANG PERDANG PERDANG PERDANG PERDANG PERDANG PERDANG PERDANG PERDANG PERDANG PERDANG PERDANG PERDANG PERDANG PERDANG PERDANG PERDANG PERDANG PERDANG PERDANG PERDANG PERD** Expeditional and the selection of the bearaintal and the selection of the bearainty<br>
Unimalisir. Pengujian terhadap sistem ini bertujuan agar mend<br>
I sebuah aplikasi yang akurat dan berguna.<br>
Pengujian sistem dilakukan den

Berdasarkan pengujian yang telah dilakukan, maka analisa kinerja dari Aplikasi persediaan barang dan penjualan, yaitu :

- 1. Dari segi Kemudahan pengoperasian, Sistem informasi persediaan barang dan penjualan.
- 2. Dari segi pencetakan, sistem ini memberikan beberapa pilihan laporan yaitu :
	- a. Pencetakan Laporan Pembelian

Cetak Laporan Pembelian adalah halaman laporan pembelian yang menginformasikan untuk menampilkan transaksi pembelian barang yang berupa pdf yang nantinya akan dicetak oleh Admin sebagai pengarsipan saat membuat laporan di PT Dua Kelinci dan berguna untuk

barang bukti pembelian suatu barang yang mana bisa dijadikan alat bukti bila terjadi hal-hal yang tidak diinginkan untuk pembelian barang.

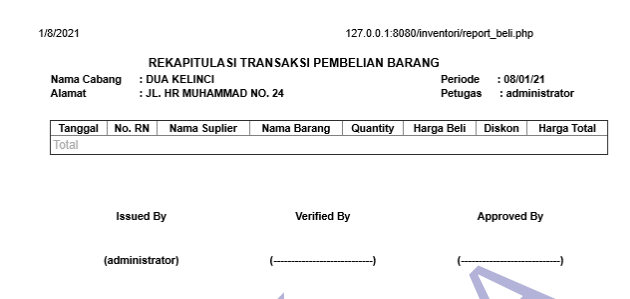

**Gambar 4.24** Cetak Laporan Pembelian

b. Pencetakan Laporan Penjualan

Cetak Laporan Penjualan adalah halaman laporan Penjualan yang menginformasikan untuk menampilkan transaksi penjualan barang yang berupa pdf yang nantinya akan dicetak oleh Admin sebagai pengarsipan saat membuat laporan di PT Dua Kelinci dan berguna untuk barang bukti penjualan suatu barang yang mana bisa dijadikan alat bukti bila terjadi hal-hal yang tidak diinginkan untuk penjualan barang. **KERDA CEAR EAPOTAIN PERIDENTIAL AN CEAR EAPOTAIN PENJUALAN CEAR EAPOTAIN PENJUALAN SERVERTUAL PRAKTER PRAKTER CREAT AN ART AN AN ALL POINT AN ART AN ART AN ART AN ART AN ART AN ART AN ART AN ART AN ART AN ART AN ART AN AR** Gambar 4.24 Cetak Laporan Pembelian<br>
b. Pencetakan Laporan Pemjualan<br>
Cetak Laporan Pemjualan<br>
Tenjualan yang menginformasikan untuk menam<br>
transaksi penjualan barang yang berupa pdf yang na<br>
akan dicetak oleh Admin sebaga Experience Language Certain and the Dength of The Tength of Tength of Tength of Tength of Tength of Tength of Tength of Tength of Tength of Tength of Tength of Tength of Tength of Tength of Tength of Tength of Tength of Te

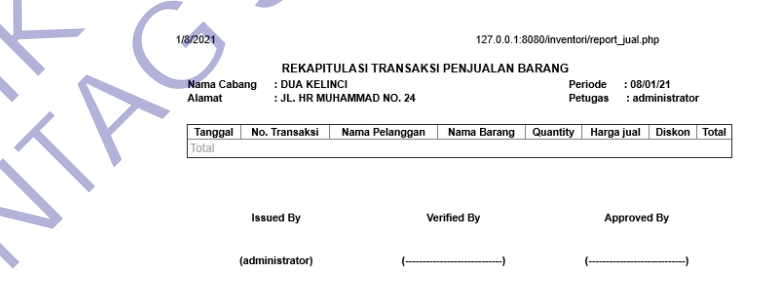

**Gambar 4.25** Cetak Laporan Penjualan

c. Notifikasi Email

Notifikasi email adalah halaman email yang tertera keterangan pesanan baru untuk admin sehingga admin tetap dapat notifikasi agar tetap ter update info pesanan yang baru.

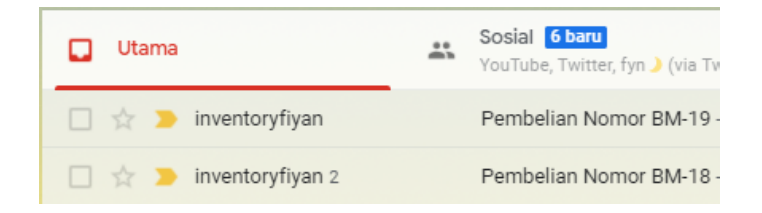

## **Gambar 4.26** Notifikasi Email

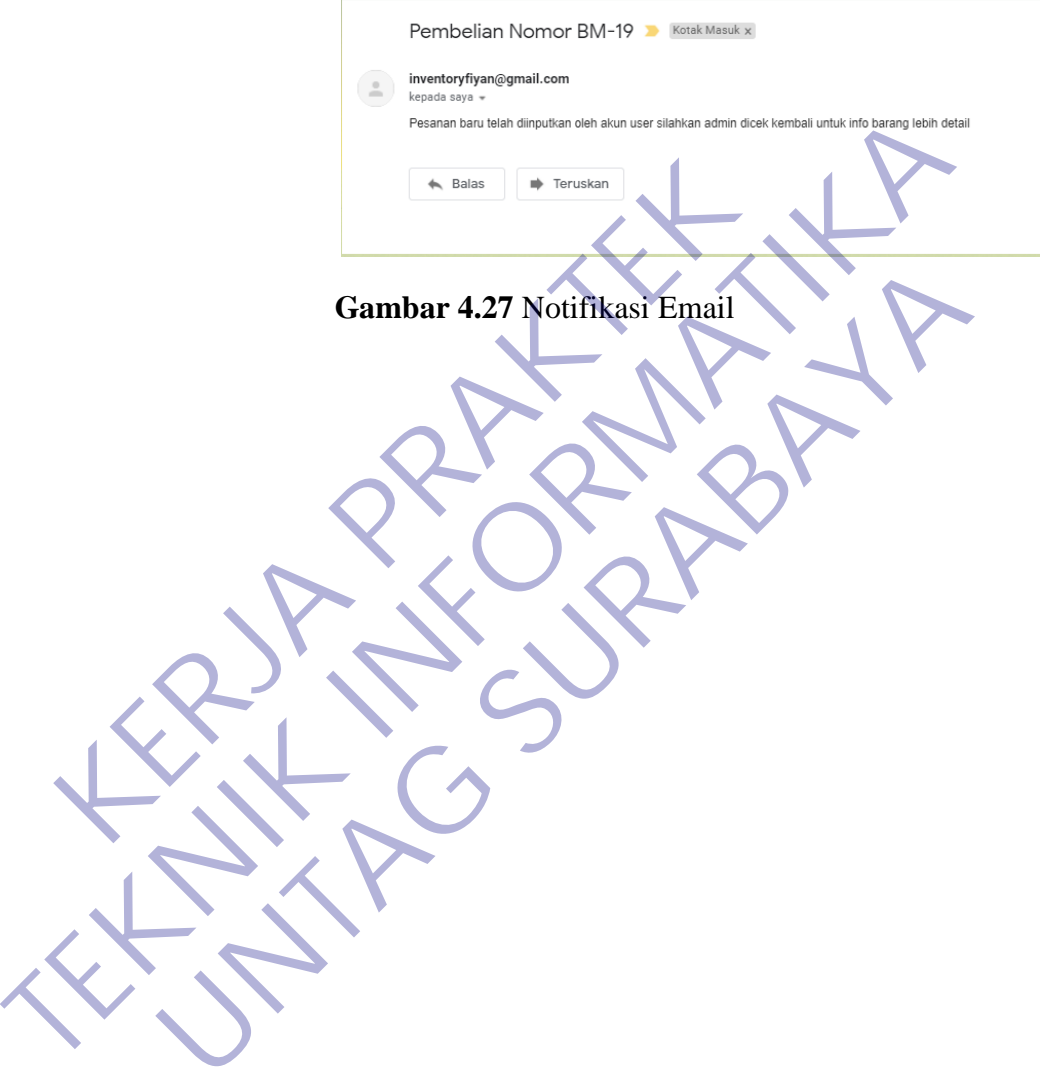

## **BAB V PENUTUP**

#### **5.1.Kesimpulan**

Dengan adanya program kerja praktek yang diterapkan di Universitas 17 Agustus Surabaya dan kejuruan sangat mendukung dalam bidang pendidikan dan kemajuan bagi dunia bisnis atau usaha. Dengan berakhirnya kegiatan kerja praktek ini dapat penulis simpulkan sebagai berikut : Mahasiswa dapat mempraktikkan hasil teori yang diberikan dari Universitas ke dunia usaha. Dengan adanya kerja praktek ini, maka dapat tercipta tenaga kerja yang professional dan siap kerja nantinya. Kegiatan kerja praktek sangat perlu dilaksanakan untuk memacu kreativitas mahasiswa dan menambah pengalaman mahasiswa di dunia usaha. Kegiatan kerja praktek ini sangat bermanfaat sekali dalam dunia usaha yang sesungguhnya. ERIKU : Mahasiswa dapat mempraktikkan hasil technik<br>
Kerja percipta tenaga kerja yang professional dan siap kerja<br>
Kerja praktek sangat perlu dilaksanakan untuk<br>
mahasiswa dan menambah pengalaman mahasi<br>
Kegiatan kerja pra berakhirnya kegiatan kerja praktek ini dapat penulis simpulkan selenkut: Mahasiswa dapat mempraktikkan hasil teori yang diberika<br>
Universitas ke dunia usaha. Dengan adanya kerja praktek ini, maka<br>
tercipta tenaga kerja yan

#### **5.2.Saran**

Dengan adanya program kerja praktek ini diharapkan terjadi hubungan kerjasama yang baik antara pihak Universitas 17 Agustus Surabaya dengan perusahaan atau instansi tempat pelaksanaan kerja praktek. Dalam penerimaan dan penempatan para mahasiswa yang melaksanakan kerja praktek, hendaknya mempertimbangkan bidang yang sesuai dengan jurusan, sehingga mahasiswa dapat mengembangkan ilmu yang dimiliki juga dapat menambah pengetahuan. Bagi pegawai, dapat memperkenalkan program aplikasi apa saja yang digunakan pada perusahaan, agar mahasiswa yang melaksanakan kerja praktek dapat memahaminya. Dan juga agar dosen pembimbing selalu memberikan motivasi dan bimbingan kepada mahasiswa-mahasiswi Universitas 17 Agustus Surabaya. Tiap jurusan harus diaktifkan praktek saat jam praktek. Proses pembelajaran ditingkatkan dan harapan penulis supaya kedisiplinan Universitas ditegaskan lagi. Manamaza kerja yang professional dan siap kerja panten ini, manambat pengalaman sukuk memacu kreasiswa dan menambah pengalaman mahasiswa di dunia iatan kerja praktek ini sangat bermanfaat sekali dalam duni gesungguhnya.<br>Be

## **DAFTAR PUSTAKA**

- (2019). Dipetik Desember 28, 2020, dari Dua Kelinci: https://duakelinci.com/
- Andre. (2019, Juli 22). *Tutorial Belajar PHP Part 1: Pengertian dan Fungsi PHP dalam Pemrograman Web*. Dipetik Desember 28, 2020, dari Dunia Ilkom: https://www.duniailkom.com/pengertian-dan-fungsi-php-dalampemograman-web/
- Hudiarto. (2017, September 12). *APAKAH SISTEM INFORMASI ITU?* Dipetik Desember 29, 2020, dari BINUS UNIVERSITY School of Information System : https://sis.binus.ac.id/2017/09/12/apakah-sistem-informasi-itu-2/
- K, Y. (2019, Juli 24). *Pengertian MySQL, Fungsi, dan Cara Kerjanya.* Dipetik Desember 28, 2020, dari Niaga Hoster: https://www.niagahoster.co.id/blog/mysql-adalah/
- Kurniawan, D. (2020, Juni 13). *Pengertian XAMPP Lengkap dengan Cara Menggunakannya*. Dipetik Desember 29, 2020, dari Niagahoster: https://www.niagahoster.co.id/blog/cara-menggunakan-xampp/
- Nisrina. (t.thn.). *SISTEM INFORMASI.* Dipetik Desember 29, 2020, dari http://novrina.staff.gunadarma.ac.id/Downloads/files/36563/SISTEM+INF ORMASI.pdf Externe 12, 2018, tail 21/09/12/apakah-s<br>System : https://sis.binus.ac.id/2017/09/12/apakah-s<br>Y. (2019, Juli 24). *Pengertian MySQL, Fungsi, dan C*<br>Desember 28, 2020, dari<br>https://www.niagahoster.co.id/blog/mysql-adalah/<br>m ember 28, 2020, dari Nisaya, ada Cara Kerjanya.<br>
Ember 28, 2020, dari Niaga<br>
S://www.niagahoster.co.id/blog/mysql-adalah/<br>
D. (2020, Juni 13). Pengertian XAMPP Lengkap denga<br>
Igunakannya. Dipetik Desember 29, 2020, dari Ni
- Waryanto. (2017). *Pengertian Website Lengkap dengan Jenis dan Manfaatnya*. Dipetik Desember 29, 2020, dari Niagahoster: https://www.niagahoster.co.id/blog/pengertian-website/?amp Transmith, 2019, Juli 24). *Pengeritan MySQL, Fungsi, dan Cara Kerjanya.* F. Y. (2019, Juli 24). *Pengeritan MySQL, Fungsi, dan Cara Kerjanya.* F. Desember 28, 2020, dari Nigga https://www.niagahoster.co.id/blog/mysql-adal
- *XAMPP*. (2019, September). Dipetik Desember 28, 2020, dari IdCloudHost: https://idcloudhost.com/kamus-hosting/xampp/
- Zakaria. (2020, Agustus 1). *Kenali Komponen Sistem Informasi dan Penjelasannya*. Dipetik Desember 29, 2020, dari NESABAMEDIA: https://www.nesabamedia.com/komponen-sistem-informasi/

## **Lampiran-lampiran**

Surat Balasan :

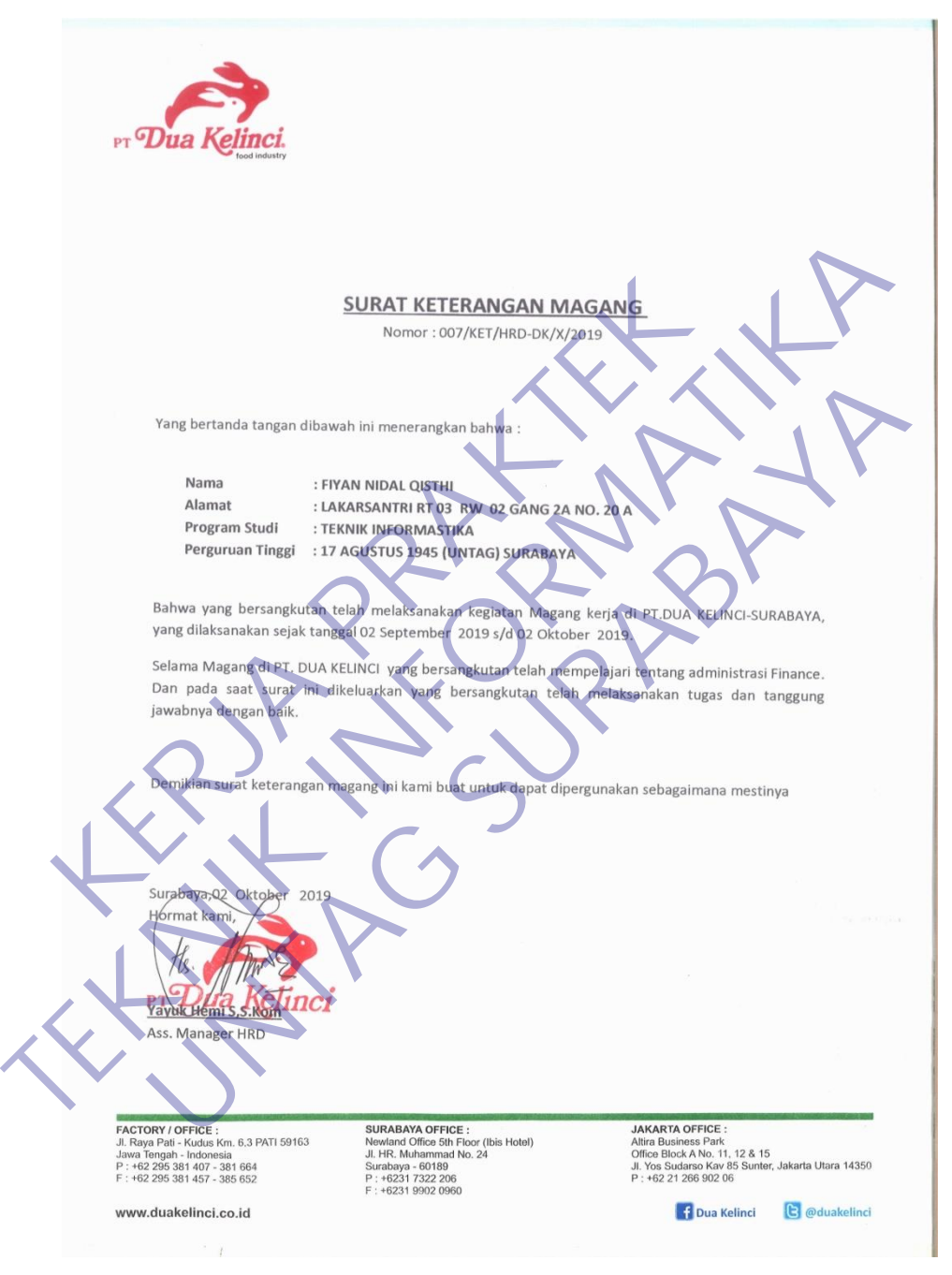

# Dokumentasi :

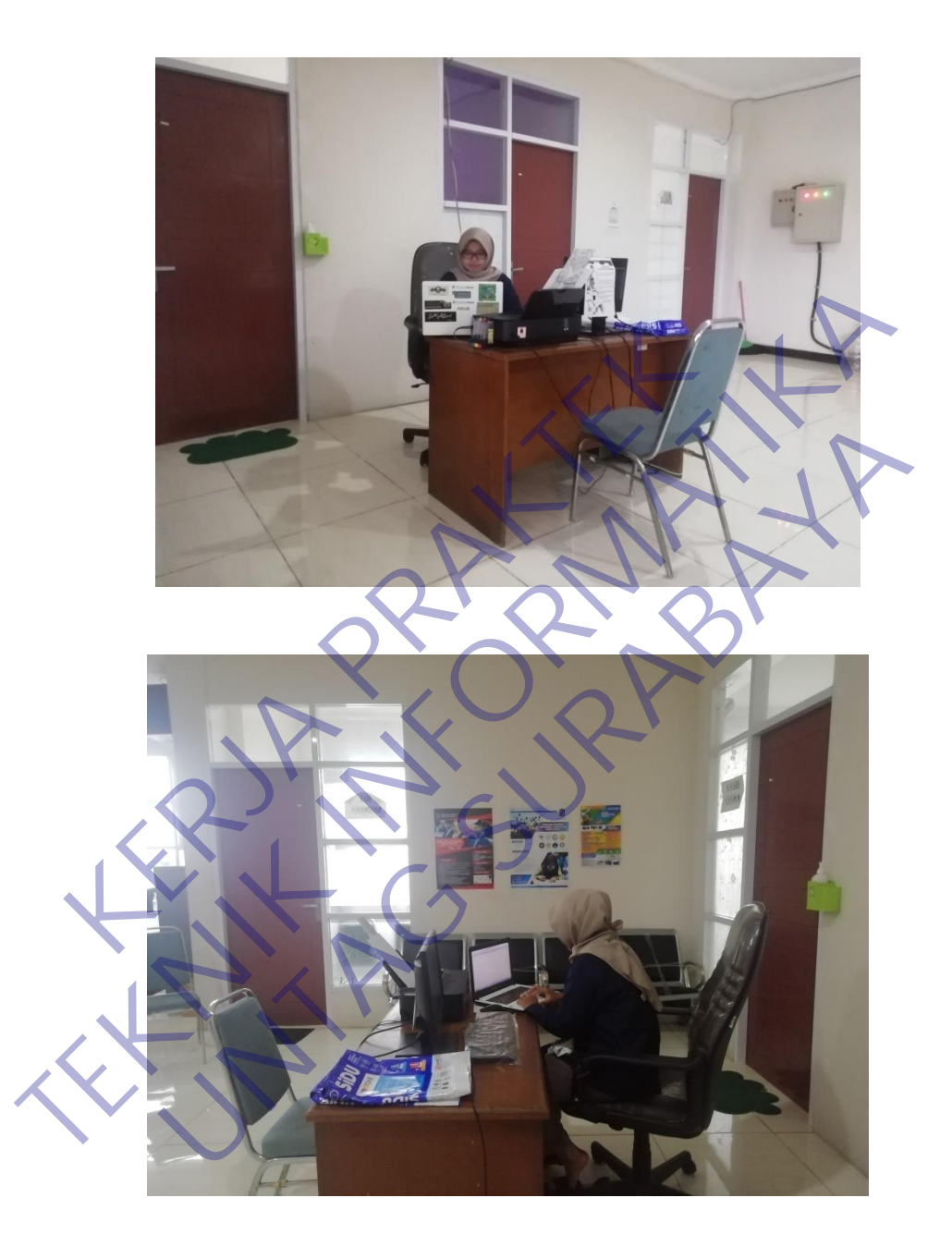

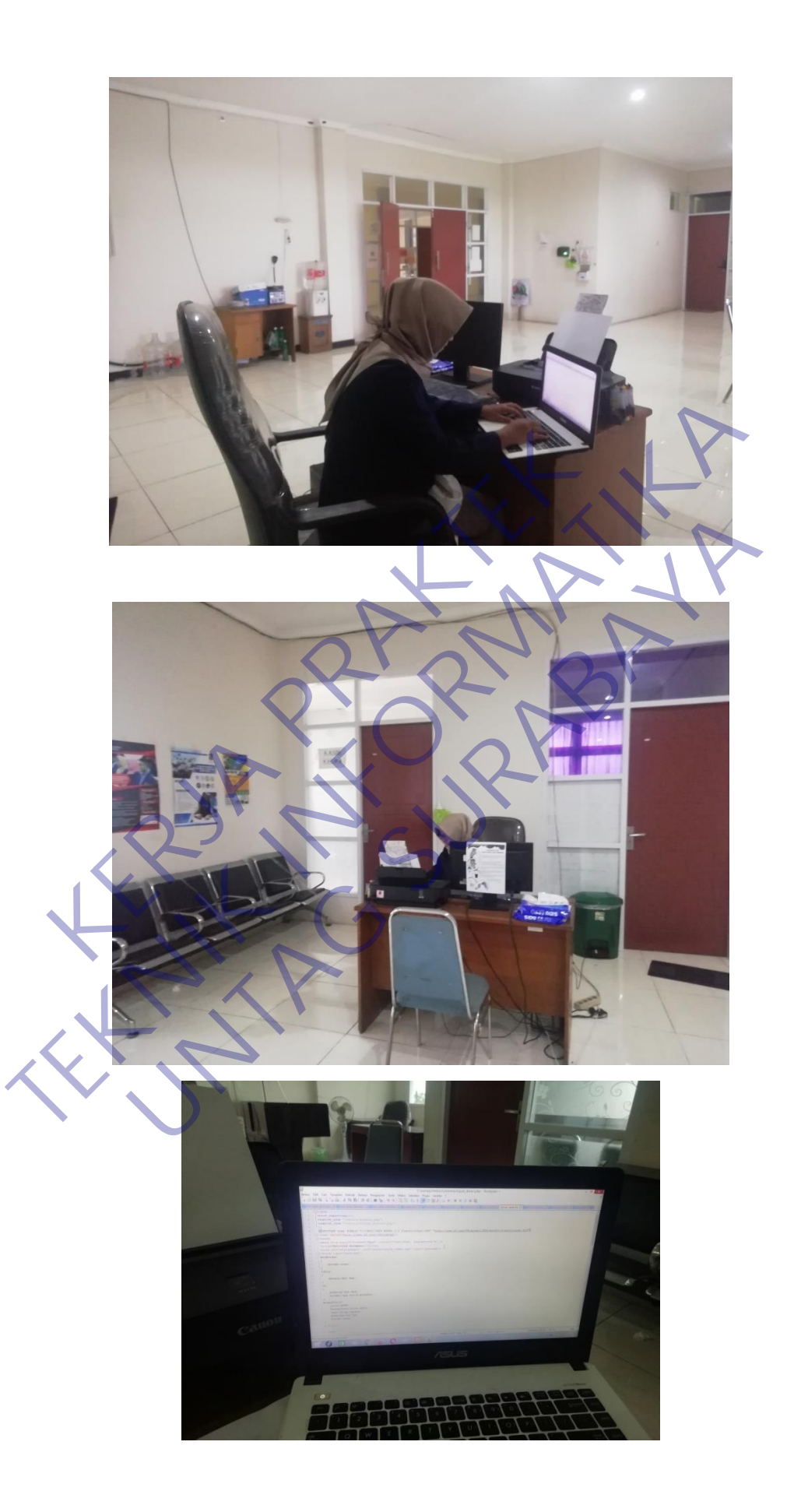

Jadwal Kegiatan Kerja Praktek :

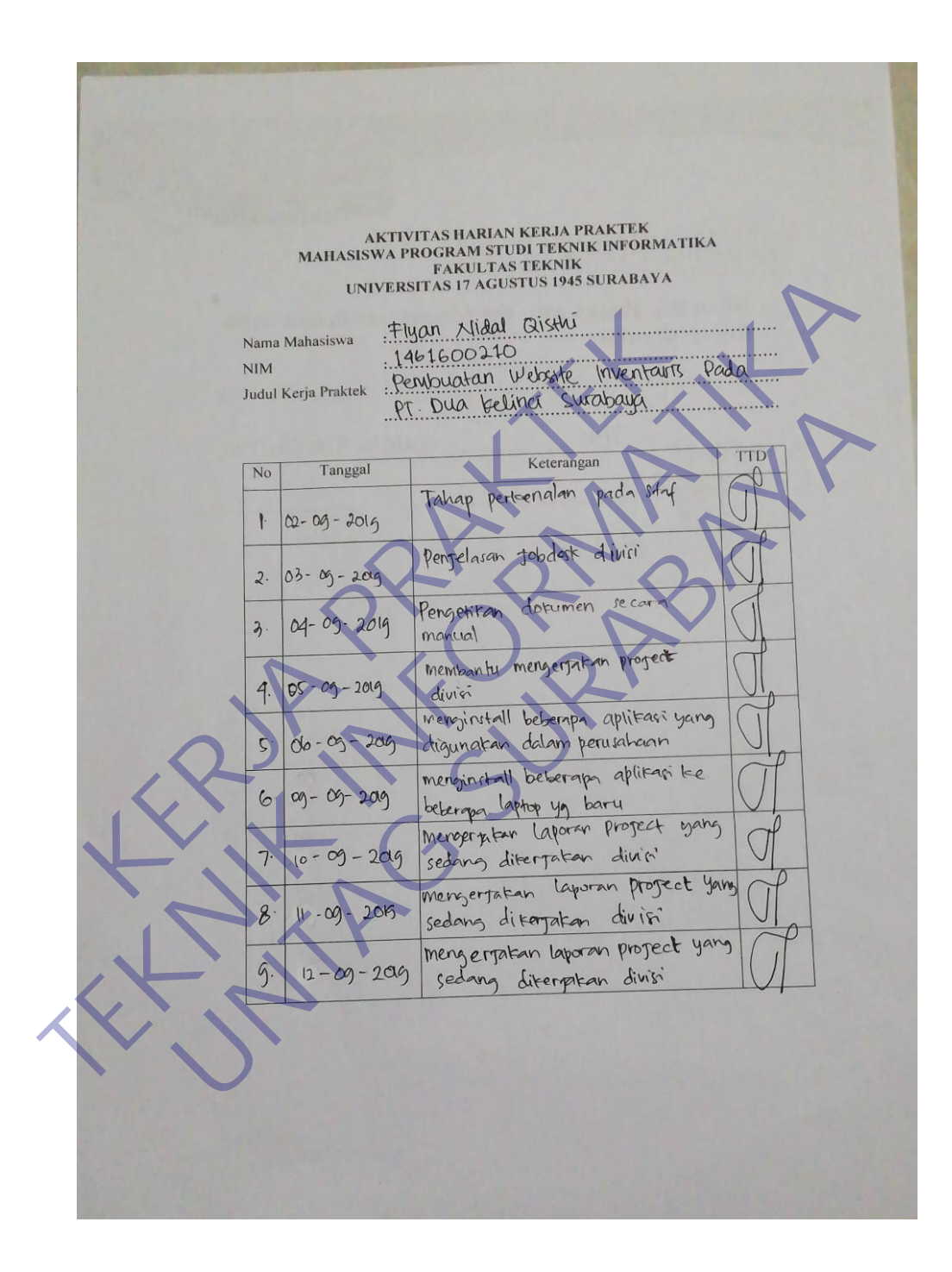

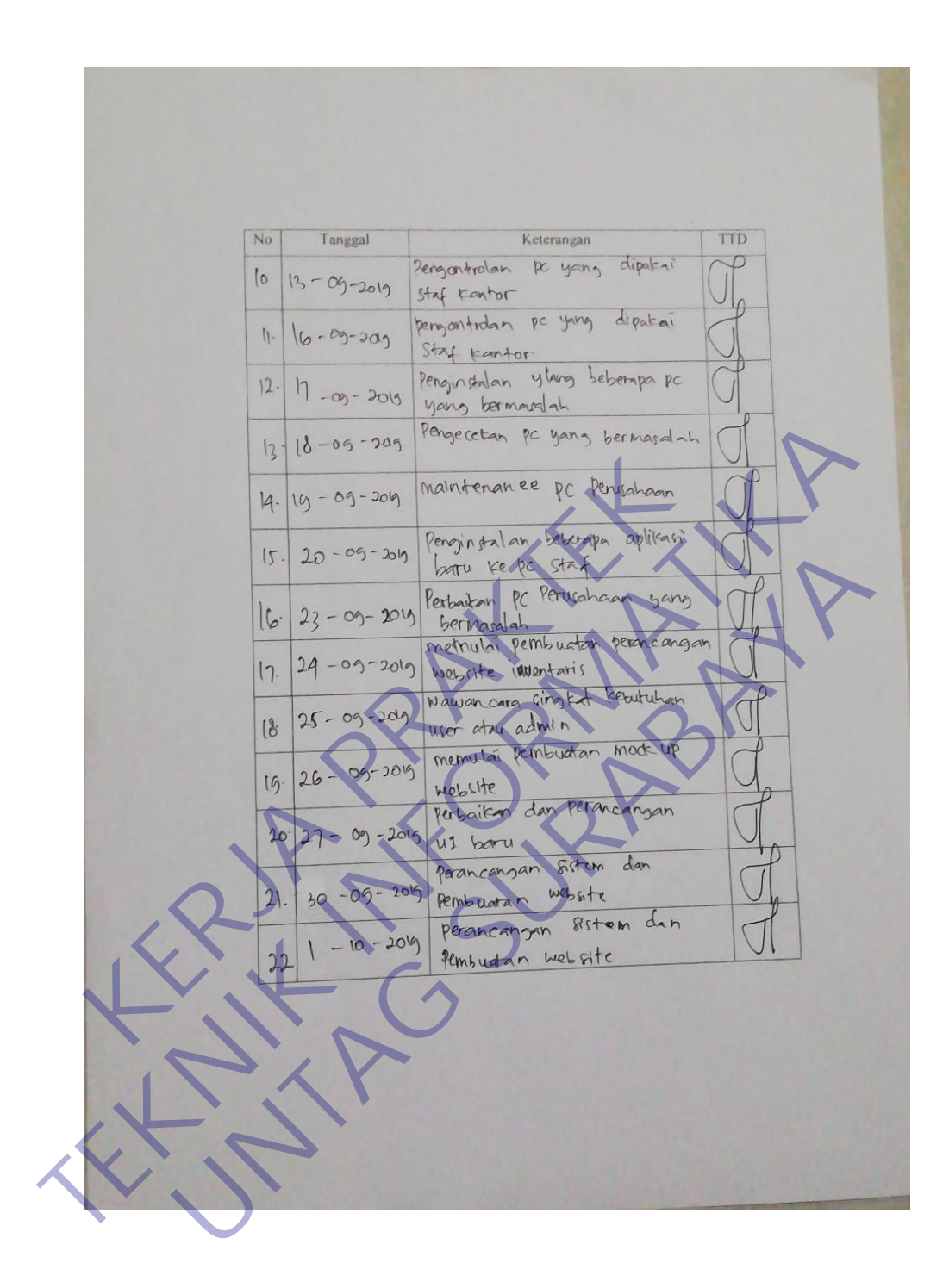

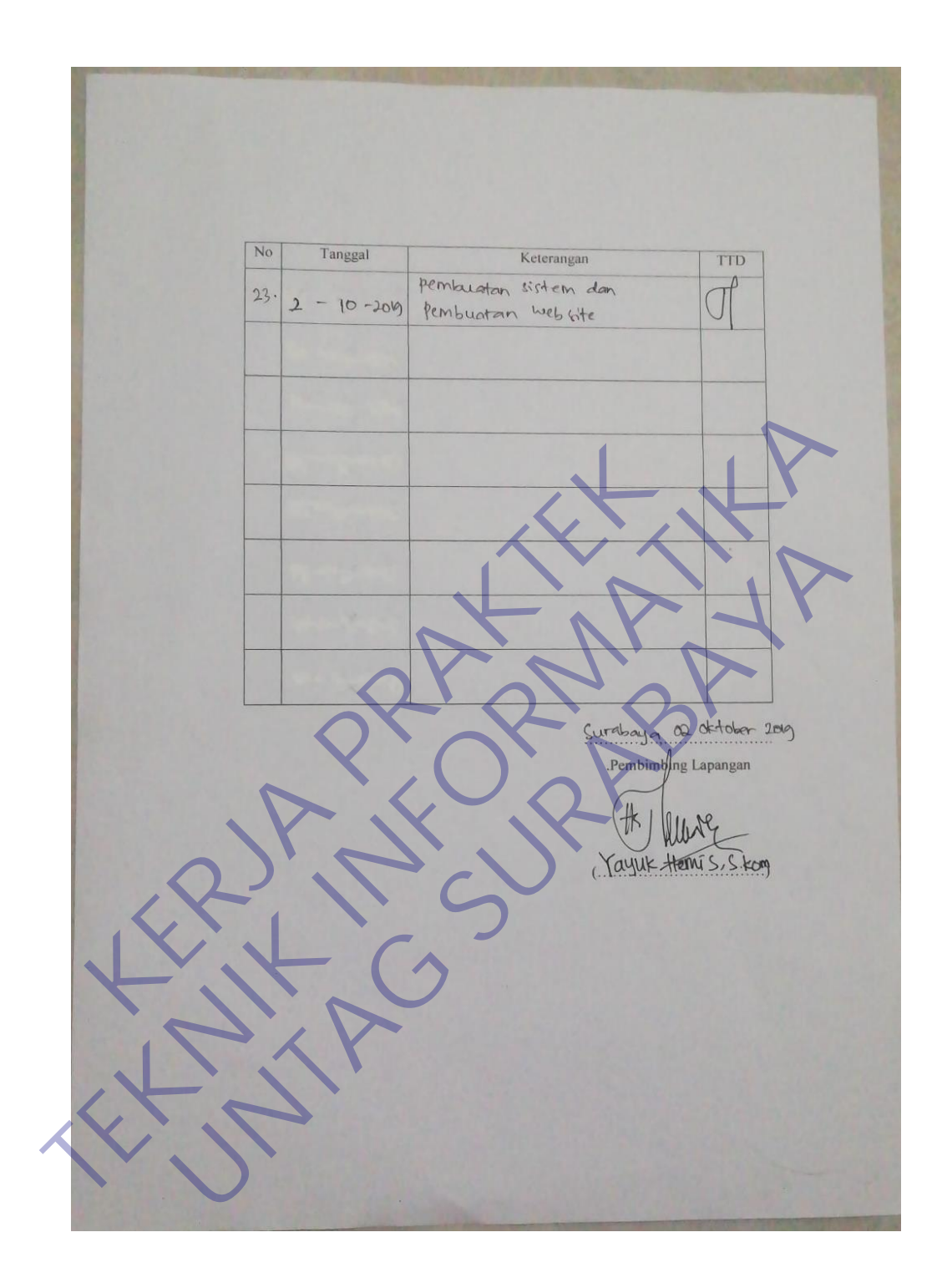

#### Surat Pernyataan Telah Menyelesaikan Kerja Praktek :

: 008/KET/HRD-DK/X/2019 Nomor Lampiran  $\mathbb{R}^2$ Kepada Yth. The terminal The Agent 1947 Studies (1947 Studies 1947 Studies 1948)<br>
The Schular Studies (1947 Studies 1948)<br>
Name in Travel Henri Register and Distribution of the Control of the Control of the Control of the Control of t Experimental dingun di historical anno 1922 anno 1922 anno 1922 anno 1922 anno 1922 anno 1922 anno 1923 anno 1923 anno 1923 anno 1923 anno 1923 anno 1923 anno 1924 ann 1936. Naona 1923 ann 1936 ann 1936 ann 1937 ann 1938 a Dengan ini menyatakan bahwa :<br>
Nasil Universitas : Universitas i7 Agustus (945 Sumbaya<br>
Nasil Universitas : Universitas i7 Agustus (945 Sumbaya<br>
Telah menyelesaikan kegiatan kerja (PML): Dua Keline Sumbona selama satu Bola
# Kuisioner Institusi Pengguna :

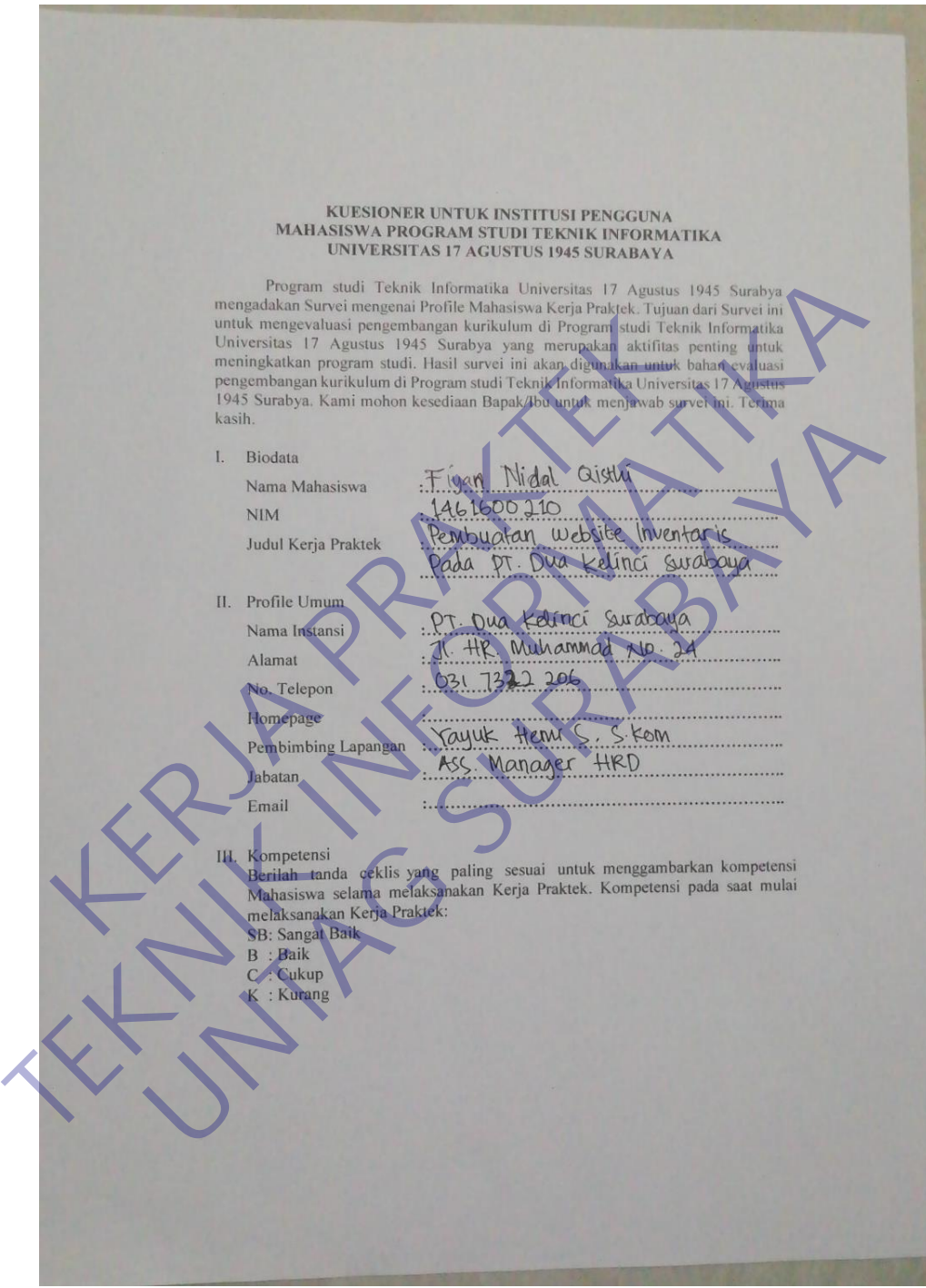

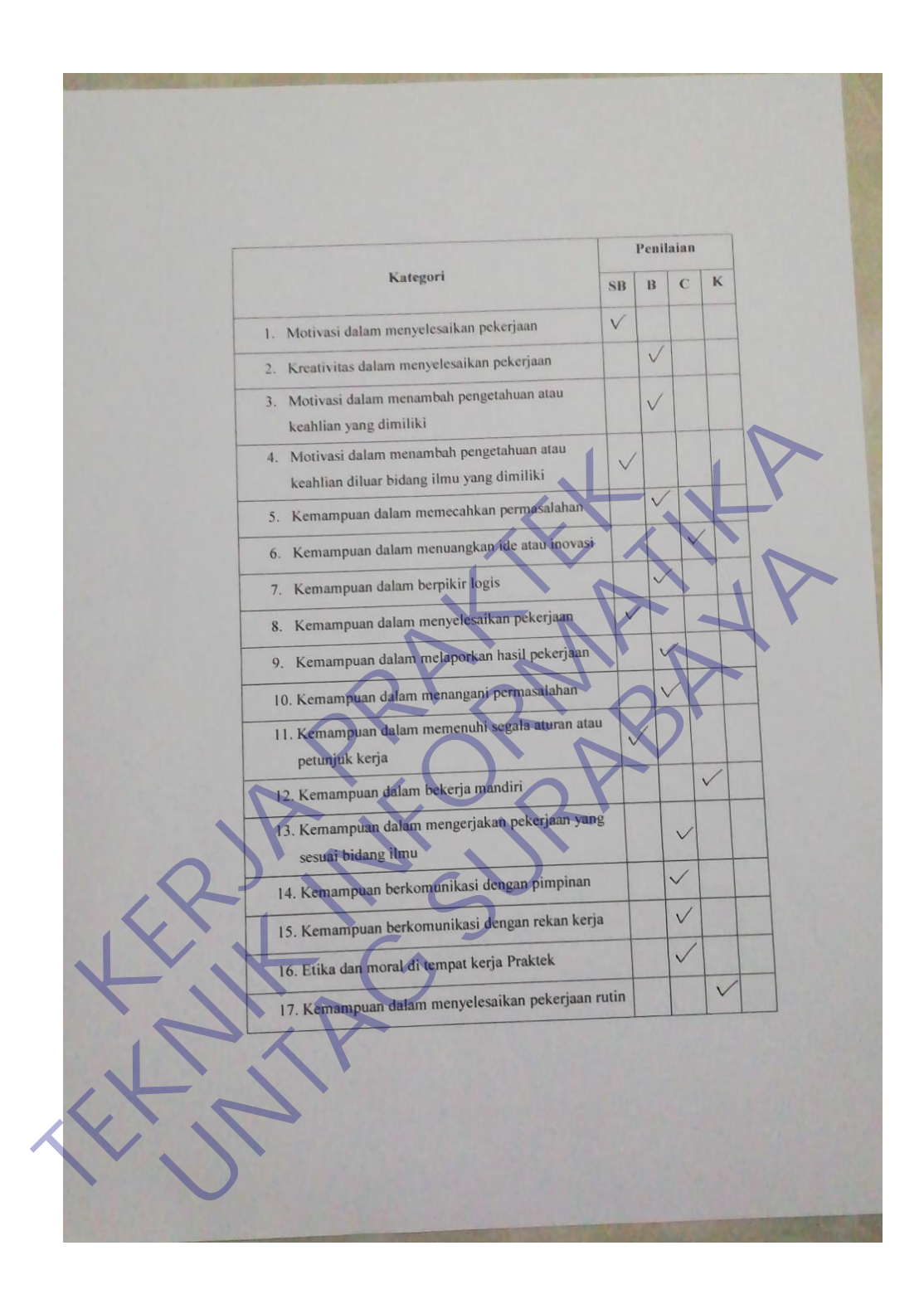

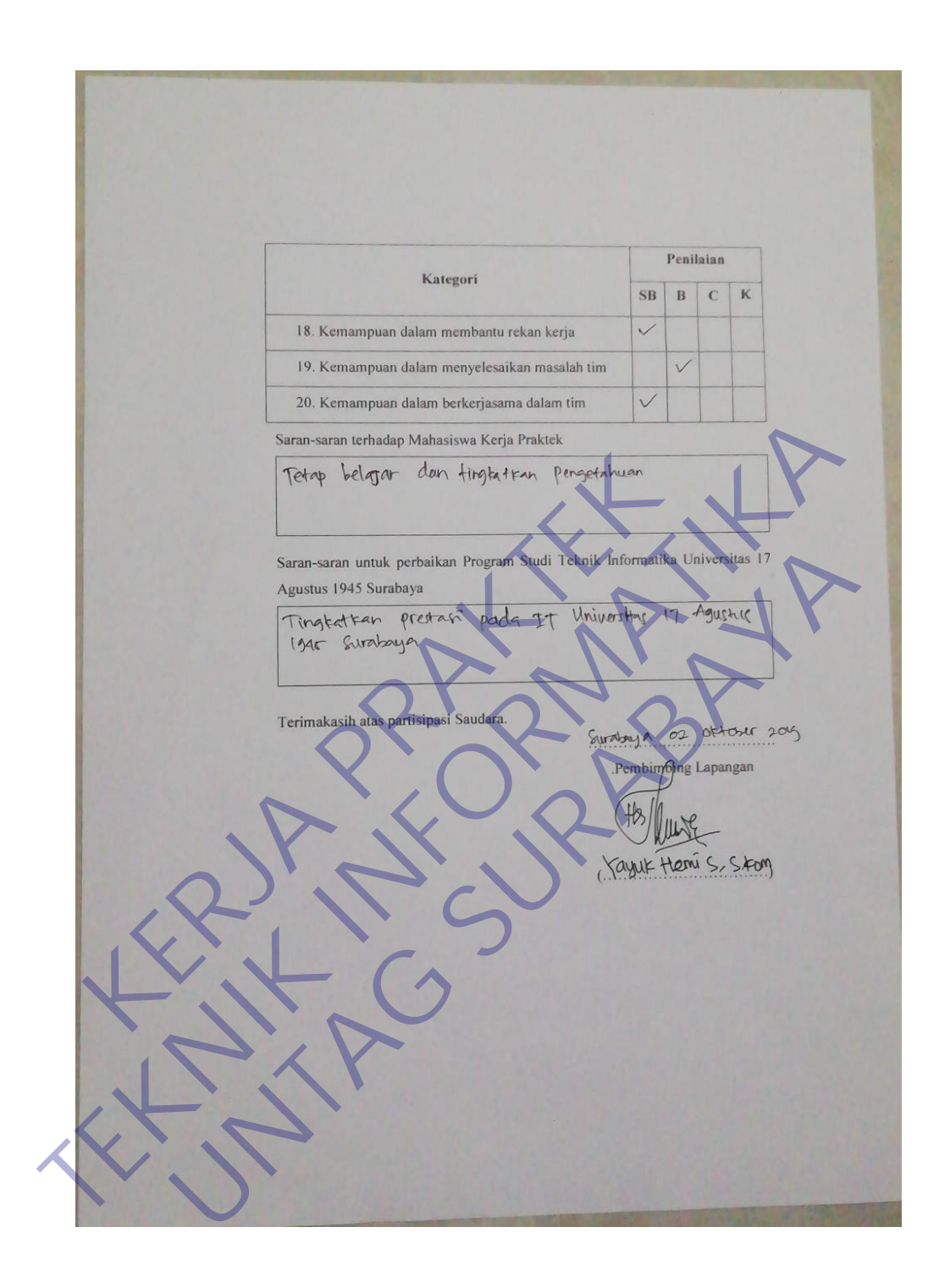

# Form Penilaian Kerja Praktek :

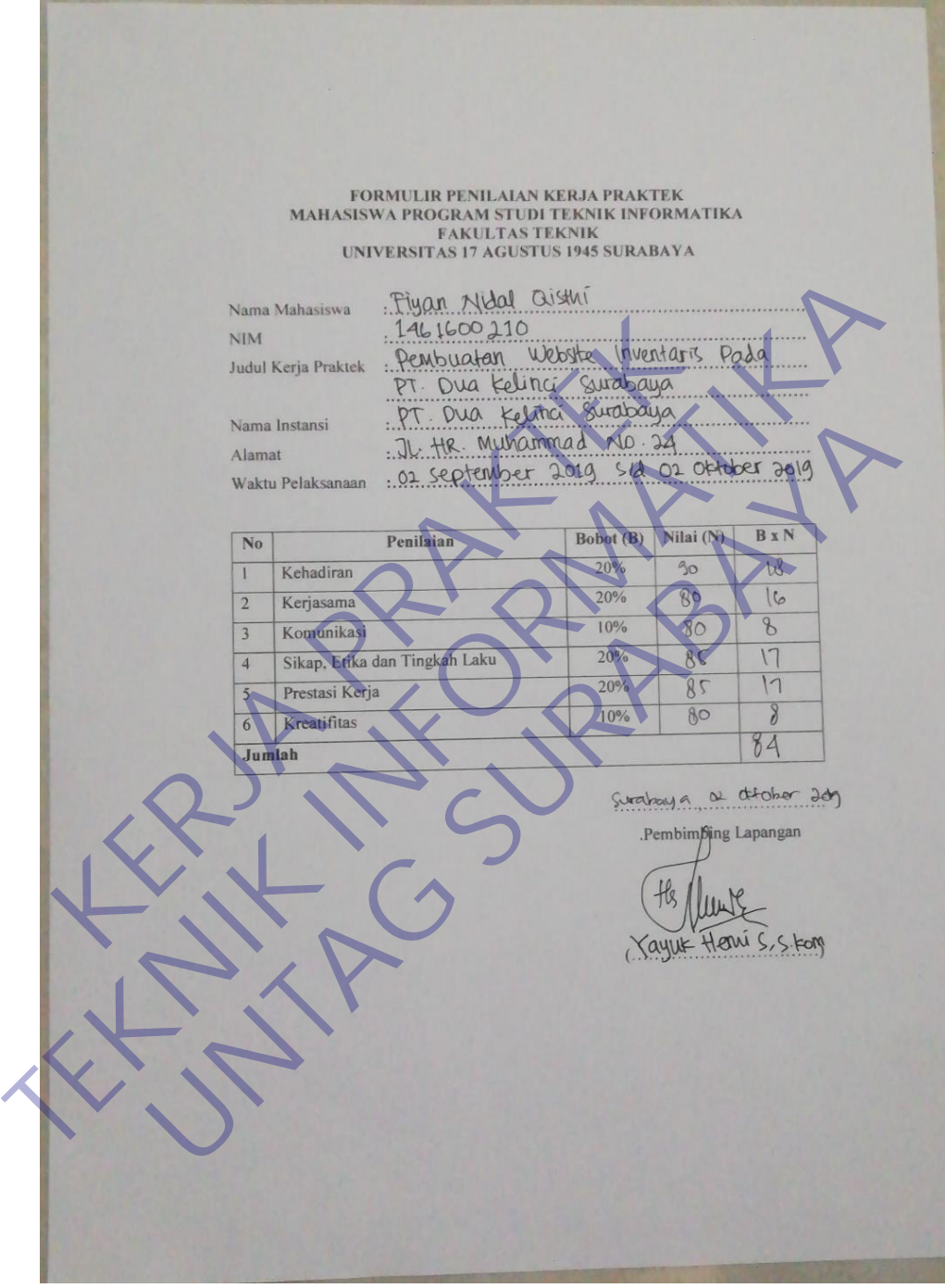

PROGRAM STUDI TEKNIK INFORMATIKA FAKULTAS TEKNIK UNIVERSITAS 17 AGUSTUS 1945 SURABAYA

## **CHECKLIST PROPOSAL KERJA PRAKTEK**

Semester Gasal / Genap Tahun 20.../20... Periode : .

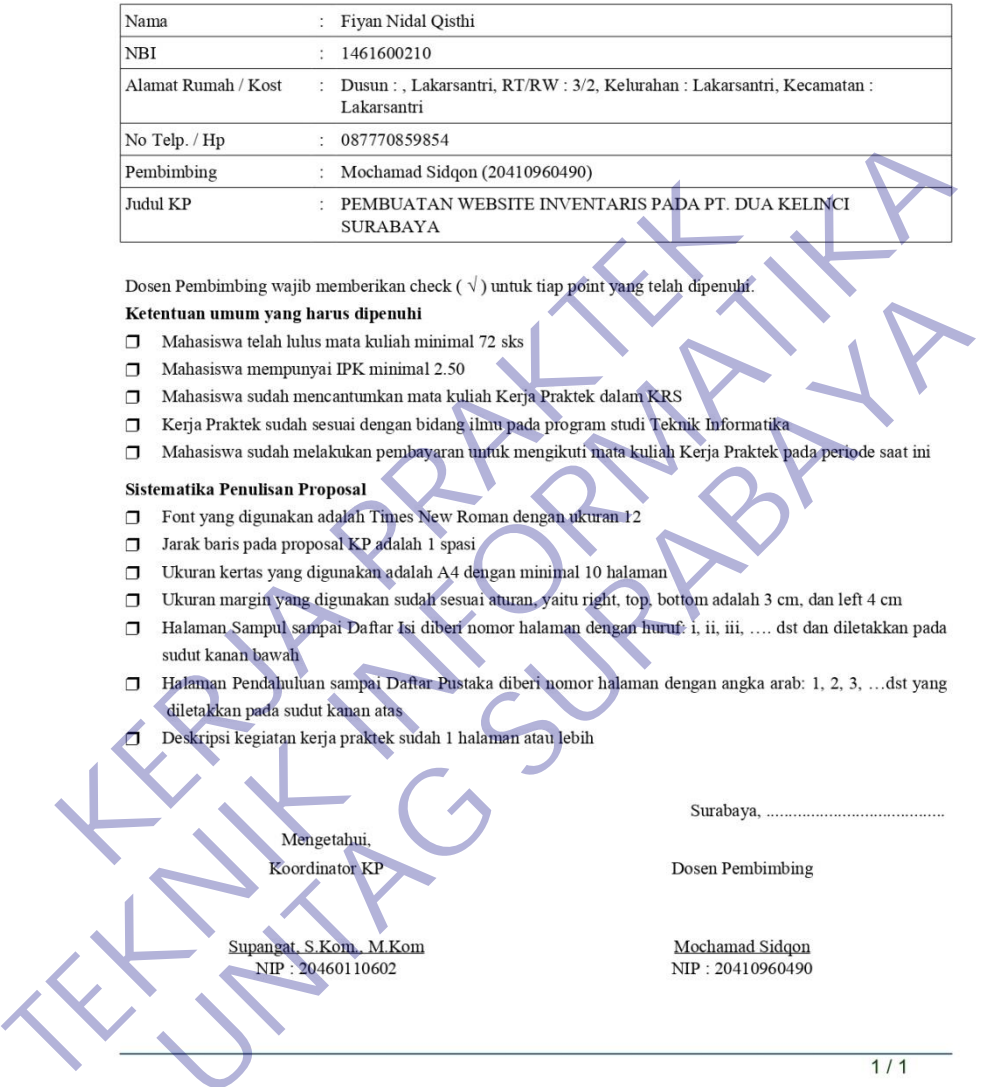

- 
- 
- 
- 
- 

- 
- 
- 
- 
- 
- entuan unum yang harus dipenuhi miminal 22 sks<br>
Mahasiawa telah inisa mata kuliah miminal 22 sks<br>
Mahasiawa sudah mencantumkan mata kuliah Kerja Praktek dalam RRS<br>
Kerja Praktek pada proposal<br>
Mahasiawa sudah melakukan pen
	-